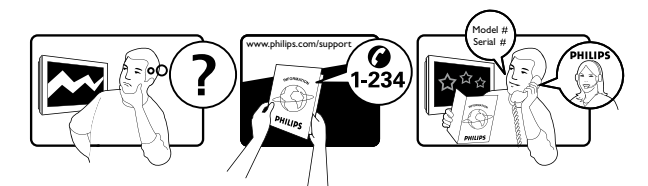

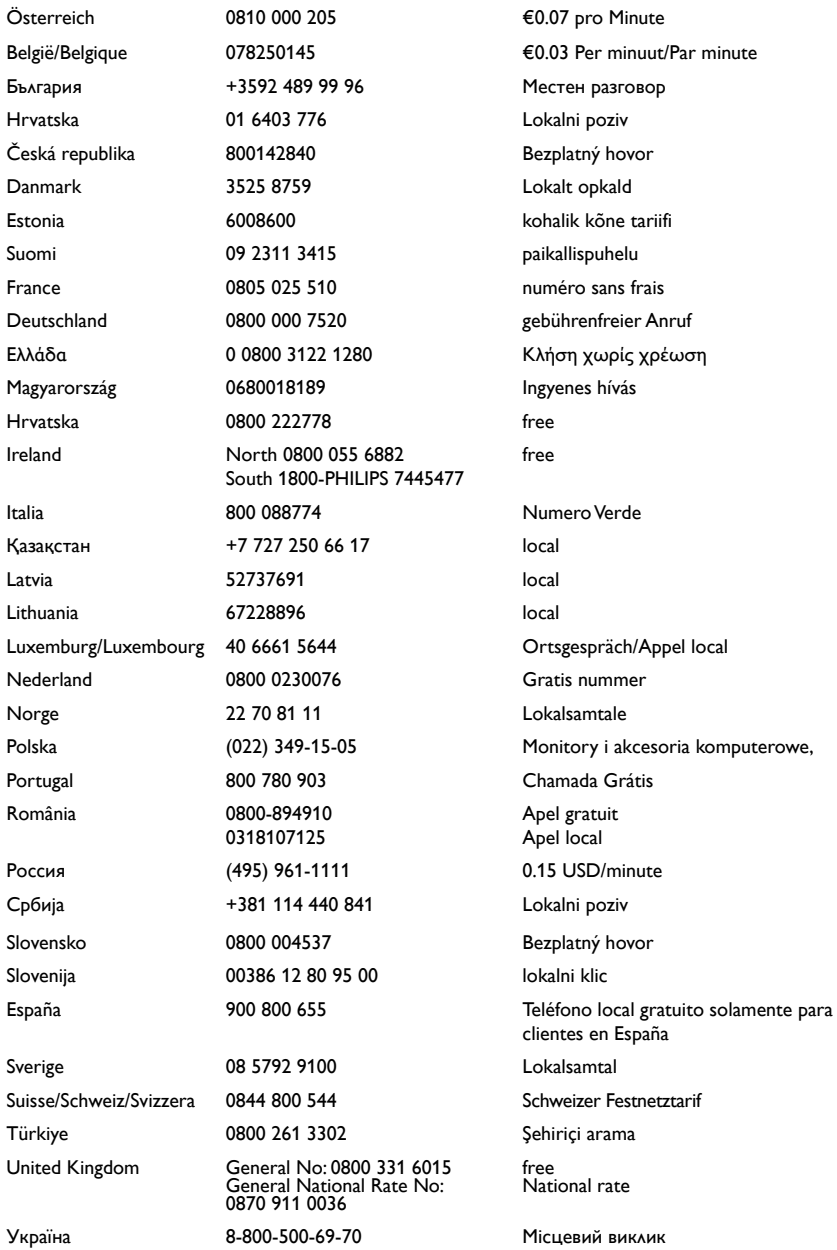

# Πίνακας περιεχομένων

![](_page_1_Picture_377.jpeg)

![](_page_1_Picture_378.jpeg)

1 EL

Ελληνικά

![](_page_2_Picture_141.jpeg)

# <span id="page-3-0"></span>1 Σημείωση

2009 © Koninklijke Philips Electronics N.V. Με την επιφύλαξη παντός δικαιώματος. Οι προδιαγραφές ενδέχεται να αλλάξουν χωρίς προειδοποίηση. Τα εμπορικά σήματα είναι ιδιοκτησία της Koninklijke Philips Electronics N.V ή των αντίστοιχων ιδιοκτητών τους. Η Philips διατηρεί το δικαίωμα να αλλάξει τα προϊόντα της οποιαδήποτε στιγμή χωρίς να είναι υποχρεωμένη να προσαρμόσει αντίστοιχα τα αποθέματά της.

Το υλικό που περιλαμβάνεται στο παρόν εγχειρίδιο θεωρείται επαρκές για τη χρήση για την οποία προορίζεται το σύστημα. Εάν το συγκεκριμένο προϊόν, ή μεμονωμένες μονάδες του και διαδικασίες, χρησιμοποιηθούν για διαφορετικούς σκοπούς από αυτούς που καθορίζονται στο παρόν εγχειρίδιο, θα πρέπει να επιβεβαιωθεί η εγκυρότητα και η καταλληλότητά τους. Η Philips εγγυάται ότι το υλικό δεν παραβιάζει ευρεσιτεχνίες που ισχύουν στις Η.Π.Α. Δεν παρέχεται καμία άλλη εγγύηση, ρητή ή σιωπηρή.

#### Εγγύηση

- Κίνδυνος τραυματισμού, ζημιάς στην τηλεόραση ή ακύρωσης της εγγύησής σας! Μην επιχειρήσετε ποτέ να επισκευάσετε μόνοι σας την τηλεόραση.
- Χρησιμοποιήστε την τηλεόραση και τα αξεσουάρ μόνο σύμφωνα με τις προδιαγραφές του κατασκευαστή.
- Το τυπωμένο προειδοποιητικό σήμα στο πίσω μέρος της τηλεόρασης υποδεικνύει κίνδυνο ηλεκτροπληξίας. Μην αφαιρείτε το κάλυμμα της τηλεόρασης. Επικοινωνείτε πάντα με το Τμήμα Υποστήριξης Πελατών της για σέρβις ή επισκευές.

![](_page_3_Picture_8.jpeg)

• Εάν πραγματοποιήσετε οποιαδήποτε λειτουργία που απαγορεύεται ρητά στο παρόν εγχειρίδιο ή οποιεσδήποτε μετατροπές ή διαδικασίες συναρμολόγησης που δεν συνιστώνται ή εγκρίνονται στο παρόν εγχειρίδιο, θα ακυρωθεί η εγγύηση.

#### Χαρακτηριστικά Pixel

Αυτό το προϊόν LCD διαθέτει μεγάλο αριθμό έγχρωμων pixel. Αν και διαθέτει ενεργά pixel κατά 99,999% ή περισσότερο, μαύρες κουκκίδες ή φωτεινά στίγματα (κόκκινα, πράσινα ή μπλε) ενδέχεται να εμφανίζονται συνεχώς στην οθόνη. Αυτό είναι ένα δομικό χαρακτηριστικό της οθόνης (εντός κοινών βιομηχανικών προτύπων) και δεν αποτελεί βλάβη.

#### Λογισμικό ανοιχτού κώδικα

Η παρούσα τηλεόραση περιέχει λογισμικό ανοιχτού κώδικα. Η Philips με το παρόν προσφέρεται να καταστήσει διαθέσιμο, εφόσον ζητηθεί, με κόστος όχι μεγαλύτερο από το κόστος διανομής με φυσικά μέσα, ένα πλήρως αναγνώσιμο από συσκευή αντίγραφο του αντίστοιχου πηγαίου κώδικα σε μέσο που χρησιμοποιείται συνήθως για τη διανομή λογισμικού. Η προσφορά αυτή ισχύει για μια περίοδο 3 ετών μετά την ημερομηνία αγοράς του παρόντος προϊόντος. Για να λάβετε τον πηγαίο κώδικα, στείλτε γράμμα στη διεύθυνση

Development Manager Technology & Development Philips Consumer Lifestyle 620A Lorong 1, Toa Payoh TP1, Level 3 Singapore 319762

#### Συμμόρφωση με το πρότυπο ΕMF

Η Koninklijke Philips Electronics N.V. κατασκευάζει και πουλά προϊόντα που απευθύνονται σε καταναλωτές και τα οποία, όπως κάθε ηλεκτρονική συσκευή, έχουν την ιδιότητα εκπομπής και λήψης ηλεκτρομαγνητικών σημάτων.

Μία από τις κύριες επιχειρηματικές αρχές της Philips είναι η λήψη όλων των απαραίτητων μέτρων ασφαλείας και υγείας, προκειμένου τα προϊόντα μας να πληρούν τις απαραίτητες νομικές προϋποθέσεις και να παραμένουν εντός των προτύπων EMF που ισχύουν κατά την ημερομηνία παραγωγής των προϊόντων.

Η Philips έχει δεσμευτεί στην ανάπτυξη, παραγωγή και πώληση προϊόντων που δεν έχουν δυσμενείς επιπτώσεις στην υγεία. Η Philips επιβεβαιώνει ότι εάν γίνει σωστός χειρισμός των προϊόντων της, ανάλογα με τη χρήση για την οποία προορίζονται, τότε είναι ασφαλής η χρήση τους, σύμφωνα με τα διαθέσιμα επιστημονικά στοιχεία. Η Philips διαδραματίζει ενεργό ρόλο στην ανάπτυξη των διεθνών προτύπων EMF και ασφαλείας. Αυτό δίνει στη Philips τη δυνατότητα να προβλέπει τις περαιτέρω εξελίξεις στον τομέα της τυποποίησης ώστε να τις ενσωματώνει έγκαιρα στα προϊόντα της.

#### Ασφάλεια ρεύματος (μόνο στη Βρετανία)

Η συγκεκριμένη τηλεόραση διαθέτει εγκεκριμένο χυτό ρευματολήπτη. Εάν καταστεί απαραίτητη η αντικατάσταση

της ασφάλειας ρεύματος, θα πρέπει να αντικατασταθεί με ασφάλεια ίδιας ονομαστικής τιμής με αυτή που υποδεικνύεται στο βύσμα (για παράδειγμα 10A).

- 1 Αφαιρέστε το κάλυμμα της ασφάλειας και την ασφάλεια.
- 2 Η ανταλλακτική ασφάλεια πρέπει να πληροί τις προϋποθέσεις του προτύπου BS 1362 και να διαθέτει το σημάδι έγκρισης ASTA. Σε περίπτωση που χαθεί η ασφάλεια, επικοινωνήστε με το σημείο πώλησης προκειμένου να επιβεβαιώσετε το σωστό τύπο.
- 3 Τοποθετήστε ξανά το κάλυμμα της ασφάλειας.

Για να διατηρηθεί η συμμόρφωση με την οδηγία EMC, δεν πρέπει να αφαιρέσετε το βύσμα του παρόντος προϊόντος από το καλώδιο ρεύματος.

#### Πνευματικά δικαιώματα

![](_page_4_Picture_13.jpeg)

Οι ονομασίες VESA, FDMI και το λογότυπο VESA Mounting Compliant είναι εμπορικά σήματα της Video Electronics Standards Association (VESA).

Η ονομασία Windows Media είναι εμπορικό σήμα ή σήμα κατατεθέν της Microsoft Corporation στις Ηνωμένες Πολιτείες και/ή σε άλλες χώρες.

Οι ονομασίες ® Kensington και MicroSaver είναι σήματα κατατεθέντα της ACCO World Corporation στις Η.Π.Α. των οποίων έχουν εκδοθεί οι εγγραφές, ενώ εκκρεμούν οι αιτήσεις σε άλλες χώρες.

![](_page_5_Picture_0.jpeg)

Η ονομασία DLNA®, το λογότυπο DLNA και η ονομασία DLNA Certified 1.0 είναι εμπορικά σήματα, σήματα υπηρεσιών ή σήματα πιστοποίησης της Digital Living Network Alliance.

Όλα τα υπόλοιπα σήματα κατατεθέντα ή μη είναι ιδιοκτησία των αντίστοιχων ιδιοκτητών τους.

![](_page_5_Picture_3.jpeg)

Κατασκευάζεται κατόπιν αδείας από τη BBE Sound, Inc. Με άδεια από την BBE, Inc με βάση μία ή περισσότερες από τις παρακάτω ευρεσιτεχνίες που ισχύουν στις Η.Π.Α.: 5510752, 5736897. Τα σύμβολα BBE και BBE είναι σήματα κατατεθέντα της BBE Sound Inc.

# <span id="page-6-0"></span>2 Σημαντικό

Διαβάστε και κατανοήστε όλες τις οδηγίες πριν χρησιμοποιήσετε την τηλεόραση. Εάν προκληθεί βλάβη λόγω μη τήρησης των οδηγιών, δεν θα ισχύει η εγγύηση.

## Ασφάλεια

#### Κίνδυνος ηλεκτροπληξίας ή πυρκαγιάς!

- Μην εκθέτετε ποτέ την τηλεόραση σε βροχή ή νερό. Μην τοποθετείτε ποτέ υγρά δοχεία, όπως βάζα, κοντά στην τηλεόραση. Εάν χυθούν υγρά πάνω ή μέσα στην τηλεόραση, αποσυνδέστε την από το ρεύμα αμέσως. Επικοινωνήστε με το τμήμα Υποστήριξης Πελατών της Philips για να ελέγξει την τηλεόραση πριν τη χρήση.
- Μην τοποθετείτε ποτέ την τηλεόραση, το τηλεχειριστήριο ή τις μπαταρίες κοντά σε φλόγες ή άλλες πηγές θερμότητας, καθώς και στο φως του ήλιου.

Για να αποτρέψετε την εξάπλωση της πυρκαγιάς, κρατάτε πάντα κεριά ή άλλες φλόγες μακριά από την τηλεόραση, το τηλεχειριστήριο και τις μπαταρίες.

![](_page_6_Picture_7.jpeg)

- Μην παρεμβάλετε ποτέ αντικείμενα στις οπές εξαερισμού ή άλλα ανοίγματα στην τηλεόραση.
- Όταν περιστρέφετε την τηλεόραση, φροντίστε να μην ασκήσετε πίεση στο καλώδιο ρεύματος. Τυχόν καταπόνηση του καλωδίου ρεύματος μπορεί να λασκάρει τις συνδέσεις και να προκαλέσει τη δημιουργία ηλεκτρικού τόξου.

## Κίνδυνος ηλεκτροπληξίας ή πυρκαγιάς!

- Μην εκθέτετε ποτέ το τηλεχειριστήριο ή τις μπαταρίες σε βροχή, νερό ή υπερβολική θερμότητα.
- Μην ασκείτε πίεση στα φις. Σε περίπτωση που ένα φις έχει χαλαρώσει, μπορεί να προκληθεί ηλεκτρικό τόξο ή φωτιά.

#### Κίνδυνος τραυματισμού ή ζημιάς στην τηλεόραση!

- Για τη μεταφορά μιας τηλεόρασης που ζυγίζει περισσότερο από 25 κιλά (55 λίβρες) απαιτούνται δύο άτομα.
- Όταν τοποθετείτε την τηλεόραση σε βάση, χρησιμοποιείτε μόνο την παρεχόμενη βάση. Ασφαλίστε τη βάση στην τηλεόραση. Τοποθετήστε την τηλεόραση σε μια επίπεδη επιφάνεια που μπορεί να αντέξει το βάρος της τηλεόρασης και της βάσης.
- Όταν αναρτάτε την τηλεόραση σε τοίχο, χρησιμοποιείτε μόνο βάση ανάρτησης τοίχου που μπορεί να αντέξει το βάρος της τηλεόρασης. Στερεώστε τη βάση ανάρτησης τοίχου σε τοίχο που μπορεί να αντέξει το βάρος της τηλεόρασης και της βάσης. Η Koninklijke Philips Electronics N.V. δεν φέρει καμία απολύτως ευθύνη για ακατάλληλη ανάρτηση σε τοίχο που έχει ως αποτέλεσμα την πρόκληση ατυχήματος ή τραυματισμού.

#### Κίνδυνος τραυματισμού παιδιών!

Ακολουθήστε τις παρακάτω προφυλάξεις για να αποτρέψετε την πτώση της τηλεόρασης και την πρόκληση τραυματισμού σε παιδιά:

- Μην τοποθετείτε την τηλεόραση σε επιφάνεια καλυμμένη με ύφασμα ή άλλο υλικό το οποίο μπορεί να τραβηχτεί προς τα έξω.
- Βεβαιωθείτε ότι κανένα μέρος της τηλεόρασης δεν κρέμεται έξω από την άκρη της επιφάνειας.
- Μην τοποθετείτε την τηλεόραση πάνω σε ψηλό έπιπλο (όπως βιβλιοθήκη) χωρίς να στηρίξετε και το έπιπλο

και την τηλεόραση στον τοίχο ή σε κατάλληλο στήριγμα.

• Ενημερώστε τα παιδιά σχετικά με τους κινδύνους που μπορεί να προκύψουν αν ανεβούν στο έπιπλο για να φτάσουν την τηλεόραση.

#### Κίνδυνος υπερθέρμανσης!

Μην τοποθετείτε την τηλεόραση σε περιορισμένο χώρο. Αφήστε κενό χώρο τουλάχιστον 4 ίντσες ή 10 εκ. γύρω από την τηλεόραση για εξαερισμό. Φροντίστε ώστε κουρτίνες ή άλλα αντικείμενα να μην καλύπτουν ποτέ τις οπές εξαερισμού στην τηλεόραση.

#### Κίνδυνος να προκληθεί ζημιά στην τηλεόραση!

Πριν συνδέσετε την τηλεόραση στην κεντρική παροχή ρεύματος, βεβαιωθείτε ότι η τάση του ρεύματος αντιστοιχεί με την τιμή που αναγράφεται στο πίσω μέρος της τηλεόρασης. Μη συνδέετε την τηλεόραση στην κεντρική παροχή ρεύματος εάν η τάση είναι διαφορετική.

#### Κίνδυνος τραυματισμού, πυρκαγιάς ή βλάβης στο καλώδιο!

- Μην τοποθετείτε ποτέ την τηλεόραση ή οποιαδήποτε αντικείμενα πάνω στο καλώδιο ρεύματος.
- Για εύκολη αποσύνδεση του καλωδίου ρεύματος της τηλεόρασης από την κεντρική παροχή ρεύματος, βεβαιωθείτε ότι έχετε πάντα πλήρη πρόσβαση στο καλώδιο ρεύματος.
- Όταν αποσυνδέετε το καλώδιο ρεύματος, τραβάτε πάντα το βύσμα, ποτέ το καλώδιο.
- Αποσυνδέστε την τηλεόραση από την κεντρική παροχή ρεύματος και την κεραία πριν από καταιγίδες. Κατά τη διάρκεια καταιγίδων μην αγγίζετε κανένα μέρος της τηλεόρασης, του καλωδίου ρεύματος ή του καλωδίου κεραίας.

#### Κίνδυνος για την ακοή!

Αποφύγετε να χρησιμοποιείτε ακουστικά ή ηχεία σε μεγάλη ένταση ή για παρατεταμένο χρονικό διάστημα.

#### Χαμηλές θερμοκρασίες

Εάν η τηλεόραση μεταφερθεί σε θερμοκρασίες χαμηλότερες των 5°C, αποσυσκευάστε την τηλεόραση και περιμένετε μέχρι η θερμοκρασία της να πλησιάσει τη θερμοκρασία περιβάλλοντος πριν τη συνδέσετε στο ρεύμα.

#### Φροντίδα οθόνης

- Αποφύγετε τις στατικές εικόνες όσο το δυνατό περισσότερο. Οι στατικές εικόνες είναι εικόνες που παραμένουν στην οθόνη για μεγάλο χρονικό διάστημα. Παραδείγματα είναι: μενού οθόνης, μαύρες γραμμές και ενδείξεις ώρας. Εάν είναι απαραίτητο να χρησιμοποιήσετε στατικές εικόνες, μειώστε την αντίθεση και τη φωτεινότητα για να αποφύγετε την πρόκληση ζημιάς στην οθόνη.
- Αποσυνδέστε την τηλεόραση από το ρεύμα πριν την καθαρίσετε.
- Καθαρίστε την τηλεόραση και το πλαίσιο με ένα μαλακό και νωπό πανί. Μην χρησιμοποιείτε ποτέ ουσίες, όπως αλκοόλ, χημικά ή οικιακά καθαριστικά στην τηλεόραση.
- Κίνδυνος να προκληθεί ζημιά στην οθόνη της τηλεόρασης! Μην ακουμπάτε, σπρώχνετε, τρίβετε ή χτυπάτε ποτέ την οθόνη με οποιοδήποτε αντικείμενο.
- Για να αποφύγετε την πρόκληση παραμορφώσεων και ξεθωριάσματος χρωμάτων, να σκουπίζετε τις σταγόνες νερού όσο το δυνατό γρηγορότερα.

#### <span id="page-8-0"></span>Απόρριψη παλιών προϊόντων και μπαταριών

![](_page_8_Picture_1.jpeg)

Το προϊόν είναι σχεδιασμένο και κατασκευασμένο από υψηλής ποιότητας υλικά και εξαρτήματα, τα οποία μπορούν να ανακυκλωθούν και να ξαναχρησιμοποιηθούν.

![](_page_8_Picture_3.jpeg)

Όταν ένα προϊόν διαθέτει το σύμβολο ενός διαγραμμένου κάδου απορριμμάτων με ρόδες, το προϊόν αυτό καλύπτεται από την Ευρωπαϊκή Οδηγία 2002/96/ ΕΚ. Ενημερωθείτε σχετικά με το τοπικό σύστημα ξεχωριστής συλλογής ηλεκτρικών και ηλεκτρονικών προϊόντων.

Μην παραβαίνετε τους τοπικούς κανονισμούς και μην απορρίπτετε τα παλιά προϊόντα μαζί με τα υπόλοιπα οικιακά απορρίμματα.

Η σωστή απόρριψη του παλιού προϊόντος θα βοηθήσει στην αποτροπή πιθανών αρνητικών επιπτώσεων για το περιβάλλον και την ανθρώπινη υγεία.

![](_page_8_Picture_248.jpeg)

Το προϊόν σας περιέχει μπαταρίες οι οποίες καλύπτονται από την Ευρωπαϊκή Οδηγία 2006/66/ΕΚ και δεν μπορούν να απορριφθούν μαζί με τα συνηθισμένα οικιακά απορρίμματα.

Παρακαλούμε να ενημερωθείτε για τους τοπικούς κανονισμούς σχετικά με την ξεχωριστή συλλογή μπαταριών, διότι η σωστή απόρριψη θα βοηθήσει στην αποτροπή αρνητικών επιπτώσεων για το περιβάλλον και την ανθρώπινη υγεία.

### ECO-Green

![](_page_8_Picture_11.jpeg)

- Υψηλή ενεργειακή απόδοση
- Χαμηλή κατανάλωση ενέργειας σε αναμονή
- Σχεδιασμός για ευκολότερη ανακύκλωση

Η Philips εστιάζει συνεχώς τις προσπάθειές της στη μείωση του αντίκτυπου που έχουν τα πρωτοποριακά προϊόντα της στο περιβάλλον. Οι προσπάθειές μας στοχεύουν στη φιλικότερη προς το περιβάλλον διαδικασία κατασκευής, τη μείωση των επιβλαβών ουσιών, την ενεργειακά αποδοτική χρήση, την παροχή οδηγιών για το τέλος της ωφέλιμης ζωής του προϊόντος και την ανακύκλωσή του.

Χάρη στις προσπάθειες που καταβάλλουμε για το περιβάλλον, σε αυτή την τηλεόραση έχει απονεμηθεί το Ευρωπαϊκό Οικολογικό Σήμα - το λουλούδι - www.ecolabel.eu. Μπορείτε να βρείτε λεπτομερείς πληροφορίες σχετικά με την κατανάλωση ενέργειας σε κατάσταση αναμονής, την πολιτική εγγύησης, ανταλλακτικά και την ανακύκλωση για αυτή την τηλεόραση στην ιστοσελίδα της Philips για τη χώρα σας στη διεύθυνση www.philips.com.

Η τηλεόραση διαθέτει χαρακτηριστικά που συμβάλλουν στην ενεργειακά αποδοτική χρήση της. Η τηλεόραση έχει βραβευτεί με το Ευρωπαϊκό Οικολογικό Σήμα για τις φιλικές προς το περιβάλλον λειτουργίες της.

#### Ενεργειακά αποδοτικές λειτουργίες

- Φωτοαισθητήρας περιβάλλοντος Για εξοικονόμηση ενέργειας ο ενσωματωμένος φωτοαισθητήρας περιβάλλοντος μειώνει τη φωτεινότητα της οθόνης της τηλεόρασης όταν ο περιβάλλων φωτισμός χαμηλώνει.
- Εξοικονόμηση ενέργειας Η ρύθμιση [Τυπικό] της τηλεόρασης αποτελεί ένα συνδυασμό διάφορων ρυθμίσεων της τηλεόρασης με σκοπό την εξοικονόμηση ενέργειας. Δείτε την ενότητα [Έξυπνες ρυθμίσεις] στο μενού [Ρύθμιση] .
- Χαμηλή κατανάλωση ρεύματος σε λειτουργία αναμονής

Το κορυφαίο στην κατηγορία του και εξαιρετικά προηγμένο ηλεκτρικό κύκλωμα μειώνει την κατανάλωση ρεύματος της τηλεόρασης σε εξαιρετικά χαμηλό επίπεδο, χωρίς απώλεια της λειτουργικότητάς της σε κατάσταση αναμονής.

#### Διαχείριση ενέργειας

Η προηγμένη λειτουργία διαχείρισης ενέργειας της τηλεόρασης εξασφαλίζει την πιο αποδοτική αξιοποίηση της ενέργειας. Μπορείτε να ελέγξετε πώς οι προσωπικές σας ρυθμίσεις τηλεόρασης, το επίπεδο της φωτεινότητας στις εικόνες που εμφανίζονται κάθε στιγμή στην οθόνη και οι συνθήκες περιβάλλοντος φωτισμού καθορίζουν τη σχετική κατανάλωση ενέργειας.

Πατήστε DEMO, στη συνέχεια [Active Control] και πατήστε OK. Η τρέχουσα ρύθμιση τηλεόρασης έχει επισημανθεί. Μπορείτε να επιλέξετε μια άλλη ρύθμιση για τον έλεγχο των αντίστοιχων τιμών.

#### Λήξη περιόδου χρήσης

Για να ενημερωθείτε σχετικά με τη σωστή απόρριψη της τηλεόρασης και των μπαταριών, ανατρέξτε στην ενότητα 'Απόρριψη παλιών προϊόντων και μπαταριών' στο [εγχειρίδιο](#page-8-0) (δείτε 'Απόρριψη παλιών προϊόντων και μπαταριών' στη σελίδα [8](#page-8-0)) χρήσης.

# <span id="page-10-0"></span>3 Το προϊόν

Συγχαρητήρια για την αγορά σας και καλώς ήλθατε στη Philips! Για να επωφεληθείτε πλήρως από την υποστήριξη που προσφέρει η Philips καταχωρήστε το προϊόν σας στη διεύθυνση www.philips.com/welcome.

## <span id="page-10-1"></span>Επισκόπηση προϊόντος

Αυτή η ενότητα σάς παρέχει μια επισκόπηση των πιο συχνά χρησιμοποιούμενων στοιχείων ελέγχου και λειτουργιών.

#### Πλαϊνά στοιχεία ελέγχου και ενδεικτικές λυχνίες

![](_page_10_Figure_5.jpeg)

- a POWER: Ενεργοποιεί ή απενεργοποιεί το προϊόν. Το προϊόν δεν είναι πλήρως απενεργοποιημένο, εκτός εάν έχει αποσυνδεθεί από την πρίζα.
- b P/CH +/-: Αλλάζει στο επόμενο ή στο προηγούμενο κανάλι.
- (3) **Φ SOURCE:** Επιλέγει συνδεδεμένες συσκευές.
- d VOLUME +/-: Αυξάνει ή μειώνει την ένταση του ήχου.
- (5) LightGuide: Εμπρός ενδεικτική λυχνία

Τηλεχειριστήριο

![](_page_10_Figure_12.jpeg)

- a (Αναμονή-Ενεργοποίηση)
	- Όταν το προϊόν είναι ενεργοποιημένο, το αλλάζει σε κατάσταση αναμονής (standby).
	- Ενεργοποιεί το προϊόν όταν είναι σε κατάσταση αναμονής (standby).

10 EL b Γενικά κουμπιά ελέγχου (DVD/STB/ HTS)

> \*Διευθύνει άλλες συσκευές όπως DVD player, set-top box ή συστήματα home theatre της Philips ή άλλων εταιρειών.

(3) Έγχρωμα πλήκτρα

Επιλέξτε εργασίες ή επιλογές.

 $(4)$   $\triangle$  (Σπίτι)

Ενεργοποιεί ή απενεργοποιεί το μενού αρχικής σελίδας.

 $\Omega$  **E** OPTIONS

Ενεργοποιεί επιλογές για την τρέχουσα δραστηριότητα ή επιλογή.

6 OK

Επιβεβαιώνει μια καταχώριση ή επιλογή.

(7) **AV4** (Πλήκτρα πλοήνησης) Πραγματοποιεί περιήγηση στα μενού.

 $\circledR$  ID INFO

Εμφανίζει πληροφορίες σχετικά με το πρόγραμμα, εάν υπάρχουν.

- (9) 44 (Πίσω) \*\*Αναζήτηση προς τα πίσω.
- $(10)$   $\rightarrow$  (Μπροστά) \*\*Αναζήτηση προς τα εμπρός.
- (11) ► ΙΙ (Αναπαραγωγή/Παύση) \*\*Αρχίζει, σταματά ή ξαναρχίζει την αναπαραγωγή.
- (12) **●** (Εγγραφή) \*\*Αρχίζει ή σταματά την εγγραφή βίντεο.
- $(13)$   $\blacksquare$  (Διακοπή) \*\*Σταματά την αναπαραγωγή.
- (14) \ (Σίγαση) Πραγματοποιεί σίγαση ή επαναφέρει την έξοδο ήχου.
- $(15)$  P +/- (Program +/-) Αλλάζει στο επόμενο ή στο προηγούμενο κανάλι.
- p FORMAT Επιλέγει φορμά εικόνας.
- (17) DISC MENU Ανοίγει ή κλείνει το μενού δίσκου.
- (18) TELETEXT Ενεργοποιεί ή απενεργοποιεί τη λειτουργία teletext.
- s 0-9 (Αριθμητικά πλήκτρα) Επιλέγουν κανάλι ή ρύθμιση.
- $(20)$   $-$ DSOURCE

Επιλέγει συνδεδεμένες συσκευές.

(21) AMBILIGHT

\*Ενεργοποιεί ή απενεργοποιεί τη λειτουργία Ambilight.

- $(22)$  SUBTITLE SUBTITLE: Ενεργοποιεί ή απενεργοποιεί τους υπότιτλους.
- $(23)$  NET TV

\*Παρέχει πρόσβαση στη Net TV.

- $(24)$   $\angle$  +/- (Ένταση +/-) Αυξάνει ή μειώνει την ένταση του ήχου.
- $(25)$   $\Rightarrow$  BACK Επιστρέφει στο προηγούμενο μενού.
- $(26)$  in Guide

Ανοίγει ή κλείνει τον Ηλεκτρονικό Οδηγό Προγράμματος (EPG).

 $(27)$  DEMO

Ενεργοποιεί ή απενεργοποιεί το μενού επίδειξη.

 $(28)$   $\Box$ 

\*Παρέχει πρόσβαση στον ηλεκτρονικό οδηγό χρήσης.

 $(29)$  TV

Επιστρέφει στην πηγή της κεραίας.

\*Αυτή η λειτουργία είναι διαθέσιμη μόνο σε επιλεγμένα μοντέλα.

\*\*Ελέγχει τη συνδεδεμένη συσκευή που είναι συμβατή με EasyLink.

# <span id="page-12-0"></span>4 Χρήση του προϊόντος

 Η ενότητα αυτή σάς βοηθά να εκτελέσετε βασικές [λειτουργίες.](#page-17-0) (δείτε 'Περισσότερες χρήσεις του προϊόντος' στη σελίδα [17](#page-17-0))

## <span id="page-12-1"></span>Ενεργοποίηση/ απενεργοποίηση της τηλεόρασής σας ή μετάβαση σε λειτουργία αναμονής

![](_page_12_Picture_3.jpeg)

![](_page_12_Picture_4.jpeg)

#### Για ενεργοποίηση

- Αν η εμπρός ενδεικτική λυχνία είναι σβηστή, πατήστε POWER στο πλάι της τηλεόρασης.
- Αν ανάβει η εμπρός ενδεικτική λυχνία (κόκκινη), πατήστε  $O$  (Αναμονή-Ενεργοποίηση) στο τηλεχειριστήριο.

#### Για μετάβαση σε κατάσταση αναμονής

- Πατήστε (Αναμονή-Ενεργοποίηση ) στο τηλεχειριστήριο.
	- » Η εμπρός ενδεικτική λυχνία γίνεται κόκκινη.

#### Για απενεργοποίηση

- Πατήστε Φ**POWER** στο πλάι της τηλεόρασης.
	- » Η εμπρός ενδεικτική λυχνία σβήνει.

## Συμβουλή

• Παρόλο που η τηλεόρασή σας καταναλώνει πολύ λίγο ρεύμα στην κατάσταση αναμονής, εξακολουθεί να καταναλώνεται ενέργεια. Όταν η τηλεόραση δεν χρησιμοποιείται για παρατεταμένο χρονικό διάστημα, αποσυνδέστε το καλώδιο ρεύματος από την κεντρική παροχή ρεύματος.

#### Σημείωση

• Αν δεν μπορείτε να βρείτε το τηλεχειριστήριο και θέλετε να ενεργοποιήσετε την τηλεόραση από κατάσταση αναμονής, πατήστε P/CH +/- στο πλάι της τηλεόρασης.

## <span id="page-12-2"></span>Αλλαγή καναλιών

![](_page_12_Picture_19.jpeg)

![](_page_12_Picture_20.jpeg)

- Πατήστε P +/- στο τηλεχειριστήριο ή P/CH +/- στο πλάι της τηλεόρασης.
- Εισαγάγετε έναν αριθμό καναλιού χρησιμοποιώντας τα Αριθμητικά πλήκτρα.
- Χρησιμοποιήστε το [δίκτυο](#page-13-2) (δείτε 'Αλλαγή καναλιών με το δίκτυο καναλιών' στη σελίδα [13](#page-13-2)) καναλιών.

12 EL

![](_page_13_Picture_0.jpeg)

• Όταν χρησιμοποιείτε μια λίστα αγαπημένων, μπορείτε να επιλέξετε μόνο τα κανάλια που περιλαμβάνονται στη λίστα.

#### <span id="page-13-2"></span>Αλλαγή καναλιών με το δίκτυο καναλιών

Το δίκτυο καναλιών σάς επιτρέπει να προβάλλετε όλα τα διαθέσιμα κανάλια σε φορμά δικτύου.

![](_page_13_Picture_4.jpeg)

 $1$  Πατήστε το OK. » Εμφανίζεται το δίκτυο καναλιών.

![](_page_13_Picture_6.jpeg)

- 2 Πατήστε τα Πλήκτρα πλοήγησης για να επιλέξετε κανάλι.
- 3 Πατήστε OK για να επιβεβαιώσετε την επιλογή σας.
	- » Εμφανίζεται το κανάλι που επιλέξατε.

## <span id="page-13-0"></span>Προσαρμογή της έντασης της τηλεόρασης.

![](_page_13_Picture_11.jpeg)

![](_page_13_Figure_13.jpeg)

#### Για αύξηση ή μείωση της έντασης του ήχου

- $\Box$ ατήστε το  $\blacktriangle$  +/-.
- Πατήστε VOLUME +/- στο πλάι της τηλεόρασης.

#### Για σίγαση ή επαναφορά του ήχου

- Πατήστε για να πραγματοποιήσετε σίγαση του ήχου.
- Πατήστε \* ξανά για να επαναφορά του ήχου.

![](_page_13_Picture_20.jpeg)

#### Σημείωση

• Χρησιμοποιήστε το μενού [Ήχος] για να ρυθμίσετε την [ένταση](#page-24-0) (δείτε 'Προσαρμογή ρυθμίσεων ήχου' στη σελίδα [24](#page-24-0)) των ακουστικών.

## <span id="page-13-1"></span>Παρακολούθηση συνδεδεμένων συσκευών

![](_page_13_Picture_24.jpeg)

• Για εύκολη πρόσβαση, προσθέστε νέες συσκευές στο μενού αρχικής σελίδας πριν τις επιλέξετε.

### Προσθήκη συσκευής στο μενού αρχικής σελίδας

Συνδέστε και ενεργοποιήστε τις συσκευές πριν τις προσθέσετε στο μενού αρχικής σελίδας.

![](_page_14_Picture_2.jpeg)

## 1 Πατήστε  $\triangle$  (Σπίτι).

» Εμφανίζεται το μενού αρχικής σελίδας.

![](_page_14_Picture_5.jpeg)

 $2$  Πατήστε τα Πλήκτρα πλοήνησης για να επιλέξετε [Προσθήκη συσκευών].

#### $3$  Πατήστε το OK.

- » Εμφανίζεται ένα μήνυμα με επιλεγμένη την [Έναρξη] που θα σας ζητά να ξεκινήσετε τον οδηγό προσθήκης νέας συσκευής.
- $4$  Πατήστε το OK.
	- » Ακολουθήστε τις οδηγίες της οθόνης για να επιλέξετε τον τύπο της συσκευής και το σημείο που είναι συνδεδεμένη. Όταν ολοκληρωθεί ο οδηγός, ένα νέο εικονίδιο συσκευής προστίθεται στο μενού αρχικής σελίδας.

## Συμβουλή

• Για να αποφύγετε την πλήρωση της οθόνης, αφαιρέστε τις συσκευές από το μενού αρχικής σελίδας όταν δεν είναι πλέον [συνδεδεμένες](#page-18-2) (δείτε 'Αφαίρεση συσκευών από το μενού αρχικής σελίδας' στη σελίδα [18](#page-18-2)).

#### Επιλογή συσκευής μέσω του μενού αρχικής σελίδας

![](_page_14_Picture_14.jpeg)

- 1 Πατήστε  $\triangle$  (Σπίτι).
	- » Εμφανίζεται το μενού αρχικής σελίδας.
- 2 Πατήστε τα Πλήκτρα πλοήγησης για να επιλέξετε συσκευή.
- 3 Πατήστε OK για να επιβεβαιώσετε την επιλογή σας.
	- » Η τηλεόραση πραγματοποιεί εναλλαγή στην επιλεγμένη συσκευή.

#### Επιλέξτε συσκευή μέσω της λίστας πηγών

![](_page_14_Figure_21.jpeg)

- 1 Πατήστε το *E* SOURCE.
	- » Εμφανίζεται η λίστα πηγών.
- 2 Πατήστε τα Πλήκτρα πλοήγησης για να επιλέξετε συσκευή.
- $3$  Πατήστε OK για να επιβεβαιώσετε την επιλογή σας.
	- » Η τηλεόραση πραγματοποιεί εναλλαγή στην επιλεγμένη συσκευή.

## <span id="page-15-0"></span>Αναζήτηση στην υπηρεσία Net TV (μόνο σε επιλεγμένα μοντέλα)

Όταν η τηλεόραση είναι συνδεδεμένη στο Internet, μπορείτε να χρησιμοποιήσετε την υπηρεσία Net TV για να έχετε πρόσβαση σε βίντεο, εικόνες, μουσική, πληροφορίες, παιχνίδια και άλλες ηλεκτρονικές υπηρεσίες.

#### Σημείωση

• Η Koninklijke Philips Electronics N.V. δεν φέρει καμία απολύτως ευθύνη για περιεχόμενο που παρέχεται από τους παρόχους της υπηρεσίας Net TV.

## Πρόσβαση στην υπηρεσία Net TV

#### Σημείωση

- Συνδέστε την τηλεόραση σε ένα δίκτυο Η/Υ πριν μπείτε στην υπηρεσία Net .
- 1 Πατήστε **NET TV**.
	- » Εμφανίζεται η αρχική σελίδα της Net TV.

#### Περιήγηση στην υπηρεσία Net TV

Πατήστε το:

- Πλήκτρα πλοήγησης για να περιηγηθείτε στην υπηρεσία Net TV ή σε ιστοσελίδες
- ΟΚ για να προβάλετε ή να επιλέξετε ένα στοιχείο
- BACK για να επιστρέψετε σε προηγούμενη σελίδα
- (Σπίτι) για να κλείσετε την υπηρεσία Net TV και να επιστρέψετε στο αρχικό μενού

#### Ορισμός αγαπημένων σελίδων Net TV

Μπορείτε να ορίσετε σελίδες ή υπηρεσίες της Net TV ως αγαπημένες σας, για να έχετε εύκολη πρόσβαση.

- $1$  Στην υπηρεσία Net TV, πατήστε το Πλήκτρα πλοήγησης για να επιλέξετε [Επισήμανση ως αγαπημένο].
- 2 Πατήστε το OK.<br>3 Πατήστε το Πλήν
- Πατήστε το Πλήκτρα πλοήγησης για να περιηγηθείτε στη σελίδα που θέλετε να ορίσετε και πατήστε OK.
- 4 Όταν τελειώσετε, πατήστε το Πλήκτρα πλοήγησης για να επιλέξετε [Πραγματοποιήθ.] και έπειτα πατήστε OK.

## Διαγραφή ιστορικού αναζήτησης

Διαγράφοντας το ιστορικό αναζήτησης, διαγράφονται κωδικοί πρόσβασης, cookies και δεδομένα αναζητήσεων από την τηλεόρασή σας.

- 1 Πατήστε  $\triangle$  (Σπίτι).
	- » Εμφανίζεται το μενού αρχικής σελίδας.
- 2 Πατήστε τα Πλήκτρα πλοήγησης για να επιλέξετε [Ρύθμιση].
	- » Εμφανίζεται το μενού [Ρύθμιση].
- 3 Πατήστε τα Πλήκτρα πλοήγησης για να επιλέξετε [Εγκατάσταση] > [Διαγραφή μνήμης Net TV].
	- » Οι κωδικοί πρόσβασης, τα cookies και άλλες πληροφορίες του ιστορικού αναζήτησης θα διαγραφούν από την τηλεόραση.

## <span id="page-16-0"></span>Χρήση teletext

![](_page_16_Picture_317.jpeg)

- **1** Πατήστε **TELETEXT**. » Εμφανίζεται η οθόνη teletext.
- 2 Επιλέξτε μια σελίδα:
	- Εισάγοντας τον αριθμό της σελίδας με τα Αριθμητικά πλήκτρα.
	- Πατήστε P +/- ή Πλήκτρα πλοήγησης για να δείτε την επόμενη ή την προηγούμενη σελίδα.
	- Πατήστε τα Έγχρωμα πλήκτρα για να επιλέξετε ένα από τα αντίστοιχου χρώματος στοιχεία
	- Πατήστε BACK για να επιστρέψετε στη σελίδα που βλέπατε προηγουμένως.
- 3 Πατήστε TELETEXT για έξοδο από τις σελίδες teletext.

## <span id="page-16-1"></span>Χρήση φωτισμού Ambilight (μόνο σε επιλεγμένα μοντέλα)

![](_page_16_Figure_10.jpeg)

- 1 Πατήστε το AMBILIGHT. » Ενεργοποιείται η λειτουργία
	- Ambilight.
- 2 Πατήστε AMBILIGHT ξανά για να απενεργοποιήσετε το Ambilight.

## Συμβουλή

• Χρησιμοποιήστε το Ambilight ως φωτισμό για το χώρο, πατώντας το AMBILIGHT όταν η τηλεόραση ειναι σε αναμονή. Πατήστε OK για να αλλάξετε χρώματα.

### Ρύθμιση ενεργής λειτουργίας του Ambilight

Η ενεργή λειτουργία του Ambilight σας επιτρέπει να ρυθμίσετε την ταχύτητα με την οποία το Ambilight ανταποκρίνεται στις εικόνες στην οθόνη.

- 1 Πατήστε και κρατήστε πατημένο το AMBILIGHT για τουλάχιστον τρία δευτερόλεπτα.
	- » Εμφανίζεται η γραμμή[Ενεργός λειτουργία].
- 2 Πατήστε το Πλήκτρα πλοήγησης για να μετακινήσετε το δείκτη προς την επιλογή [Ξεκ/στο] για πιο αργή ανταπόκριση του Ambilight ή προς την επιλογή [Δυναμικό] για πιο γρήγορη ανταπόκριση
- $3$  Πατήστε  $\rightarrow$  BACK για έξοδο.

#### Σημείωση

• Μπορείτε να αλλάξετε τη ρύθμιση της ενεργής λειτουργίας του Ambilight μόνο εάν η επιλογή Ambilight [Χρώμα] έχει ρυθμιστεί στην επιλογή [Ενεργός λειτουργία]. Περισσότερες πληροφορίες σχετικά με αυτό και άλλα προχωρημένα χαρακτηριστικά της λειτουργίας Ambilight .

# <span id="page-17-0"></span>5 Περισσότερες χρήσεις του προϊόντος

## <span id="page-17-1"></span>Αλλαγή ρυθμίσεων γλώσσας

#### Σημείωση

• Παραλείψτε αυτό το βήμα αν οι ρυθμίσεις γλώσσας είναι σωστές.

- 1 Όταν παρακολουθείτε τηλεόραση, πατήστε <del>Δ</del> (Σπίτι). » Εμφανίζεται το αρχικό μενού.
- 2 Πατήστε Πλήκτρα πλοήγησης για να επιλέξετε [Ρύθμιση].
	- » Εμφανίζεται το μενού [Ρύθμιση].
- $3$  Πατήστε τα Πλήκτρα πλοήγησης για να επιλέξετε [Εγκατάσταση] > [Γλώσσες] > [Γλώσσα μενού].
	- » Εμφανίζεται μια λίστα με τις γλώσσες.
- 4 Πατήστε τα Πλήκτρα πλοήγησης για να επιλέξετε μια γλώσσα μενού.
- 5 Πατήστε OK για να επιβεβαιώσετε την επιλογή σας.
	- » Η επιλεγμένη γλώσσα εφαρμόζεται στο μενού.

Εκτός από τη [Γλώσσα μενού], μπορείτε να διαμορφώσετε και τις παρακάτω ρυθμίσεις γλώσσας μέσω του μενού [Γλώσσες] (μόνο σε ψηφιακά κανάλια):

![](_page_17_Picture_13.jpeg)

Ελληνικά

- [Αρχικός ήχος]/[Δευτερεύων ήχος] Επιλέξτε τις κύριες και τις δευτερεύουσες γλώσσες διαλόγων για ψηφιακά κανάλια.
- [Αρχικόί υπότιτλοι]/[Δευτερεύοντες υπότιτλοι] Επιλέξτε τις κύριες και τις δευτερεύουσες γλώσσες υποτίτλων για ψηφιακά κανάλια.
- [Αρχικό teletext]/[Δευτερεύον teletext] Επιλέξτε τις κύριες και τις δευτερεύουσες γλώσσες teletext για ψηφιακά κανάλια.
- [Προβλήματα ακοής] Επιλέξτε [Ανοιχτό] την προβολή υποτίτλων με τις κύριες και τις δευτερεύουσες γλώσσες διαλόγων.
- [Προβλήματα όρασης] Αν διατίθεται, επιλέξτε ακρόαση πρόσθετων ηχητικών σχολίων για άτομα με προβλήματα όρασης μέσω των επιλογών: [Ηχεία], [Ακουστικά] ή [Ηχεία + ακουστικά]. Επιλέξτε [Κλειστό] για να απενεργοποιήσετε το χαρακτηριστικό.
- [Προτιμώμενη μορφή ήχου] Επιλέξτε [Για προχ/νους] για βέλτιστη αναπαραγωγή ήχου από συστήματα home cinema. Επιλέξτε **[Τυπικό]** για βέλτιστη αναπαραγωγή ήχου από ηχεία τηλεόρασης και βασικά ηχοσυστήματα.

## <span id="page-18-0"></span>Πρόσβαση στο μενού αρχικής σελίδας

Το μενού αρχικής σελίδας σάς παρέχει εύκολη πρόσβαση σε συνδεδεμένες συσκευές, ρυθμίσεις εικόνας και ήχου, καθώς επίσης και σε άλλα χρήσιμα χαρακτηριστικά.

- **1** Πατήστε  $\triangle$  (Σπίτι).
	- » Εμφανίζεται το μενού αρχικής σελίδας.

![](_page_18_Picture_4.jpeg)

- 2 Πατήστε τα Πλήκτρα πλοήγησης για να επιλέξετε ένα στοιχείο του μενού αρχικής σελίδας:
	- [Παρακολούθηση TV]Επιστρέφει στην πηγή της κεραίας εάν επιλέξετε άλλη πηγή.
	- [Ρύθμιση]Παρέχει πρόσβαση σε μενού που σας επιτρέπουν να αλλάζετε την εικόνα, τον ήχο και άλλες ρυθμίσεις.
	- [Προσθήκη συσκευών]Προσθέτει νέες συσκευές στο μενού αρχικής σελίδας.
	- [Αναζήτηση USB]Αν συνδεθεί μια συσκευή αποθήκευσης USB, παρέχει πρόσβαση στην περιήγηση στο περιεχόμενο του USB.
	- [Αναζήτηση υπολογ]Αν διατίθεται δίκτυο υπολογιστή, παρέχει πρόσβαση στο περιεχόμενο του υπολογιστή.
	- [Αναζήτηση Net TV]Παρέχει πρόσβαση στη Net TV.

3 Πατήστε OK για να επιβεβαιώσετε την επιλογή σας.

## Συμβουλή

- Πατήστε  $\triangle$  (Σπίτι) οποιαδήποτε στιγμή για έξοδο από το μενού αρχικής σελίδας.
- Πατήστε BACK οποιαδήποτε στιγμή για έξοδο από το μενού [Ρύθμιση].
- Πατήστε **DOPTIONS** οποιαδήποτε στιγμή για έξοδο από ένα μενού επιλογών.

#### <span id="page-18-2"></span>Αφαίρεση συσκευών από το μενού αρχικής σελίδας

Αν μια συσκευή δεν είναι πλέον συνδεδεμένη με την τηλεόραση, αφαιρέστε τη από το μενού αρχικής σελίδας.

- **1** Πατήστε  $\triangle$  (Σπίτι).
	- » Εμφανίζεται το μενού αρχικής σελίδας.
- 2 Πατήστε τα Πλήκτρα πλοήγησης για να επιλέξετε τη συσκευή που θέλετε να αφαιρέσετε.
- 3 Πατήστε το OPTIONS.
	- » Εμφανίζεται μια λίστα με επιλεγμένη την [Αφαίρεση της συσκευής] .
- $4$  Πατήστε το OK.
	- » Εμφανίζεται ένα μήνυμα που θα σας ζητά να αφαιρέσετε τη συσκευή.
- 5 Πατήστε το OK.
	- » Εμφανίζεται το μενού αρχικής σελίδας, με τη συσκευή να έχει αφαιρεθεί.

## <span id="page-18-1"></span>Πρόσβαση στο μενού επιλογών

Το μενού επιλογών σάς παρέχει γρήγορη πρόσβαση στη γραμμή εικόνας και ήχου, το μενού και σε άλλες χρήσιμες λειτουργίες, όπως [Κατάσταση]. Το μενού [Κατάσταση] σας παρέχει μια επισκόπηση για τις τρέχουσες πληροφορίες της τηλεόρασής σας. 1 Όταν παρακολουθείτε τηλεόραση, πατήστε OPTIONS.

» Εμφανίζεται το μενού επιλογών.

![](_page_19_Picture_3.jpeg)

- 2 Πατήστε τα Πλήκτρα πλοήγησης για να ενεργοποιήσετε μια επιλογή:
- $3$  Πατήστε το OK.
	- » Εμφανίζεται το μενού της ενεργοποιημένης επιλογής.

## <span id="page-19-0"></span>Πρόσβαση στο μενού ρύθμισης

Το μενού [Ρύθμιση] σάς παρέχει πρόσβαση σε ρυθμίσεις εικόνας, ήχου και άλλες ρυθμίσεις της τηλεόρασης.

- 1 Πατήστε  $\triangle$  (Σπίτι).
	- » Εμφανίζεται το μενού αρχικής σελίδας.
- 2 Πατήστε τα Πλήκτρα πλοήγησης για να επιλέξετε [Ρύθμιση].
- 3 Πατήστε το OK.
	- » Εμφανίζεται το μενού [Ρύθμιση].

## <span id="page-19-1"></span>Προσαρμογή ρυθμίσεων εικόνας και ήχου

Προσαρμογή ρυθμίσεων εικόνας και ήχου σύμφωνα με τις προτιμήσεις σας. Μπορείτε να χρησιμοποιήσετε προκαθορισμένες ρυθμίσεις ή μη αυτόματη αλλαγή ρυθμίσεων.

![](_page_19_Picture_16.jpeg)

#### Σημείωση

• Η δυνατότητα αλλαγής ρυθμίσεων είναι περιορισμένη αν η θέση της τηλεόρασης έχει ρυθμιστεί στη λειτουργία [Εμπορικό]. Ρυθμίστε τη θέση της τηλεόρασης στη λειτουργία [Αρχική σελίδα] για πρόσβαση σε όλες τις [ρυθμίσεις](#page-41-0) (δείτε 'Αλλαγή τηλεοπτικών προτιμήσεων' στη σελίδα [41](#page-41-0)) της τηλεόρασης.

## Χρήση έξυπνων ρυθμίσεων

Χρησιμοποιήστε έξυπνες ρυθμίσεις για να εφαρμόσετε τις προκαθορισμένες ρυθμίσεις εικόνας και ήχου.

- 1 Όταν παρακολουθείτε τηλεόραση, πατήστε  $\triangle$  (Σπίτι).
	- » Εμφανίζεται το αρχικό μενού.
- 2 Πατήστε Πλήκτρα πλοήγησης για να επιλέξετε [Ρύθμιση].
- 3 Πατήστε το OK.
	- » Εμφανίζεται το μενού [Ρύθμιση].
- 4 Πατήστε Πλήκτρα πλοήγησης για να επιλέξετε [Έξυπνες ρυθμίσεις].
- $5$  Πατήστε το OK.
	- » Εμφανίζεται μια λίστα έξυπνων ρυθμίσεων.

![](_page_20_Picture_0.jpeg)

6 Πατήστε τα Πλήκτρα πλοήγησης για να επιλέξετε:

- [Προσωπική]Ρυθμίζει την τηλεόραση σύμφωνα με τις προσωπικές σας προτιμήσεις που έχετε ορίσει στα μενού [Εικόνα] και [Ήχος] στο [Ρύθμιση].
- [Ζωντανό]Εμπλουτισμένες και δυναμικές ρυθμίσεις, ιδανικές για χρήση κατά τη διάρκεια της ημέρας.
- [Φυσική]Ρύθμιση φυσικής εικόνας.
- [Κινηματογράφος]Ιδανικές ρυθμίσεις για παρακολούθηση ταινιών.
- [Παιχνίδι]Ιδανικές ρυθμίσεις για παιχνίδια.
- [Τυπικό]Ρυθμίσεις μέγιστης εξοικονόμησης ενέργειας. Εργοστασιακές ρυθμίσεις.
- 7 Πατήστε OK για να επιβεβαιώσετε την επιλογή σας.
	- » Η έξυπνη ρύθμιση εφαρμόζεται.
- 8 Πατήστε BACK για έξοδο ή πατήστε (Σπίτι) για επιστροφή στο αρχικό μενού.

![](_page_20_Picture_11.jpeg)

• Η πρόσβαση στις [Έξυπνες ρυθμίσεις] είναι επίσης δυνατή μέσω της [γραμμής](#page-20-0) (δείτε 'Χρήση της γραμμής εμπειρίας εικόνας και ήχου' στη σελίδα [20](#page-20-0)) εμπειρίας [Εικόνα και ήχος].

## Χρήση βοηθού ρυθμίσεων

Χρησιμοποιήστε το βοηθό ρυθμίσεων για να σας καθοδηγήσει στις βέλτιστες ρυθμίσεις εικόνας και ήχου.

- 1 Όταν παρακολουθείτε τηλεόραση, πατήστε  $\triangle$  (Σπίτι).
	- » Εμφανίζεται το μενού αρχικής σελίδας.
- 2 Πατήστε τα Πλήκτρα πλοήγησης για να επιλέξετε [Ρύθμιση].
- $3$  Πατήστε το **OK** 
	- » Εμφανίζεται το μενού [Ρύθμιση].
- 4 Πατήστε τα Πλήκτρα πλοήγησης για να επιλέξετε [Εικόνα] > [Βοηθός ρυθμίσεων].
- 5 Πατήστε το OK.
	- » Εμφανίζεται ένα μήνυμα που θα σας ζητά να ξεκινήσετε το βοηθό ρυθμίσεων.
- $6$  Πατήστε τα Πλήκτρα πλοήνησης για να επιλέξετε [Έναρξη].
- 7 Πατήστε το OK.
	- » Ακολουθήστε τις οδηγίες που εμφανίζονται στην οθόνη για να επιλέξετε τις ρυθμίσεις εικόνας και ήχου που προτιμάτε.

## <span id="page-20-0"></span>Χρήση της γραμμής εμπειρίας εικόνας και ήχου

Χρήση της γραμμής εμπειρίας [Εικόνα και ήχος] για πρόσβαση σε συχνά χρησιμοποιούμενες ρυθμίσεις εικόνας και ήχου.

#### Σημείωση

- Όλες οι ρυθμίσεις εικόνας είναι διαθέσιμες μέσω του [μενού](#page-21-0) (δείτε 'Μη αυτόματη προσαρμογή των ρυθμίσεων εικόνας' στη σελίδα [21](#page-21-0))[Εικόνα].
- Όλες οι ρυθμίσεις ήχου είναι διαθέσιμες μέσω του [μενού](#page-24-0) (δείτε 'Προσαρμογή ρυθμίσεων ήχου' στη σελίδα [24](#page-24-0))[Ήχος].
- 1 Όταν παρακολουθείτε τηλεόραση, πατήστε OPTIONS.
	- » Εμφανίζεται το μενού επιλογών.
- 2 Πατήστε Πλήκτρα πλοήγησης για να επιλέξετε [Εικόνα και ήχος].
	- » Εμφανίζεται η γραμμή εμπειρίας [Εικόνα και ήχος].

![](_page_21_Picture_5.jpeg)

- $3$  Πατήστε τα Πλήκτρα πλοήγησης για να επιλέξετε τη ρύθμιση εικόνας ή ήχου που θέλετε να προσαρμόσετε.
- 4 Πατήστε το OK.
	- » Εμφανίζεται το μενού ρύθμισης εικόνας ή ήχου.
- $5$  Πατήστε τα Πλήκτρα πλοήγησης για να προσαρμόσετε τη ρύθμιση εικόνας ή ήχου.
- 6 Πατήστε OK για να επιβεβαιώσετε την επιλογή σας.
	- » Η ρύθμιση εικόνας ή ήχου εφαρμόζεται και επανεμφανίζεται η γραμμή εμπειρίας [Εικόνα και ήχος].
- 7 Πατήστε **D BACK** για έξοδο.

Οι παρακάτω ρυθμίσεις μπορούν να διαμορφωθούν μέσω της γραμμής εμπειρίας [Εικόνα και ήχος].

- [Έξυπνες ρυθμίσεις]Εφαρμόζει τις προκαθορισμένες ρυθμίσεις εικόνας και ήχου.
- [Χρώμα]Ρυθμίζει τον κορεσμό του χρώματος.
- [Αντίθεση]Ρυθμίζει την ένταση των φωτεινών περιοχών, διατηρώντας στα ίδια επίπεδα τα σκοτεινά σημεία.
- [Mπάσα]Προσαρμόζει τα μπάσα.
- [Πρίμα]Προσαρμόζει τα πρίμα.
- [Ηχεία TV]Ενεργοποιεί ή απενεργοποιεί τα ηχεία της τηλεόρασης. Αν επιλέξετε [Αυτόματη (EasyLink)], τα ηχεία της τηλεόρασης απενεργοποιούνται όταν εντοπίζεται περιεχόμενο συστήματος Home Cinema συμβατό με EasyLink.
- [Ενεργός λειτουργία]Ρυθμίζει το Ambilight μεταξύ της επιλογής Ξεκούραστο και της επιλογής Δυναμικό. Η λειτουργία αυτή είναι διαθέσιμη μόνο όταν το Ambilight [Χρώμα] έχει ρυθμιστεί στην επιλογή [Ενεργός λειτουργία].
- [Ambilight]Ενεργοποιεί ή απενεργοποιεί τη λειτουργία Ambilight.
- [Φωτεινότητα]Αλλάζει τη φωτεινότητα της λειτουργίας Ambilight.

![](_page_21_Picture_23.jpeg)

• Οι ρυθμίσεις [Πρίμα] και [Mπάσα] δεν είναι διαθέσιμες εάν το [Ηχεία TV] έχει τεθεί σε [Κλειστό].

## <span id="page-21-0"></span>Μη αυτόματη προσαρμογή των ρυθμίσεων εικόνας

- 1 Όταν παρακολουθείτε τηλεόραση, πατήστε  $\triangle$  (Σπίτι).
	- » Εμφανίζεται το αρχικό μενού.
- 2 Πατήστε Πλήκτρα πλοήγησης για να επιλέξετε [Ρύθμιση].
- $3$  Πατήστε το OK. » Εμφανίζεται το μενού [Ρύθμιση].
- 4 Πατήστε Πλήκτρα πλοήγησης για να επιλέξετε [Εικόνα] εμφάνιση μενού.
- 5 Πατήστε το OK.
	- » Εμφανίζεται το μενού [Εικόνα].

![](_page_22_Picture_412.jpeg)

- 6 Πατήστε τα Πλήκτρα πλοήγησης και το OK για να επιλέξετε και να προσαρμόσετε μια ρύθμιση εικόνας.
- 7 Πατήστε BACK για έξοδο.

Μπορούν να διαμορφωθούν οι παρακάτω ρυθμίσεις εικόνας. Ανάλογα με το φορμά της πηγής της εικόνας, ορισμένες ρυθμίσεις εικόνας δεν είναι διαθέσιμες.

- [Βοηθός ρυθμίσεων]Χρησιμοποιήστε το βοηθό ρυθμίσεων για να σας καθοδηγήσει στις βέλτιστες ρυθμίσεις εικόνας και ήχου.
- [Αντίθεση]Ρυθμίζει την ένταση των φωτεινών περιοχών, διατηρώντας στα ίδια επίπεδα τα σκοτεινά σημεία.
- [Φωτεινότητα]Ρυθμίζει την ένταση και τις λεπτομέρειες των σκοτεινών σημείων.
- [Χρώμα]Ρυθμίζει τον κορεσμό του χρώματος.
- [Χροιά] Αντισταθμίζει τις διαφοροποιήσεις των χρωμάτων στην αποκωδικοποίηση εκπομπών NTSC.
- [Ευκρίνεια] Ρυθμίζει το βαθμό ευκρίνειας των λεπτομερειών στην εικόνα.
- [Μείωση θορύβου]Φιλτράρει και μειώνει το θόρυβο στην εικόνα.
- [Απόχρωση]Ρυθμίζει το βαθμό ευκρίνειας των λεπτομερειών στην εικόνα.

![](_page_22_Picture_12.jpeg)

- Πριν πραγματοποιήσετε τη ρύθμιση [Συνήθης χρωματισμός], επιλέξτε [Απόχρωση] > [Συνήθης] και πατήστε OK για να ενεργοποιήσετε την επιλογή.
- [Συνήθης χρωματισμός]Πραγματο ποιεί μια προσαρμοσμένη ρύθμιση απόχρωσης.
- [Pixel Plus HD]/[Pixel Precise HD]Παρέχει πρόσβαση σε ρυθμίσεις εξελιγμένης εικόνας:
	- [Perfect Natural Motion]Μειώνει το τρεμόπαιγμα πεδίου και γραμμών ώστε να εμφανίζεται η κίνηση ομαλά.
	- [100Hz Clear LCD]Ρυθμίζει το ρυθμό ανανέωσης της τηλεόρασης σε μια μέγιστη τιμή των 100Hz έτσι ώστε να παρέχεται ανώτερη ευκρίνεια κίνησης, καλύτερο επίπεδο μαύρου χρώματος (black level), υψηλότερη αντίθεση χωρίς τρεμόπαιγμα, ομαλή εικόνα και μεγαλύτερη γωνία προβολής.
	- [Προηγμένη ευκρίνεια]Επιτυγχάνει ασύγκριτη ευκρίνεια, ειδικά στις γραμμές και τα περιγράμματα της εικόνας.
	- [Δυ/κή αντίθεση] Βελτιώνει αυτόματα την αντίθεση σε μια εικόνα.
	- [Δυναμικός οπίσθιος φωτισμός]Ρυθμίζει τη φωτεινότητα του οπίσθιου φωτισμού της τηλεόρασης σύμφωνα με τις συνθήκες φωτισμού.
	- [Μpeg μείωση τεχνουργημάτ ων]Εξομαλύνει τις μεταβάσεις των ψηφιακών εικόνων. Μπορείτε να ενεργοποιήσετε ή να απενεργοποιήσετε αυτό το χαρακτηριστικό.
	- [Βελτίωση χρώματος]Κάνει τα χρώματα πιο ζωντανά και βελτιώνει την ανάλυση των

Ελληνικά

λεπτομερειών των φωτεινών χρωμάτων. Μπορείτε να ενεργοποιήσετε ή να απενεργοποιήσετε αυτό το χαρακτηριστικό.

- [Λειτουργία PC]Επιτρέπει την προσαρμογή των ρυθμίσεων εικόνας όταν ένας υπολογιστής συνδέεται στην τηλεόραση μέσω HDMI. Αν είναι ενεργοποιημένο, μπορείτε να επιλέξετε τη ρύθμιση [Φορμά εικόνας] > [Χωρίς κλιμάκωση], η οποία παρέχει τις παρέχει τις περισσότερες δυνατές λεπτομέρειες για το περιεχόμενο του Η/Υ.
- [Φωτοαισθητήρας]Προσαρμόζε ι δυναμικά τις ρυθμίσεις εικόνας σύμφωνα με τις συνθήκες φωτισμού.
- [Φορμά εικόνας]Αλλάζει το φορμά της εικόνας.
- [Λειτουργία αυτόματου σχήματος]Ορίζει το φορμά εικόνας ώστε να καταλαμβάνει αυτόματα ολόκληρη την επιφάνεια της οθόνης ή να πραγματοποιεί αυτόματα ζουμ στην οθόνη.

#### Συμβουλή

- Εάν η ρύθμιση [Λειτουργία αυτόματου σχήματος] είναι απενεργοποιημένη, επιλέξτε [Φορμά εικόνας] > [Αυτόματο σχήμα] για να ενεργοποιήσετε την επιλογή.
- [Μετατόπιση εικόνας]Ρυθμίζει τη θέση της εικόνας.

## Σημείωση

• Η πρόσβαση στις ρυθμίσεις **[Χρώμα]** και [Αντίθεση] είναι επίσης δυνατή μέσω της [γραμμής](#page-20-0) (δείτε 'Χρήση της γραμμής εμπειρίας εικόνας και ήχου' στη σελίδα [20](#page-20-0)) εμπειρίας [Εικόνα και ήχος].

## Αλλαγή φορμά εικόνας

- 1 Πατήστε το  $\blacksquare$  FORMAT.
	- » Εμφανίζειται μια λίστα με φορμά εικόνας.

![](_page_23_Picture_14.jpeg)

- 2 Πατήστε τα Πλήκτρα πλοήγησης για να επιλέξετε ένα φορμά εικόνας.
- 3 Πατήστε OK για να επιβεβαιώσετε την επιλογή σας.
	- » Το επιλεγμένο φορμά εικόνας έχει ενεργοποιηθεί.

## Συμβουλή

• Η πρόσβαση στα φορμά εικόνας είναι επίσης δυνατή μέσω του [μενού](#page-19-0) (δείτε 'Πρόσβαση στο μενού ρύθμισης' στη σελίδα [19](#page-19-0))[Ρύθμιση].

Μπορούν να επιλεγούν τα παρακάτω φορμά εικόνας.

#### Σημείωση

- Ανάλογα με την πηγή της εικόνας, ορισμένα φορμά εικόνας δεν είναι διαθέσιμα και δεν εμφανίζονται στην οθόνη.
- Πριν πραγματοποιήσετε τη ρύθμιση [Χωρίς κλιμάκωση], επιλέξτε [Εικόνα] > [Ανοιχτό] >[Λειτουργία PC] και πατήστε το OK για να ενεργοποιήσετε την επιλογή.

![](_page_24_Picture_455.jpeg)

## <span id="page-24-0"></span>Προσαρμογή ρυθμίσεων ήχου

- 1 Όταν παρακολουθείτε τηλεόραση, πατήστε **Δ** (Σπίτι).
	- » Εμφανίζεται το αρχικό μενού.
- 2 Πατήστε Πλήκτρα πλοήγησης για να επιλέξετε [Ρύθμιση].
- $3$  Πατήστε το OK. » Εμφανίζεται το μενού [Ρύθμιση].
- ατήστε **Πλήκτρα πλοήγησης** για να ιλέξετε **[Ήχος]** εμφάνιση μενού.
- ατήστε το **OK**.
	- Εμφανίζεται το μενού [Ήχος].

![](_page_24_Picture_456.jpeg)

- ατήστε τα **Πλήκτρα πλοήνησης** ιι το **OK** για να επιλέξετε και να προσαρμόσετε μια ρύθμιση ήχου.
- ατήστε **→ BACK** για έξοδο.

Μπορούν να διαμορφωθούν οι παρακάτω εις ήχου. Ανάλογα με τη μετάδοση, νες ρυθμίσεις ήχου μπορεί να μην ιαθέσιμες.

- |**πάσα]**Προσαρμόζει τα μπάσα.
- ρίμα]Προσαρμόζει τα πρίμα.
- **νταση]** Ρυθμίζει την ένταση.

#### Σημείωση

- ν προσαρμόσετε τη ρύθμιση **[Ένταση ο βλήματα όρασης],** ενεργοποιήστε **Προβλήματα όρασης]**. Όταν ακολουθείτε τηλεόραση, πατήστε OPTIONS και επιλέξτε [Προβλήματα όρασης]. Επιλέξτε τη ρύθμιση που επιθυμείτε και πατήστε OK.
- [Ένταση Προβλήματα όρασης]Καθορίζει το συνδυασμό ήχου για άτομα με προβλήματα όρασης και κανονικού ήχου. Αν είναι διαθέσιμος, ο ήχος για άτομα με προβλήματα όρασης περιλαμβάνει ηχητικές περιγραφές των σκηνών που προβάλλει η οθόνη. Μπορείτε επίσης να ενεργοποιήσετε αυτή τη λειτουργία πατώντας AD (Περιγραφή ήχου).
- [Ομιλούμενη γλώσσα](Μόνο για ψηφιακά κανάλια) Επιλέγει ανάμεσα στις γλώσσες ήχου όταν μεταδίδονται περισσότερες από μια γλώσσες.
- [Dual I-II](Μόνο για αναλογικά κανάλια) Επιλέγει ανάμεσα στις γλώσσες ήχου όταν η διπλή εκπομπή ήχου είναι διαθέσιμη.
- [Μονοφωνικός/Στερεοφωνικός ήχος]Επιλέγει μονοφωνικό ή στερεοφωνικό ήχο όταν εκπέμπεται στερεοφωνικός ήχος.
- [Ηχεία TV]Ενεργοποιεί ή απενεργοποιεί τα ηχεία της τηλεόρασης. Αν επιλέξετε [Αυτόματη (EasyLink)], τα ηχεία της τηλεόρασης απενεργοποιούνται όταν εντοπίζεται περιεχόμενο συστήματος Home Cinema συμβατό με EasyLink.
- [Surround]Ενεργοποιεί ήχο που γεμίζει το χώρο.
- [Ένταση ακουστικού] Ρυθμίζει την ένταση των ακουστικών.
- [Ένταση Δ]Εξομοιώνει τις διαφοροποιήσεις έντασης μεταξύ των καναλιών ή των συνδεδεμένων συσκευών. Πριν αλλάξετε την ένταση Δ μεταβείτε στη συνδεδεμένη συσκευή.
- [Ισορροπία]Ρυθμίζει την ισορροπία του δεξιού και αριστερού ηχείου ώστε να ταιριάζουν καλύτερα στη δική σας θέση ακρόασης.
- [Αυτόματη ρύθμιση έντασης]Μειώνει αυτόματα απότομες αλλαγές στην ένταση του ήχου, για παράδειγμα, όταν αλλάζετε κανάλια. Όταν ενεργοποιηθεί, παράγει πιο σταθερή ένταση ήχου.

#### Σημείωση

• Η πρόσβαση στις ρυθμίσεις[Mπάσα], [Πρίμα] και [Ηχεία TV] είναι επίσης δυνατή μέσω της [γραμμής](#page-20-0) (δείτε 'Χρήση της γραμμής εμπειρίας εικόνας και ήχου' στη σελίδα [20](#page-20-0)) εμπειρίας [Εικόνα και ήχος]. Το μενού επιλογών παρέχει απευθείας πρόσβαση στα [Ομιλούμενη γλώσσα] και [Ένταση - Προβλήματα όρασης], όταν υποστηρίζονται.

## <span id="page-25-0"></span>Αλλαγή ρυθμίσεων φωτισμού Ambilight (μόνο σε επιλεγμένα μοντέλα)

Μπορείτε να ρυθμίσετε το χρώμα, τη φωτεινότητα και την κατάσταση λειτουργίας του φωτισμού Ambilight ανάλογα με τις προτιμήσεις σας.

- 1 Όταν παρακολουθείτε τηλεόραση, πατήστε  $\triangle$  (Σπίτι).
	- » Εμφανίζεται το αρχικό μενού.
- 2 Πατήστε Πλήκτρα πλοήγησης για να επιλέξετε [Ρύθμιση].
- $3$  Πατήστε το OK.
	- » Εμφανίζεται το μενού [Ρύθμιση].
- 4 Πατήστε Πλήκτρα πλοήγησης για να επιλέξετε [Ambilight].
- 5 Πατήστε το OK.
	- » Εμφανίζεται το μενού [Ambilight].
- $6$  Πατήστε τα πλήκτρα Πλήκτρα πλοήγησης και OK για να επιλέξετε και να επιλέξετε μια ρύθμιση του Ambilight.
- 7 Πατήστε **5 ΒΑCK** για έξοδο.

Μπορούν να διαμορφωθούν οι παρακάτω ρυθμίσεις του Ambilight:

- [Ambilight]Ενεργοποιεί ή απενεργοποιεί τη λειτουργία Ambilight.
- [Ενεργός λειτουργία]Ρυθμίζει το Ambilight μεταξύ της επιλογής Ξεκούραστο και της επιλογής Δυναμικό. Η λειτουργία αυτή είναι διαθέσιμη μόνο όταν το Ambilight [Χρώμα] έχει ρυθμιστεί στην επιλογή [Ενεργός λειτουργία].
- [Φωτεινότητα]Αλλάζει τη φωτεινότητα της λειτουργίας Ambilight.
- [Χρώμα]Επιλέγει μια προκαθορισμένη ρύθμιση χρώματος ή μια προσαρμοσμένη ρύθμιση χρώματος.
- [Συνήθη χρώματα]Επιτρέπει το μικροσυντονισμό των προκαθορισμένων χρωμάτων.
- [Διαχωρισμός]Ρυθμίζει τη διαφορά στο επίπεδο των χρωμάτων του Ambilight ανάμεσα στις δύο πλευρές της τηλεόρασης. Η απενεργοποίηση αυτής της λειτουργίας, δίνει δυναμικό, ενιαίο χρώμα στο Ambilight.

## <span id="page-26-0"></span>Χρήση προχωρημένων λειτουργιών teletext

#### <span id="page-26-1"></span>Πρόσβαση στο μενού επιλογών teletext

Στα περισσότερα εξελιγμένα

χαρακτηριστικά teletext μεταβαίνετε μέσω του μενού επιλογών teletext.

- 1 Πατήστε TELETEXT. » Εμφανίζεται η οθόνη teletext.
- 2 Πατήστε OPTIONS.
	- » Εμφανίζεται το μενού επιλογών teletext.

![](_page_26_Figure_9.jpeg)

- 3 Πατήστε Πλήκτρα πλοήγησης για να ενεργοποιήσετε μια επιλογή:
	- [Πάγωμα σελίδας]Παγώνει την τρέχουσα σελίδα.
	- [Διπλή οθόνη]/[Πλήρης οθόνη]Ενεργοποιεί και απενεργοποιεί το teletext διπλής

οθόνης, το οποίο προβάλλει το τρέχον κανάλι ή πηγή στο αριστερό μέρος της οθόνης και το teletext στο δεξιό.

- [Αποκάλυψη]Πραγματοποιεί εμφάνιση ή απόκρυψη κρυμμένων πληροφοριών σε μια σελίδα, όπως λύσεις γρίφων.
- [Αλλαγή υποσελίδων]Αλλάζει αυτόματα υποσελίδες εάν είναι διαθέσιμες.
- [Γλώσσα]Μεταβαίνει σε διαφορετική ομάδα γλωσσών για σωστή εμφάνιση γλώσσας όταν η γλώσσα αυτή χρησιμοποιεί διαφορετικό σετ χαρακτήρων.
- Πατήστε OK για να επιβεβαιώσετε την επιλογή σας.
	- » Εμφανίζεται η οθόνη teletext.

### Συμβουλή

• Πατήστε <sup>D</sup>OPTIONS οποιαδήποτε στιγμή για έξοδο από το μενού επιλογών.

## Επιλογή υποσελίδων teletext

Μια σελίδα teletext χωράει αρκετές υποσελίδες. Οι υποσελίδες εμφανίζονται σε μια γραμμή δίπλα στον αριθμό της κύριας σελίδας.

## Σημείωση

• Ενεργοποιήστε την εναλλαγή υποσελίδων πριν επιλέξετε [υποσελίδες](#page-26-1) (δείτε 'Πρόσβαση στο μενού επιλογών teletext' στη σελίδα [26](#page-26-1)).

## 1 Πατήστε TELETEXT.

- » Εμφανίζεται η οθόνη teletext.
- 2 Eπιλέξτε μια σελίδα teletext.<br>3 Dernats 1 ή News να επιλέξ
- Πατήστε ◀ ή ▶ για να επιλέξετε μια υποσελίδα.
	- » Εμφανίζεται η υποσελίδα.

## Επιλογή εκπομπών teletext T.O.P.

Η μετάδοση του πίνακα σελίδων (T.O.P.) teletext σάς επιτρέπει να μεταβαίνετε από ένα θέμα σε ένα άλλο χωρίς να χρησιμοποιείτε αριθμούς σελίδων. Το T.O.P. teletext δεν μεταδίδεται σε όλα τα τηλεοπτικά κανάλια.

- 1 Πατήστε TELETEXT. » Εμφανίζεται η οθόνη teletext.
- 2 Πατήστε INFO.
	- » Εμφανίζεται η επισκόπηση T.O.P. .
- $3$  Πατήστε Πλήκτρα πλοήγησης για να επιλέξετε ένα θέμα.
- 4 Πατήστε OK για να επιβεβαιώσετε την επιλογή σας.
	- » Εμφανίζεται η σελίδα teletext.

## Αναζήτηση teletext

Πραγματοποιήστε αναζήτηση μίας σελίδας teletext με βάση ένα θέμα ή μια λέξη.

- **1** Πατήστε **TELETEXT**. » Εμφανίζεται η οθόνη teletext.
- 2 Πατήστε OK για να επισημάνετε την πρώτη λέξη ή αριθμό.
- $3$  Πατήστε Πλήκτρα πλοήγησης για να μεταβείτε στη λέξη ή τον αριθμό που θέλετε να αναζητήσετε.
- 4 Πατήστε OK για να ξεκινήσει η αναζήτηση.
- $5$  Πατήστε  $\triangle$  μέχρι να μην υπάρχει επισημασμένη καμία λέξη ή αριθμός για έξοδο από την αναζήτηση.

#### Μεγέθυνση σελίδων teletext

Για πιο άνετη ανάγνωση, μπορείτε να μεγεθύνετε τη σελίδα teletext.

- 1 Πατήστε TELETEXT.
	- » Εμφανίζεται η οθόνη teletext.
- 2 Πατήστε **ED FORMAT**.
	- » Η οθόνη teletext μεγεθύνεται.
- 3 Πατήστε:
	- τα **Πλήκτρα πλοήνησης** για να μετακινηθείτε στη μεγεθυσμένη οθόνη.
	- FORMAT για να επαναφέρετε την οθόνη στο κανονικό μέγεθος.

### Χρήση Τeletext 2.5

Το Teletext 2.5 προσφέρει περισσότερα χρώματα και καλύτερα γραφικά από το απλό teletext. Αν το Teletext 2.5 μεταδίδεται από κανάλι, ενεργοποιείται από προεπιλογή.

- 1 Όταν παρακολουθείτε τηλεόραση, πατήστε  $\triangle$  (Σπίτι).
	- » Εμφανίζεται το αρχικό μενού.
- 2 Πατήστε Πλήκτρα πλοήγησης για να επιλέξετε [Ρύθμιση].
- 3 Πατήστε OK. » Εμφανίζεται το μενού [Ρύθμιση].
- 4 Πατήστε Πλήκτρα πλοήγησης για να επιλέξετε [Εγκατάσταση] > [Προτιμήσεις] > [Teletext 2.5] > [Ανοιχτό] ή [Κλειστό].
	- » Το Teletext 2.5 ενεργοποιείται ή απενεργοποιείται.
- $5$  Πατήστε DBACK για έξοδο ή πατήστε (Σπίτι) για επιστροφή στο αρχικό μενού.

## <span id="page-27-0"></span>Δημιουργία και χρήση λιστών αγαπημένων καναλιών

Μπορείτε να δημιουργήσετε λίστες με τα αγαπημένα σας τηλεοπτικά κανάλια ώστε να μπορείτε να βρείτε εύκολα τα κανάλια αυτά.

## Σημείωση

• Στις λίστες αγαπημένων μπορούν επίσης να προστεθούν ψηφιακοί ραδιοφωνικοί σταθμοί, αν υποστηρίζονται.

Προβολή μόνο των καναλιών που διαθέτει μια λίστα αγαπημένων ή προβολή όλων των καναλιών αν έχει επιλεγεί μια λίστα αγαπημένων.

- 1 Όταν παρακολουθείτε τηλεόραση, πατήστε OK.
	- » Εμφανίζεται το δίκτυο καναλιών.

#### 2 Πατήστε το **DOPTIONS**.

» Εμφανίζεται το μενού επιλογών.

![](_page_28_Picture_7.jpeg)

- 3 Πατήστε τα Πλήκτρα πλοήγησης για να επιλέξετε [Επιλογή λίστ.].
- $4$  Πατήστε το OK.
	- » Εμφανίζεται το μενού [Επιλογή λίστ.].
- $5$  Πατήστε Πλήκτρα πλοήγησης για να επιλέξετε:
	- [Όλα]Εμφανίζει όλα τα κανάλια.
	- [Προτιμήσεις]Εμφανίζει τα κανάλια που διαθλετει η λίστα αγαπημένων που επιλέξατε.
	- [Ραδιόφωνο]Εμφανίζει μόνο ραδιοφωνικούς σταθμούς.
	- [Ψηφιακό]Εμφανίζει μόνο ψηφιακά κανάλια.
	- [Αναλογικό]Εμφανίζει μόνο αναλογικά κανάλια.
- 6 Πατήστε OK για να επιβεβαιώσετε την επιλογή σας.
	- » Η λίστα που επιλέξατε εφαρμόζεται στο δίκτυο καναλιών.

#### Προσθήκη ή αφαίρεση καναλιών από μια λίστα αγαπημένων

#### Συμβουλή

- Επιλέξτε [Όλα] τα κανάλια πριν προσθέσετε ένα κανάλι στη λίστα αγαπημένων.
- 1 Όταν παρακολουθείτε τηλεόραση, πραγματοποιήστε μετάβαση στο κανάλι που θέλετε να προσθέσετε ή να αφαιρέσετε από μια λίστα αγαπημένων. Εναλλακτικά, πατήστε OK για είσοδο στο δίκτυο καναλιών και πατήστε τα Πλήκτρα πλοήγησης για να επιλέξετε το κανάλι που θέλετε να προσθέσετε ή να αφαιρέσετε.
- 2 Πατήστε το **DOPTIONS**. » Εμφανίζεται το μενού επιλογών.
- 3 Πατήστε τα Πλήκτρα πλοήγησης για να επιλέξετε **[Επισήμανση** ως αγαπημένο] ή [Κατάργηση επισήμανσης ως αγαπημένο].
	- » Εμφανίζεται ένας ατερίσκος στο δίκτυο καναλιών, υποδεικνύοντας ότι το κανάλι προστέθηκε στη λίστα αγαπημένων. Ο αστερίσκος εξαφανίζεται αν επιλέξετε να αφαιρέσετε το κανάλι από τη λίστα αγαπημένων.

## <span id="page-29-0"></span>Αναδιάταξη και μετονομασία καναλιών

#### Αλλαγή σειράς/επαναδιάταξη καναλιών

Πραγματοποιήστε αλλαγή σειράς/ επαναδιάταξη καναλιών στην επιθυμητή θέση στο δίκτυο.

- 1 Όταν παρακολουθείτε τηλεόραση, πατήστε OK.
	- » Εμφανίζεται το δίκτυο καναλιών.
- 2 Πατήστε το **OPTIONS**. » Εμφανίζεται το μενού επιλογών.
- 3 Πατήστε τα Πλήκτρα πλοήγησης για να επιλέξετε [Αλ/γή σειράς] και στη συνέχεια πατήστε OK.
	- » Εμφανίζεται ένα μήνυμα στην οθόνη. Για να συνεχίσετε, προχωρήστε στο βήμα 4.
	- Για ακύρωση και έξοδο, πατήστε OPTIONS και ακολουθήστε τις οδηγίες που εμφανίζονται στην οθόνη.
- 4 Πατήστε τα Πλήκτρα πλοήγησης για να επιλέξετε το κανάλι του οποίου θέλετε να αλλάξετε σειρά στο δίκτυο.
	- » Εμφανίζεται ένα πλαίσιο γύρω από το επιλεγμένο κανάλι.

![](_page_29_Picture_12.jpeg)

5 Πατήστε τα Πλήκτρα πλοήγησης για να μετακινήσετε το κανάλι στην επιθυμητή θέση στο δίκτυο.

- 6 Πατήστε OK για να επιβεβαιώσετε την επιλογή σας.
	- » Το κανάλι μετακινείται στην επιθυμητή θέση.
- 7 Πατήστε BACK για έξοδο από το δίκτυο καναλιών.

#### Μετονομασία καναλιών

Μετονομάστε κανάλια στο δίκτυο ώστε να ανταποκρίνονται στις ανάγκες σας.

- 1 Όταν παρακολουθείτε τηλεόραση, πατήστε OK.
	- » Εμφανίζεται το δίκτυο καναλιών.
- 2 Πατήστε τα Πλήκτρα πλοήγησης για να επιλέξετε το κανάλι που θέλετε να μετονομάσετε.
- 3 Πατήστε το **DOPTIONS**. » Εμφανίζεται το μενού επιλογών.
- 4 Πατήστε Πλήκτρα πλοήγησης για να επιλέξετε [Αλ/γή ον/τος].
	- » Εμφανίζεται μια οθόνη καταχώρησης.
- $5$  Πατήστε Πλήκτρα πλοήγησης ή Αριθμητικά πλήκτρα για επεξεργασία του ονόματος και στη συνέχεια πατήστε το OK.
- 6 Όταν ολοκληρωθεί, πατήστε τα Πλήκτρα πλοήγησης για να επιλέξετε [Πραγματοποιήθ.].
	- Για να ακυρώσετε το όνομα που εισαγάγατε, επιλέξτε [Διαγραφή].
	- Για ακύρωση, επιλέξτε [Ακύρωση].
- 7 Πατήστε OK για να επιβεβαιώσετε την επιλογή σας.
- 8 Πατήστε BACK για έξοδο από το δίκτυο καναλιών.

## <span id="page-30-1"></span>Απόκρυψη και εμφάνιση κρυμμένων καναλιών

#### Απόκρυψη καναλιών

Πραγματοποιήστε απόκρυψη καναλιών από το δίκτυο, για να αποτρέψετε μη εξουσιοδοτημένη πρόσβαση.

- 1 Όταν παρακολουθείτε τηλεόραση, πατήστε OK.
	- » Εμφανίζεται το δίκτυο καναλιών.
- 2 Πατήστε τα Πλήκτρα πλοήγησης για να επιλέξετε το κανάλι που θέλετε να αποκρύψετε.
- 3 Πατήστε το **OPTIONS**. » Εμφανίζεται το μενού επιλογών.
- 4 Πατήστε τα Πλήκτρα πλοήγησης για να επιλέξετε [Απόκρυψη καναλιού].
- $5$  Πατήστε OK για να επιβεβαιώσετε την επιλογή σας.
	- » Το κανάλι αποκρύπτεται.
- 6 Πατήστε BACK για έξοδο από το δίκτυο καναλιών.

#### Εμφάνιση κρυμμένων καναλιών

Εμφανίστε κρυμμένα κανάλια.

- 1 Όταν παρακολουθείτε τηλεόραση, πατήστε OK.
	- » Εμφανίζεται το δίκτυο καναλιών.
- 2 Πατήστε το OPTIONS. » Εμφανίζεται το μενού επιλογών.
- $3$  Πατήστε Πλήκτρα πλοήγησης για να επιλέξετε [Εμφάνιση κρυφών καναλιών].
- $4$  Πατήστε το OK.
	- » Τα κρυμμένα κανάλια εμφανίζονται στο δίκτυο καναλιών, αλλά χωρίς να εμφανίζονται πληροφορίες καναλιών. Στην οθόνη εμφανίζονται με τη μορφή μαύρου πλαισίου.

![](_page_30_Picture_19.jpeg)

- $5$  Πατήστε τα Πλήκτρα πλοήγησης για να επιλέξετε το κρυμμένο κανάλι που θέλετε να εμφανίσετε.
- 6 Πατήστε το OPTIONS.
	- » Εμφανίζεται το μενού επιλογών.
- 7 Πατήστε Πλήκτρα πλοήγησης για να επιλέξετε [Εμφάνιση καναλιού] και στη συνέχεια πατήστε OK.
	- » Το κρυμμένο κανάλι εμφανίζεται.

Σημείωση

• Επαναλάβετε τα βήματα 5 έως 7 για να εμφανίσετε άλλα κρυμμένα κανάλια.

## <span id="page-30-0"></span>Χρήση του Ηλεκτρονικού Οδηγού Προγράμματος (EPG)

#### Σημείωση

• Ο Ηλεκτρονικός Οδηγός Προγράμματος δεν διατίθεται σε όλες τις χώρες. Εάν διατίθεται, θα λάβετε είτε τα [Τώρα]/ [Επόμενο] ή Ηλεκτρονικό Οδηγό Προγράμματος 8 ημερών.

Ο Ηλεκτρονικός Οδηγός προγράμματος είναι ένας οδηγός που εμφανίζεται στην οθόνη, διαθέσιμος για ψηφιακά κανάλια. Ο Ηλεκτρονικός Οδηγός προγράμματος σας επιτρέπει να:

- Εμφανίσετε μια λίστα με τα μεταδιδόμενα ψηφιακά προγράμματα
- Εμφανίσετε μελλοντικά προγράμματα
- Ομαδοποιήσετε τα προγράμματα ανά είδος
- Ορίσετε υπενθυμίσεις για την ώρα έναρξης προγραμμάτων
- Ορίσετε προτιμώμενα κανάλια του Ηλεκτρονικού Οδηγού Προγράμματος

#### Ενεργοποίηση του Ηλεκτρονικού Οδηγού Προγράμματος

#### Σημείωση

- Την πρώτη φορά που θα χρησιμοποιήσετε τον Ηλεκτρονικό Οδηγό Προγράμματος, ενδέχεται να σας ζητηθεί να πραγματοποιήσετε ενημέρωση. Ακολουθήστε τις οδηγίες της οθόνης για να πραγματοποιήσετε ενημέρωση.
- 1 Όταν παρακολουθείτε τηλεόραση, πατήστε GUIDE.
	- » Εμφανίζεται το μενού του Ηλεκτρονικού Οδηγού Προγράμματος.

![](_page_31_Picture_441.jpeg)

- 2 Πατήστε:
	- Τα Πλήκτρα πλοήγησης για να μετακινηθείτε στην οθόνη.
	- INFO για προβολή περισσότερων πληροφοριών σχετικά με ένα [πρόγραμμα](#page-31-1) (δείτε 'Προβολή πληροφοριών καναλιού/ προγράμματος' στη σελίδα [31](#page-31-1)).
- OPTIONS για προβολή του [μενού](#page-31-0) (δείτε 'Χρήση του μενού επιλογών του Ηλεκτρονικού Οδηγού Προγράμματος' στη σελίδα [31](#page-31-0)) επιλογών.
- $3$  Πατήστε  $\hookrightarrow$  BACK για έξοδο από το αρχικό κανάλι ή πατήστε OK για έξοδο στο επιλεγμένο κανάλι.

### <span id="page-31-1"></span>Προβολή πληροφοριών καναλιού/ προγράμματος

- 1 Όταν παρακολουθείτε τηλεόραση ή πραγματοποιείτε περιήγηση στον Ηλεκτρονικό Οδηγό Προγράμματος, πατήστε INFO.
	- » Εμφανίζεται η οθόνη με τις πληροφορίες προγράμματος.
- 2 Πατήστε τα Πλήκτρα πλοήγησης για περιήγηση στις οθόνες.
- $3$  Πατήστε **IINFO** για έξοδο πίσω στο αρχικό κανάλι ή πατήστε 5 **BACK** για έξοδο στο μενού του Ηλεκτρονικού Οδηγού Προγράμματος.

### <span id="page-31-0"></span>Χρήση του μενού επιλογών του Ηλεκτρονικού Οδηγού Προγράμματος

Χρήση του μενού επιλογών του Ηλεκτρονικού Οδηγού Προγράμματος για ορισμό ή διαγραφή υπενθυμίσεων, αλλαγή ημέρας και απόκτηση πρόσβασης σε άλλες χρήσιμες επιλογές του Ηλεκτρονικού Οδηγού Προγράμματος.

## Σημείωση

- Οι επιλογές του Ηλεκτρονικού Οδηγού Προγράμματος είναι προσβάσιμες μόνο για 8 ημέρες πληροφοριών του τηλεοπτικού καναλιού.
- 1 Όταν πραγματοποιείτε περιήγηση στον Ηλεκτρονικό Οδηγό Προγράμματος, πατήστε OPTIONS.

» Εμφανίζεται το μενού επιλογών του Ηλεκτρονικού Οδηγού Προγράμματος.

![](_page_32_Picture_551.jpeg)

- 2 Πατήστε τα Πλήκτρα πλοήγησης και το OK για να επιλέξετε και να ρυθμίσετε:
	- [Ρύθμιση υπενθύμισης]Ρυθμίζει τις υπενθυμίσεις προγράμματος.
	- [Διαγραφή υπενθύμισης]Διαγράφει τις υπενθυμίσεις προγράμματος.
	- [Αλλαγή ημέρας]Ρυθμίζει την ημέρα του Ηλεκτρονικού Οδηγού Προγράμματος. Επιλέξτε [Σήμερα], [Επόμενη μέρα] ή [Προηγούμενη ημέρα].
	- [Περισσότερες πληροφορίες]Προβολή πληροφοριών προγράμματος.
	- [Αναζήτηση ανά είδος]Πραγματοποιεί αναζήτηση τηλεοπτικών προγραμμάτων ανά είδος.
	- [Προγραμμ. υπενθυμίσεις]Παραθέτει τις υπενθυμίσεις προγράμματος.
	- [Προτιμώμενα κανάλια]Ρυθμίζει τα προτιμώμενα κανάλια του Ηλεκτρονικού Οδηγού Προγράμματος.
- 3 Πατήστε το **DOPTIONS** για έξοδο στο μενού επιλογών του Ηλεκτρονικού Οδηγού Προγράμματος.

# <span id="page-32-0"></span>Χρήση χρονοδιακοπτών

Μπορείτε να ορίσετε χρονοδιακόπτες για να θέσετε την τηλεόραση σε κατάσταση αναμονής μια συγκεκριμένη ώρα.

### Αυτόματη μετάβαση της τηλεόρασης σε αναμονή (χρονοδιακόπτης διακοπής λειτουργίας)

Ο χρονοδιακόπτης διακοπής λειτουργίας πραγματοποιεί μετάβαση της τηλεόρασης σε κατάσταση αναμονής μετά από προκαθορισμένο χρονικό διάστημα.

## Συμβουλή

- Μπορείτε, βεβαίως, να απενεργοποιήσετε την τηλεόρασή σας πριν την ώρα εκείνη ή να επανεκκινήσετε το χρονοδιακόπτη κατά τη διάρκεια της αντίστροφης μέτρησης.
- 1 Όταν παρακολουθείτε τηλεόραση, πατήστε <del>Δ</del> (Σπίτι).
	- » Εμφανίζεται το αρχικό μενού.
- 2 Πατήστε τα Πλήκτρα πλοήγησης για να επιλέξετε [Ρύθμιση].
- 3 Πατήστε το OK.
	- » Εμφανίζεται το μενού [Ρύθμιση].
- 4 Πατήστε τα Πλήκτρα πλοήγησης για να επιλέξετε [Χαρακτηριστικά] > [Χρονοδιακόπτης ύπνου].
	- » Εμφανίζεται το μενού [Χρονοδιακόπτης ύπνου].
- $5$  Πατήστε Πλήκτρα πλοήγησης για να ρυθμίσετε το χρόνο διακοπής λειτουργίας.
	- » Ο χρονοδιακόπτης διακοπής λειτουργίας μπορεί να διαρκέσει μέχρι 180 λεπτά σε βήματα των πέντε λεπτών. Εάν ορίσετε το χρόνο στα 0 λεπτά, ο χρονοδιακόπτης διακοπής λειτουργίας απενεργοποιείται.
- 6 Πατήστε OK για να ενεργοποιήσετε το χρονοδιακόπτη διακοπής λειτουργίας.
	- » Η τηλεόραση τίθεται σε κατάσταση αναμονής μετά από το προκαθορισμένο χρονικό διάστημα.
- 7 Πατήστε BACK για έξοδο ή πατήστε  $\triangle$  (Σπίτι) για επιστροφή στο μενού αρχικής σελίδας.

## <span id="page-33-0"></span>Χρησιμοποιήστε το κλείδωμα ελέγχου για παιδιά και το κλείδωμα διαβάθμισης

Μπορείτε να αποτρέψετε τα παιδιά σας από την παρακολούθηση τηλεόρασης κλειδώνοντας την τηλεόραση και χρησιμοποιώντας διαβαθμίσεις ηλικίας.

## Ορισμός ή αλλαγή κωδικού για τη λειτουργία κλειδώματος για παιδιά

- 1 Όταν παρακολουθείτε τηλεόραση, πατήστε **Δ** (Σπίτι).
	- » Εμφανίζεται το αρχικό μενού.
- 2 Πατήστε Πλήκτρα πλοήγησης για να επιλέξετε [Ρύθμιση].
- $3$  Πατήστε το OK.
	- » Εμφανίζεται το μενού [Ρύθμιση].
- 4 Πατήστε τα Πλήκτρα πλοήγησης για να επιλέξετε [Χαρακτηριστικά] > [Θέσε κωδικό]/[Αλλαγή κωδικού].
	- » Εμφανίζεται το μενού [Θέσε κωδικό]/[Αλλαγή κωδικού].
- 5 Eισαγάγετε τον κωδικό με τα Αριθμητικά πλήκτρα.
- $6$  Πατήστε το OK.
	- » Εμφανίζεται ένα μήνυμα το οποίο επιβεβαιώνει ότι έχει οριστεί ο κωδικός σας.

7 Πατήστε BACK για έξοδο ή πατήστε (Σπίτι) για επιστροφή στο αρχικό μενού.

#### Συμβουλή

• Αν ξεχάσετε τον κωδικό, πληκτρολογήστε «8888» για υπέρβαση όλων των ήδη υπαρχόντων κωδικών.

## Κλείδωμα ή ξεκλείδωμα τηλεόρασης

Το κλείδωμα της τηλεόρασης αποτρέπει το παιδί σας από την πρόσβαση σε όλα τα κανάλια και τις συνδεδεμένες συσκευές.

- 1 Όταν παρακολουθείτε τηλεόραση, πατήστε  $\triangle$  (Σπίτι).
	- » Εμφανίζεται το μενού αρχικής σελίδας.
- 2 Πατήστε τα Πλήκτρα πλοήγησης για να επιλέξετε [Ρύθμιση].
- $3$  Πατήστε το OK.
	- » Εμφανίζεται το μενού [Ρύθμιση].
- 4 Πατήστε τα Πλήκτρα πλοήγησης για να επιλέξετε [Χαρακτηριστικά] > [Κλείδωμα για παιδιά] > [Κλείδωμα]/ [Ξεκλείδωμα].
	- » Εμφανίζεται ένα μήνυμα το οποίο σας ζητά να εισαγάγετε τον κωδικό για τη λειτουργία κλειδώματος για παιδιά.
- 5 Εισαγάγετε τον κωδικό για τη λειτουργία κλειδώματος για παιδιά με τα Αριθμητικά πλήκτρα.
	- » Εμφανίζεται το μενού [Κλείδωμα για παιδιά].
- 6 Πατήστε τα Πλήκτρα πλοήγησης για να επιλέξετε [Κλείδωμα]/[Ξεκλείδωμα].
- 7 Πατήστε OK για να επιβεβαιώσετε την επιλογή σας.
	- » Όλα τα κανάλια και οι συνδεδεμένες συσκευές είναι κλειδωμένα ή ξεκλείδωτα.

8 Πατήστε BACK για έξοδο ή πατήστε (Σπίτι) για επιστροφή στο μενού αρχικής σελίδας.

#### <span id="page-34-0"></span>Ενεργοποίηση γονικών διαβαθμίσεων

- Σημείωση
- Η Γονική διαβάθμιση δεν διατίθεται σε όλες τις χώρες.

Ορισμένοι ψηφιακοί τηλεοπτικοί σταθμοί διαβαθμίζουν τα προγράμματά τους με κριτήριο την ηλικία. Πριν μπορέσετε να ορίσετε γονικές διαβαθμίσεις, θα πρέπει να ενεργοποιήσετε το χαρακτηριστικό.

- 1 Όταν παρακολουθείτε τηλεόραση, πατήστε **Δ** (Σπίτι).
	- » Εμφανίζεται το αρχικό μενού.
- 2 Πατήστε Πλήκτρα πλοήγησης για να επιλέξετε [Ρύθμιση].
- $3$  Πατήστε το OK. » Εμφανίζεται το μενού [Ρύθμιση].
- 4 Πατήστε το [Χαρακτηριστικά] για να επιλέξετεΠλήκτρα πλοήγησης > [Κλείδωμα για παιδιά] και στη συνέχεια πατήστε .
	- » Εμφανίζεται ένα μήνυμα το οποίο σας ζητά να εισαγάγετε τον κωδικό για τη λειτουργία κλειδώματος για παιδιά.
- 5 Εισαγάγετε τον κωδικό για τη λειτουργία κλειδώματος για παιδιά με τα Αριθμητικά πλήκτρα.
- 6 Πατήστε το Πλήκτρα πλοήγησης για να επιστρέψετε σε ένα επίπεδο του μενού στα [Χαρακτηριστικά] > [Γονική διαβάθμιση].
	- » Το μενού [Γονική διαβάθμιση] είναι τώρα διαθέσιμο.

## Ορισμός γονικών διαβαθμίσεων

Ορισμένοι ψηφιακοί τηλεοπτικοί σταθμοί διαβαθμίζουν τα προγράμματά τους με κριτήριο την ηλικία. Μπορείτε να ρυθμίσετε την τηλεόρασή σας να εμφανίζει μόνο τα προγράμματα εκείνα των οποίων η διαβάθμιση είναι υψηλότερη από την ηλικία του παιδιού σας.

#### Σημείωση

- Πριν μπορέσετε να ορίσετε γονικές διαβαθμίσεις, θα πρέπει να ενεργοποιήσετε τ[ο χαρακτηριστικό.](#page-34-0) (δείτε 'Ενεργοποίηση γονικών διαβαθμίσεων' στη σελίδα [34](#page-34-0))
- 1 Όταν παρακολουθείτε τηλεόραση, πατήστε <del>Δ</del> (Σπίτι).
	- » Εμφανίζεται το αρχικό μενού.
- 2 Πατήστε Πλήκτρα πλοήγησης για να επιλέξετε [Ρύθμιση].
- 3 Πατήστε το OK. » Εμφανίζεται το μενού [Ρύθμιση].
- 4 Πατήστε τα Πλήκτρα πλοήγησης για να επιλέξετε [Χαρακτηριστικά] > [Γονική διαβάθμιση].
	- » Εμφανίζεται ένα μήνυμα το οποίο σας ζητά να εισαγάγετε τον κωδικό για τη λειτουργία κλειδώματος για παιδιά.
- 5 Εισαγάγετε τον κωδικό για τη λειτουργία κλειδώματος για παιδιά με τα Αριθμητικά πλήκτρα.
- 6 Πατήστε τα Πλήκτρα πλοήγησης για να επιλέξετε μία ηλικιακή διαβάθμιση και στη συνέχεια πατήστε OK για να εφαρμόσετε τη ρύθμιση.
	- » Όλα τα προγράμματα που υπερβαίνουν την ηλικιακή διαβάθμιση εμποδίζονται.
- 7 Πατήστε BACK για έξοδο ή πατήστε (Σπίτι) για επιστροφή στο αρχικό μενού.

# <span id="page-35-0"></span>Χρήση υποτίτλων

Μπορείτε να ενεργοποιήσετε τους υπότιτλους για κάθε τηλεοπτικό κανάλι. Οι υπότιτλοι μεταδίδονται μέσω teletext ή ψηφιακών μεταδόσεων DVB-T. Στις ψηφιακές μεταδόσεις, μπορείτε ακόμα να επιλέξετε τη γλώσσα υπότιτλων που προτιμάτε.

#### Eνεργοποίηση ή απενεργοποίηση υποτίτλων σε αναλογικά τηλεοπτικά κανάλια

- 1 Πραγματοποιήστε μετάβαση σε ένα αναλογικό τηλεοπτικό κανάλι.
- 2 Πατήστε το TELETEXT.<br>3 Γεισάγετε τον τουμήφιο συ
- 3 Εισάγετε τον τριψήφιο αριθμό σελίδας της σελίδας υπότιτλων με Αριθμητικά πλήκτρα.
- $4$  Πατήστε TELETEXT για να απενεργοποιήσετε το teletext.
- 5 Πατήστε το SUBTITLE. » Εμφανίζεται το μενού [Υπότιτλοι].

#### Σημείωση

• Η πρόσβαση στο μενού **[Υπότιτλοι]** είναι επίσης δυνατή μέσω του μενού [Ρύθμιση].

- 6 Πατήστε τα Πλήκτρα πλοήγησης για να επιλέξετε:
	- [Ανοιχτό]Ενεργοποιεί τους υπότιτλους.
	- [Κλειστό]Απενεργοποιεί τους υπότιτλους.
	- [Λειτουργία με σιγή]Εμφανίζει τους υπότιτλους μόνο όταν έχει πραγματοποιηθεί σίγαση του ήχου.
- 7 Πατήστε OK για να επιβεβαιώσετε την επιλογή σας.
	- » Οι υπότιτλοι ενεργοποιούνται ή απενεργοποιούνται.
- $8$  Πατήστε  $\Rightarrow$  BACK για έξοδο ή πατήστε  $\triangle$  (Σπίτι) για επιστροφή στο αρχικό μενού.

#### Σημείωση

- Επαναλάβετε αυτή τη διαδικασία για να ενεργοποιήσετε τους υπότιτλους σε κάθε αναλογικό κανάλι.
- Εάν η λειτουργία EasyLink είναι ενεργοποιημένη, οι υπότιτλοι δεν εμφανίζονται όταν είναι [επιλεγμένη](#page-62-0) (δείτε 'Ενεργοποίηση ή απενεργοποίηση του EasyLink' στη σελίδα [62](#page-62-0)) η ρύθμιση [Λειτουργία με σιγή].

#### Eνεργοποίηση ή απενεργοποίηση υποτίτλων σε αναλογικά τηλεοπτικά κανάλια

- 1 Πατήστε το SUBTITLE.
	- » Εμφανίζεται το μενού [Υπότιτλοι].

#### Σημείωση

- Η πρόσβαση στο μενού **[Υπότιτλοι]** είναι επίσης δυνατή μέσω του [μενού](#page-19-0) (δείτε 'Πρόσβαση στο μενού ρύθμισης' στη σελίδα [19](#page-19-0))[Ρύθμιση].
- $2$  Πατήστε τα Πλήκτρα πλοήνησης για να επιλέξετε.
	- [Ανοιχτό]Ενεργοποιεί τους υπότιτλους.
	- [Κλειστό]Απενεργοποιεί τους υπότιτλους.
	- [Λειτουργία με σιγή]Εμφανίζει τους υπότιτλους μόνο όταν έχει πραγματοποιηθεί σίγαση του ήχου.
- $3$  Πατήστε το OK.
	- » Οι υπότιτλοι ενεργοποιούνται ή απενεργοποιούνται.
- 4 Πατήστε BACK για έξοδο ή πατήστε (Σπίτι) για επιστροφή στο μενού αρχικής σελίδας.
#### Επιλογή γλώσσας υποτίτλων σε ψηφιακά τηλεοπτικά κανάλια

#### Σημείωση

- Όταν επιλέγετε γλώσσα υποτίτλων σε ένα ψηφιακό τηλεοπτικό κανάλι, όπως περιγράφεται παρακάτω, η προτιμώμενη γλώσσα υποτίτλων που έχει οριστεί στο μενού Εγκατάσταση αντικαθίσταται προσωρινά.
- 1 Όταν παρακολουθείτε τηλεόραση, πατήστε  $\triangle$  (Σπίτι).
	- » Εμφανίζεται το μενού αρχικής σελίδας.
- 2 Πατήστε τα Πλήκτρα πλοήγησης για να επιλέξετε [Ρύθμιση].
- 3 Πατήστε το OK.
	- » Εμφανίζεται το μενού [Ρύθμιση].
- 4 Πατήστε τα Πλήκτρα πλοήγησης για να επιλέξετε [Χαρακτηριστικά] > [Γλώσσα υπότιτλων].
	- » Εμφανίζεται μια λίστα με τις γλώσσες υποτίτλων.
- 5 Πατήστε τα Πλήκτρα πλοήγησης για να επιλέξετε μια γλώσσα.
- 6 Πατήστε OK για να επιβεβαιώσετε την επιλογή σας.

» Η γλώσσα υποτίτλων εφαρμόζεται.

#### Σημείωση

• Επιλέξτε προτιμώμενες γλώσσες υποτίτλων στο μενού[Γλώσσες]. Όταν ενεργοποιηθούν, οι υπότιτλοι εμφανίζονται αυτόματα στις προτιμώμενες γλώσσες.

### Χρήση του κλειδώματος τηλεόρασης

Μπορείτε να πραγματοποιήσετε κλείδωμα στην οθόνη της τηλεόρασης. Το ρολόι εμφανίζει την τρέχουσα ώρα χρησιμοποιώντας τα χρονικά δεδομένα που λαμβάνει από τον παροχέα υπηρεσιών της τηλεόρασής σας.

#### Εμφάνιση του ρολογιού της τηλεόρασης

Είναι δυνατή η εμφάνιση ρολογιού στην οθόνη της τηλεόρασης, το οποίο θα εμφανίζει την τρέχουσα ώρα.

- 1 Όταν παρακολουθείτε τηλεόραση, πατήστε OPTIONS.
	- » Εμφανίζεται το μενού επιλογών.
- 2 Πατήστε τα Πλήκτρα πλοήγησης για να επιλέξετε [Ρολόι].
- 3 Πατήστε OK για να επιβεβαιώσετε την επιλογή σας.
	- » Το ρολόι εμφανίζεται στην οθόνη της τηλεόρασης.

#### Σημείωση

• Για να απενεργοποιήσετε το ρολόι, επαναλάβετε την παραπάνω διαδικασία.

#### Συμβουλή

• Η πρόσβαση στο ρολόι είναι επίσης δυνατή μέσω του [μενού](#page-19-0) (δείτε 'Πρόσβαση στο μενού ρύθμισης' στη σελίδα [19](#page-19-0))[Ρύθμιση].

#### Αλλαγή της λειτουργίας ρολογιού

Από προεπιλογή, η λειτουργία ρολογιού έχει οριστεί στο [Αυτόματη], συγχρονίζοντας το ρολόι της τηλεόρασης με το Συγχρονισμένο Παγκόσμιο Χρόνο (UTC). Αν η τηλεόρασή σας δεν μπορεί να λάβει μεταδόσεις UTC, θέστε τη

λειτουργία ρολογιού στο [Χειροκίνητα]. Αν η λειτουργία ρολογιού είναι [Χειροκίνητα], τα χρονικά δεδομένα βασίζονται στην τρέχουσα ωρολογιακή σας [ζώνη](#page-47-0) (δείτε 'Βήμα 1 Επιλέξτε σύστημα' στη σελίδα [47](#page-47-0)) και τις [συνθήκες](#page-37-0) (δείτε 'Ενεργοποίηση ή απενεργοποίηση της χειμερινής/θερινής ώρας' στη σελίδα [37](#page-37-0)) χειμερινής/θερινής ώρας.

- 1 Όταν παρακολουθείτε τηλεόραση, πατήστε **Δ** (Σπίτι).
	- » Εμφανίζεται το μενού αρχικής σελίδας.
- 2 Πατήστε τα Πλήκτρα πλοήγησης για να επιλέξετε [Ρύθμιση].
- $3$  Πατήστε το  $\alpha$ K
	- » Εμφανίζεται το μενού [Ρύθμιση].
- 4 Πατήστε τα Πλήκτρα πλοήγησης για να επιλέξετε [Εγκατάσταση] > [Ρολόι] > [Λειτουργία αυτόματου ρολογιού].
	- » Εμφανίζεται το μενού [Λειτουργία αυτόματου ρολογιού].
- 5 Πατήστε τα Πλήκτρα πλοήγησης για να επιλέξετε [Αυτόματη] ή [Χειροκίνητα].
- 6 Πατήστε OK για να επιβεβαιώσετε την επιλογή σας.
	- » Η λειτουργία ρολογιού έχει ρυθμιστεί.

#### <span id="page-37-0"></span>Ενεργοποίηση ή απενεργοποίηση της χειμερινής/θερινής ώρας

Αν η λειτουργία ρολογιού έχει οριστεί στο [Χειροκίνητα], ενεργοποιήστε ή απενεργοποιήστε τη χειμερινή/θερινή ώρα αν απαιτείται για την ωρολογιακή σας ζώνη.

- 1 Στο μενού [Ρολόι], πατήστε τα Πλήκτρα πλοήγησης για να επιλέξετε [Χειμερινή / Θερινή ώρα].
	- » Εμφανίζεται το μενού [Χειμερινή / Θερινή ώρα].
- 2 Πατήστε τα Πλήκτρα πλοήγησης για να επιλέξετε [Θερινή ώρα] ή [Χειμερινή ώρα].
- 3 Πατήστε OK για να επιβεβαιώσετε την επιλογή σας.
	- » Η χειμερινή/θερινή ώρα ενεργοποιείται ή απενεργοποιείται για την ωρολογιακή σας ζώνη.

### Προβολή φωτογραφιών, αναπαραγωγή μουσικής και παρακολούθηση βίντεο

#### Προσοχή

• Η Philips δεν είναι υπεύθυνη εάν η συσκευή USB δεν υποστηρίζεται και δεν είναι υπεύθυνη για φθορά ή απώλεια δεδομένων από τη χρήση αυτής της λειτουργίας.

Η τηλεόρασή σας διαθέτει υποδοχή USB η οποία σας επιτρέπει την προβολή φωτογραφιών, ακρόαση μουσικής και παρακολούθηση ταινιών που έχουν αποθηκευτεί σε μια συσκευή αποθήκευσης USB.

Η τηλεόρασή σας έχει επίσης υποδοχή δικτύου που σας παρέχει πρόσβαση και δυνατότητα αναπαραγωγής αρχείων πολυμέσω απευθείας από τον υπολογιστή σας.

#### Συνδέστε μια συσκευή αποθήκευσης USB και μεταβείτε στην περιήγηση στο περιεχόμενο

- 1 Ενώ λειτουργεί η τηλεόραση, συνδέστε τη συσκευή αποθήκευσης USB στη θύρα USB στο πλάι της τηλεόρασής σας.
	- » Εμφανίζεται η περιήγηση στο περιεχόμενο του USB.

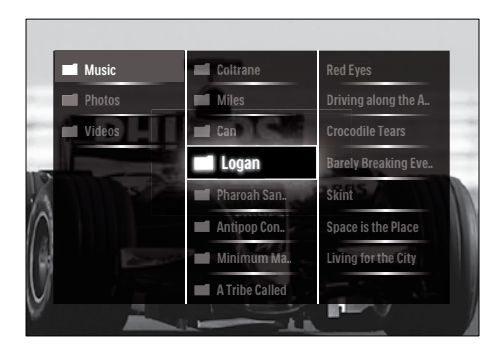

#### Σημείωση

- Η πρόσβαση στην περιήγηση στο περιεχόμενο του USB είναι επίσης δυνατή με την επιλογή της [Αναζήτηση USB] στο μενού της αρχικής σελίδας.
- Αν συνδέσετε πολλές συσκευές αποθήκευσης USB μέσω ενός κατανεμητή USB, εμφανίζεται ένα μήνυμα το οποίο σας ζητά να επιλέξετε μια συσκευή. Πατήστε τα Πλήκτρα πλοήγησης για να επιλέξετε τη συσκευή και στη συνέχεια πατήστε OK για επιβεβαίωση.
- 2 Πατήστε **(HOME**) για έξοδο από την περιήγηση στο περιεχόμενο του USB.
	- » Εμφανίζεται το αρχικό μενού.

#### <span id="page-38-0"></span>Συνδέστε την σε ένα δίκτυο και πραγματοποιήστε είσοδο στην περιήγηση στο περιεχόμενο

Πριν πραγματοποιήστε είσοδο στην περιήγηση στο περιεχόμενο, βεβαιωθείτε ότι η τηλεόραση είναι συνδεδεμένη σε [δίκτυο υπολογιστών](#page-38-0) (δείτε 'Συνδέστε την σε ένα δίκτυο και πραγματοποιήστε είσοδο στην περιήγηση στο περιεχόμενο' στη σελίδα [38](#page-38-0)).

- 1 Όταν παρακολουθείτε τηλεόραση, πατήστε **Δ** (Σπίτι).
	- » Εμφανίζεται το μενού αρχικής σελίδας.
- 2 Πατήστε τα Πλήκτρα πλοήγησης για να επιλέξετε [Αναζήτηση υπολογ].
	- » Εμφανίζεται η περιήγηση στο περιεχόμενο.

#### Προβολή παρουσίασης των φωτογραφιών σας

- **1** Στην περιήγηση στο περιεχόμενο, πατήστε τα Πλήκτρα πλοήγησης για να επιλέξετε φωτογραφία.
- $2$  Πατήστε  $\blacktriangleright$  II ή OK.
	- » Αρχίζει μια παρουσίαση με αφετηρία την επιλεγμένη εικόνα.
- 3 Πατήστε το:
	- για να διακόψετε προσωρινά την παρουσίαση.
	- $\blacktriangleleft$ / $\blacktriangleright$ ,  $\blacktriangleleft\blacktriangleleft$ / $\blacktriangleright$   $\uparrow$   $\upharpoonright$   $\blacktriangleright$   $\dashv$ /-  $\lor$ ια να επιστρέψετε ή προχωρήσετε στην επόμενη εικόνα.
	- για να διακόψετε την παρουσίαση και να επιστρέψετε στην περιήγηση.

#### Αλλαγή ρυθμίσεων παρουσίασης

- 1 Όταν παρακολουθείτε μια παρουσίαση, πατήστε OPTIONS.
	- » Εμφανίζεται το μενού επιλογών.
- 2 Πατήστε τα Πλήκτρα πλοήνησης για να επιλέξετε και να ρυθμίσετε:
	- [Περιστροφή]Περιστροφή εικόνας.
	- [Επανάληψη]Επαναλαμβάνει την παρουσίαση.
	- [Ενεργοπ τυχαίας αναπαραγωγής]Εμφανίζει φωτογραφίες με τυχαία παρουσίαση.
	- [Απενεργ τυχαίας αναπαραγωγής] Απενεργοποιεί την τυχαία προβολή φωτογραφιών στην παρουσίαση.
	- [Ταχύτητα Slideshow]Ορισμός του χρόνου προβολής μιας φωτογραφίας.
	- [Μετάβαση Slideshow]Μετάβαση από μια φωτογραφία στην επόμενη.
- 3 Πατήστε OK για να επιβεβαιώσετε την επιλογή σας.
	- » Η ρύθμιση παρουσίασης εφαρμόζεται.

### Ακρόαση μουσικής

- 1 Στην περιήγηση στο περιεχόμενο του USB, πατήστε τα Πλήκτρα πλοήγησης για να επιλέξετε τραγούδι.
- 2 Πατήστε το OK.
	- » Αρχίζει η αναπαραγωγή του τραγουδιού στην αναπαραγωγή μουσικής.
- 3 Πατήστε:
	- P +/- για να πραγματοποιήσετε μετάβαση στο επόμενο ή το προηγούμενο τραγούδι.
	- *<u></u> για να προχωρήσετε προς* τα εμπρός ή προς τα πίσω ένα τραγούδι.
	- για να αναπαραγάγετε ή να διακόψετε προσωρινά ένα τραγούδι.
- $4$  Πατήστε  $\blacksquare$  ή OK για διακοπή της αναπαραγωγής και έξοδο από την περιήγηση στο περιεχόμενο του USB.

#### Αλλαγή των ρυθμίσεων μουσικής

- 1 Όταν πραγματοποιείτε αναπαραγωγή μουσικής, πατήστε OPTIONS.
	- » Εμφανίζεται το μενού επιλογών.
- 2 Πατήστε τα Πλήκτρα πλοήγησης για να επιλέξετε και να ρυθμίσετε:
	- [Επανάληψη]Επαναλαμβάνει ένα τραγούδι ή ένα άλμπουμ.
	- [Ενεργοπ τυχαίας αναπαραγωγής]/[Απενεργ τυχαίας αναπαραγωγής]Ενεργοποιεί ή απενεργοποιεί την τυχαία αναπαραγωγή τραγουδιών.
- 3 Πατήστε OK για να επιβεβαιώσετε την επιλογή σας.
	- » Η ρύθμιση μουσικής εφαρμόζεται.

#### Σημείωση

• Οι ρυθμίσεις παρουσίασης διατίθενται επίσης πατώντας το πλήκτρο OPTIONS όταν πραγματοποιείτε περιήγηση στο περιεχόμενο.

### Παρακολουθήστε βίντεο

- 1 Στην περιήγηση στο περιεχόμενο του USB, πατήστε τα Πλήκτρα πλοήγησης για να επιλέξετε βίντεο.
- 2 Πατήστε το OK.
	- » Αρχίζει η αναπαραγωγή του βίντεο στη συσκευή αναπαραγωγής βίντεο.
- 3 Πατήστε:
	- P +/- για να πραγματοποιήσετε μετάβαση στο επόμενο ή το προηγούμενο βίντεο.
	- **44/>>** για να προχωρήσετε προς τα εμπρός ή προς τα πίσω ένα βίντεο.
	- για να αναπαραγάγετε ή να διακόψετε προσωρινά ένα βίντεο.
- $4$  Πατήστε  $\blacksquare$  ή OK για διακοπή της αναπαραγωγής και έξοδο από την περιήγηση στο περιεχόμενο του USB.

### Αλλάξτε τις ρυθμίσεις βίντεο

- $1$  Όταν πραγματοποιείτε αναπαραγωγή βίντεο, πατήστε OPTIONS.
	- » Εμφανίζεται το μενού επιλογών.
- 2 Πατήστε τα Πλήκτρα πλοήγησης για να επιλέξετε και να ρυθμίσετε:
	- [Μικρή οθόνη]Αναπαράγει βίντεο σε μικρή οθόνη.
	- [Πλήρης οθόνη]Αναπαράγει βίντεο σε ολόκληρη την οθόνη.
	- [Επανάληψη]Επαναλαμβάνει το βίντεο.
	- [Ενεργοπ τυχαίας αναπαραγωγής]/[Απενεργ τυχαίας αναπαραγωγής]Ενεργοποιεί ή απενεργοποιεί την τυχαία αναπαραγωγή βίντεο.
- 3 Πατήστε OK για επιβεβαίωση της αλλαγής ρύθμισης.

#### Αποσύνδεση συσκευής αποθήκευσης USB

#### Προσοχή

- Ακολουθήστε αυτή τη διαδικασία για να αποφύγετε ζημιά στη συσκευή αποθήκευσης USB.
- 1 Πατήστε **Δ**(HOME) για έξοδο από την περιήγηση στο περιεχόμενο του USB.
- 2 Περιμένετε πέντε δευτερόλεπτα προτού αποσυνδέσετε τη συσκευή αποθήκευσης USB.

### Ακρόαση ψηφιακών ραδιοφωνικών σταθμών

Εάν υπάρχει δυνατότητα ψηφιακής αναμετάδοσης, πραγματοποιείται αυτόματη εγκατάσταση ψηφιακών ραδιοφωνικών σταθμών κατά τη διάρκεια της εγκατάστασης.

- 1 Όταν παρακολουθείτε τηλεόραση, πατήστε OK.
	- » Εμφανίζεται το δίκτυο καναλιών.
- 2 Πατήστε το OPTIONS. » Εμφανίζεται το μενού επιλογών.
- 3 Πατήστε Πλήκτρα πλοήγησης για να επιλέξετε [Επιλογή λίστ.].
	- » Εμφανίζεται το μενού [Επιλογή λίστ.].
- $4$  Πατήστε Πλήκτρα πλοήγησης για να επιλέξετε [Ραδιόφωνο].
- $5$  Πατήστε το OK.
	- » Στο δίκτυο καναλιών εμφανίζεται μια λίστα με τους διαθέσιμους ψηφιακούς ραδιοφωνικούς σταθμούς.
- 6 Πατήστε τα Πλήκτρα πλοήγησης για να επιλέξετε ραδιοφωνικό σταθμό.
- 7 Πατήστε το OK.
	- » Ο επιλεγμένος ψηφιακός ραδιοφωνικός σταθμός

αναπαράγεται μέσω των ηχείων της τηλεόρασης.

### Ενημέρωση του λογισμικού της τηλεόρασης

Η Philips βελτιώνει συνεχώς τα προϊόντα της και σας συνιστά να ενημερώνετε το λογισμικό της τηλεόρασής σας κάθε φορά που υπάρχουν διαθέσιμες ενημερώσεις. Για διαθεσιμότητα επισκεφθείτε τη διεύθυνση www.philips.com/support.

#### Διαπίστωση τρέχουσας έκδοσης λογισμικού

- 1 Όταν παρακολουθείτε τηλεόραση, πατήστε <del>Δ</del> (Σπίτι).
	- » Εμφανίζεται το μενού αρχικής σελίδας.
- 2 Πατήστε τα Πλήκτρα πλοήγησης για να επιλέξετε [Ρύθμιση].
- 3 Πατήστε το OK. » Εμφανίζεται το μενού [Ρύθμιση].
- 4 Πατήστε τα Πλήκτρα πλοήγησης για να επιλέξετε [Ενημέρωση λογισμικού] > [Πληροφορίες τρέχοντος λογισμικού].
- $5$  Πατήστε το OK.
	- » Εμφανίζεται η έκδοση του τρέχοντος λογισμικού.

#### Ενημέρωση λογισμικού (από την ιστοσελίδα)

Πριν εκτελέσετε αυτή τη διαδικασία, βεβαιωθείτε ότι:

- Έχετε χρόνο να ολοκληρώσετε την ενημέρωση.
- Έχετε μια διαθέσιμη συσκευή αποθήκευσης USB με τουλάχιστον 256MB χώρο αποθήκευσης.
- Έχετε πρόσβαση σε υπολογιστή με θύρα USB και πρόσβαση στο Internet.
- 1 Όταν παρακολουθείτε τηλεόραση, πατήστε **Δ** (Σπίτι).
	- » Εμφανίζεται το αρχικό μενού.
- 2 Πατήστε Πλήκτρα πλοήγησης για να επιλέξετε [Ρύθμιση].
- 3 Πατήστε το OK. » Εμφανίζεται το μενού [Ρύθμιση].
- $4$  Πατήστε τα Πλήκτρα πλοήνησης για να επιλέξετε [Ενημέρωση λογισμικού] > [Ανα/στε τώρα].
- 5 Πατήστε το OK.
	- » Ξεκινά ο βοηθός ενημέρωσης. Ακολουθήστε τις οδηγίες της οθόνης για να ολοκληρώσετε την ενημέρωση.

#### Ενημέρωση λογισμικού (ψηφιακές μεταδόσεις)

(Διαθέσιμη μόνο σε ορισμένες χώρες) Αν διατίθενται, η τηλεόρασή σας μπορεί να λαμβάνει ενημερώσεις λογισμικού μέσω ψηφιακών μεταδόσεων.

Αν διατίθεται μια ενημέρωση, εμφανίζεται ένα μήνυμα που σας ζητά να ενημερώσετε το λογισμικό. Σας συνιστούμε να ενημερώνετε το λογισμικό όταν αυτό σας ζητείται.

Ακολουθήστε τις παρακάτω οδηγίες για να ενημερώσετε το λογισμικό αργότερα.

- 1 Όταν παρακολουθείτε τηλεόραση, πατήστε **Δ** (Σπίτι).
	- » Εμφανίζεται το αρχικό μενού.
- 2 Πατήστε Πλήκτρα πλοήγησης για να επιλέξετε [Ρύθμιση].
- $3$  Πατήστε το OK. » Εμφανίζεται το μενού [Ρύθμιση].
- 4 Πατήστε τα Πλήκτρα πλοήγησης για να επιλέξετε [Ενημέρωση λογισμικού] > [Τοπικές ενημερώσεις].
- $5$  Πατήστε το OK.
	- » Η τηλεόραση πραγματοποιεί αναζήτηση για διαθέσιμες ενημερώσεις λογισμικού μέσω ψηφιακών μεταδόσεων.

#### Ενημέρωση λογισμικού (από internet)

(Διαθέσιμη μόνο σε ορισμένες χώρες) Αν η τηλεόρασή σας είναι συνδεδεμένη σε δρομολογητή, ο οποίος είναι συνδεδεμένος στο Internet, μπορείτε να ενημερώσετε το λογισμικό της τηλεόρασης απευθείας από το Internet. Θα πρέπει να διαθέτετε σύνδεση στο Internet υψηλής ταχύτητας.

- 1 Όταν παρακολουθείτε τηλεόραση, πατήστε <del>Δ</del> (Σπίτι). » Εμφανίζεται το αρχικό μενού.
- 2 Πατήστε Πλήκτρα πλοήγησης για να επιλέξετε [Ρύθμιση].
- 3 Πατήστε το OK. » Εμφανίζεται το μενού [Ρύθμιση].
- 4 Πατήστε τα Πλήκτρα πλοήγησης για να επιλέξετε [Ενημέρωση λογισμικού] > [Ανα/στε τώρα].
- 5 Πατήστε το OK.
- 6 Επιλέξτε [Internet] και πατήστε OK.
	- » Η ενημέρωση ξεκινά. Όταν ολοκληρωθεί, η τηλεόραση θα απενεργοποιηθεί και θα ενεργοποιηθεί ξανά αυτόματα. Περιμένετε μέχρι να ενεργοποιηθεί ξανά η τηλεόραση. Μην χρησιμοποιείτε POWER στην τηλεόραση.

Συμβουλή

• Αν η τηλεόραση είναι συνδεδεμένη στο Internet, εμφανίζει ένα μήνυμα σχετικά με τη διαθεσιμότητα του νέου λογισμικού κατά την εκκίνηση.

### Αλλαγή τηλεοπτικών προτιμήσεων

- 1 Όταν παρακολουθείτε τηλεόραση, πατήστε <del>Δ</del> (Σπίτι).
	- » Εμφανίζεται το αρχικό μενού.
- 2 Πατήστε Πλήκτρα πλοήγησης για να επιλέξετε [Ρύθμιση].
- 3 Πατήστε το OK. » Εμφανίζεται το μενού [Ρύθμιση].
- 4 Πατήστε τα Πλήκτρα πλοήγησης για να επιλέξετε [Εγκατάσταση] > [Προτιμήσεις].

» Εμφανίζεται το μενού [Προτιμήσεις].

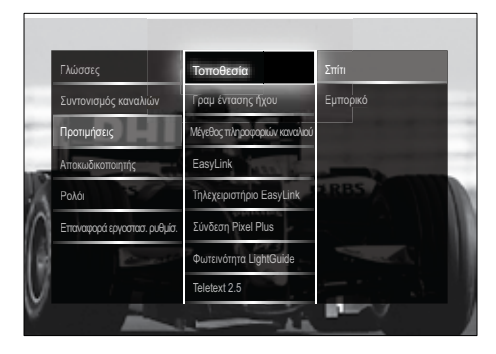

- $5$  Πατήστε τα Πλήκτρα πλοήγησης για να επιλέξετε και να αλλάξετε:
	- [Τοποθεσία]Βελτιστοποιεί τις ρυθμίσεις της τηλεόρασης για την τοποθεσία σας -σπίτι ή κατάστημα.
	- [Γραμμή έντασης]Εμφανίζει τη γραμμή έντασης κατά τη ρύθμιση της έντασης.
	- [Μέγεθος πληροφοριών καναλιού]Εμφανίζει πληροφορίες για το τηλεοπτικό κανάλι κάθε φορά που πραγματοποιείτε αλλαγή καναλιών.
	- [EasyLink]Παρέχει τη δυνατότητα αναπαραγωγής και μετάβασης σε κατάσταση αναμονής με ένα πάτημα, μεταξύ συσκευών που είναι συμβατές με EasyLink.
	- [Τηλεχειριστήριο EasyLink]Όταν η λειτουργία EasyLink είναι ενεργοποιημένη, επιτρέπεται η προώθηση των πλήκτρων του τηλεχειριστηρίου.
	- [Σύνδεση Pixel Plus]Όταν ενεργοποιείται το EasyLink,

εφαρμόζει αυτόματα τη βέλτιστη ρύθμιση Pixel Plus εάν υπάρχουν περισσότερες από μία (για παράδειγμα, εάν και η τηλεόρασή σας και η συσκευή αναπαραγωγής DVD υποστηρίζουν Pixel Plus).

- [Φωτεινότητα LightGuide]Ρυθμίζει τη φωτεινότητα της εμπρός ενδεικτικής λυχνίας ή του LightGuide.
- [Teletext 2.5]Ενεργοποιεί ή απενεργοποιεί το Teletext 2.5.
- $6$  Πατήστε το OK.
	- » Η τηλεοπτική προτίμηση εφαρμόζεται.

### Έναρξη επίδειξης τηλεόρασης

(Δεν υποστηρίζεται σε κανάλια MHEG)

1 Όταν παρακολουθείτε τηλεόραση, πατήστε DEMO.

» Εμφανίζεται το μενού επίδειξη.

- 2 Πατήστε τα Πλήκτρα πλοήγησης για να επιλέξετε μια επίδειξη.
- 3 Πατήστε OK για να ξεκινήσει η επίδειξη.
- 4 Πατήστε DEMOή BACK για έξοδο από την επίδειξη.

### Επαναφορά της τηλεόρασης στις εργοστασιακές ρυθμίσεις

Με την επαναφορά της τηλεόρασής σας στις εργοστασιακές ρυθμίσεις επαναφέρετε τις προεπιλεγμένες ρυθμίσεις εικόνας και ήχου. Οι ρυθμίσεις εγκατάστασης καναλιών παραμένουν ίδιες.

- 1 Όταν παρακολουθείτε τηλεόραση, πατήστε **Δ** (Σπίτι).
	- » Εμφανίζεται το μενού αρχικής σελίδας.
- 2 Πατήστε τα Πλήκτρα πλοήγησης για να επιλέξετε [Ρύθμιση].
	- » Εμφανίζεται το μενού [Ρύθμιση].
- 3 Πατήστε τα Πλήκτρα πλοήγησης για να επιλέξετε [Εγκατάσταση] > [Επαναφορά εργοστασ. ρυθμίσ.].
- $4$  Πατήστε το OK.
	- » Οι τηλεοπτικές ρυθμίσεις επαναφέρονται στις εργοστασιακές προεπιλογές.

### Χρήση γενικού τηλεχειριστηρίου (universal remote control) (μόνο σε επιλεγμένα μοντέλα)

Διευθύνει άλλες συσκευές όπως DVD player, set-top box ή συστήματα home theatre της Philips ή άλλων εταιρειών.

Για να επιστρέψετε σε λειτουργία τηλεόρασης από λειτουργία γενικού χειριστηρίου, πατήστε TV.

Χρησιμοποιήστε αυτά τα πλήκτρα για να διευθύνετε τις συσκευές:

- DVD: διευθύνει DVD player, DVD Recorder, DVD-R HDD ή Blu-ray Disc player.
- STB: διευθύνει ψηφιακό δέκτη ή δορυφορικό δέκτη
- HTS: διευθύνει σύστημα home theatre ή ενισχυτή.

#### Ρύθμιση του γενικού τηλεχειριστηρίου (universal remote control)

Πριν χρησιμοποιήσετε το τηλεχειριστήριο της τηλεόρασης για κάποια άλλη συσκευή, ρυθμίστε τη λειτουργία του γενικού τηλεχειριστηρίου.

Σημείωση

- Κάποιες συσκευές δεν υποστηρίζουν αυτή τη λειτουργία. Δεν υπάρχει κατάλληλος κωδικός RC.
- 1 Πατήστε  $\triangle$  (Σπίτι). » Εμφανίζεται το αρχικό μενού.
- 2 Πατήστε Πλήκτρα πλοήγησης για να επιλέξετε [Ρύθμιση].
- $3$  Πατήστε το OK.
	- » Εμφανίζεται το μενού [Ρύθμιση].
- 4 Πατήστε Πλήκτρα πλοήγησης για να επιλέξετε [Εγκατάσταση]>[Τηλεχειρισ τήριο γενικής χρήσης].
- 5 Πατήστε το OK.
	- » Ακολουθήστε τις οδηγίες που εμφανίζονται στην οθόνη. Η τηλεόραση κάνει αναζήτηση για τον κατάλληλο κωδικό RC για τη συσκευή σας.
- 6 Όταν ανιχνευθεί ο κωδικός RC πατήστε Γενικά κουμπιά ελέγχου για να διευθύνετε τη συσκευή.
	- » Το πλήκτρο αναβοσβήνει. Χρησιμοποιήστε το τηλεχειριστήριο για να διευθύνετε τη συσκευή που έχει ανιχνευθεί.
	- Συμβουλή
	- Στη λειτουργία γενικού τηλεχειριστηρίου, αν δεν πατήσετε κανένα πλήκτρο, το τηλεχειριστήριο θα αλλάξει σε λειτουργία τηλεόρασης μετά από 30 δευτερόλεπτα.

#### <span id="page-44-0"></span>Χειροκίνητη ρύθμιση του γενικού τηλεχειριστηρίου (universal remote control)

Εισαγάγετε έναν κωδικό RC για να ρυθμίσετε ένα [πλήκτρο](#page-71-0) (δείτε 'Κωδικοί γενικού τηλεχειριστηρίου (Universal remote control)' στη σελίδα [71](#page-71-0)) γενικής λειτουργίας.

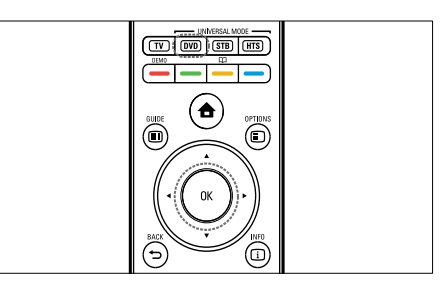

- $1$  Πατήστε και κρατήστε ταυτόχρονα πατημένα το κουμπί λειτουργίας γενικής χρήσης (DVD, STB ή HTS) και το OK.
	- » Και τα τέσσερα πλήκτρα ανάβουν για ένα δευτερόλεπτο και το πλήκτρο παραμένει αναμένο.
- 2 Εισαγάγετε τον τετραψήφιο κωδικό RC για τη συσκευή.
- $3$  Aν ο κωδικός είναι αποδεκτός τότε και τα τέσσερα πλήκτρα θα αναβοσβήσουν τρεις φορές.
	- » Το πλήκτρο γενικής λειτουργίας έχει ρυθμιστεί.
- 4 Αν ο κωδικός που έχει εισαχθεί είναι λάθος, τότε όλα τα πλήκτρα αναβοσβήνουν για δύο δευτερόλεπτα. Εισάγετε τον σωστό κωδικό.
- $5$  Όταν η ρύθμιση ολοκληρωθεί πατήστε το πλήκτρο γενικής λειτουργίας για να λειτουργήσει η συσκευή.

#### Συμβουλή

• Αν η συσκευή δεν ανταποκρίνεται σωστά, επαναλάβετε τη ρύθμιση με άλλον κωδικό RC.

# 6 Εγκατάσταση καναλιών

Την πρώτη φορά που θα ρυθμίσετε την τηλεόρασή σας, θα σας ζητηθεί να επιλέξετε μία γλώσσα μενού και να πραγματοποιήσετε εγκατάσταση των τηλεοπτικών και ψηφιακών ραδιοφωνικών καναλιών (εάν υπάρχουν). Το κεφάλαιο αυτό παρέχει οδηγίες σχετικά με τον τρόπο επανεγκατάστασης και μικροσυντονισμού καναλιών.

### Αυτόματη εγκατάσταση καναλιών

Αυτή η ενότητα περιγράφει πώς μπορείτε να πραγματοποιείτε αυτόματη αναζήτηση και αποθήκευση καναλιών.

### Εγκατάσταση καναλιών

Η τηλεόρασή σας πραγματοποιεί αναζήτηση και αποθήκευση όλων των διαθέσιμων αναλογικών και ψηφιακών τηλεοπτικών καναλιών, καθώς και όλων των ψηφιακών ραδιοφωνικών σταθμών.

- 1 Στο μενού [Συντονισμός καναλιών], πατήστε τα Πλήκτρα πλοήγησης για να επιλέξετε [Αυτόματη εγκατάσταση].
- $2$  Πατήστε το OK.
	- » Εμφανίζεται ένα μήνυμα που θα σας ζητά να ξεκινήσετε το συντονισμό καναλιών.

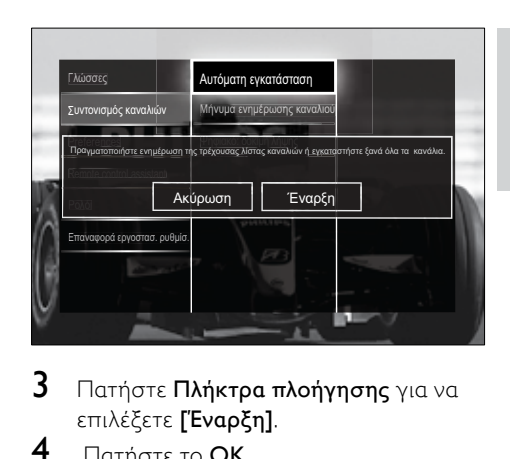

- $3$  Πατήστε Πλήκτρα πλοήγησης για να επιλέξετε [Έναρξη].
- 4 Πατήστε το OK.
	- » Εμφανίζεται η οθόνη ενημέρωσης καναλιών με επιλεγμένη την [Επανεγκατάσταση καναλιών].

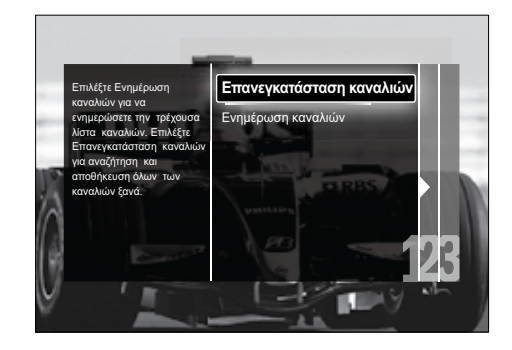

#### Προσοχή

- Μην αλλάζετε την επιλογή [Ρυθμίσεις] εκτός εάν ο παροχέας DVB-C σάς παρέχει τιμές για τις παραμέτρους [Συχνότητα δικτύου], [Ταυτότητα δικτύου] ή [Ρυθμός συμβόλων].
- Η ρύθμιση της [Σάρωση συχνοτήτων] σε [Πλήρης σάρωση] μπορεί να οδηγήσει σε σημαντική επιμήκυνση του χρόνου εγκατάστασης.

#### Σημείωση

- Αν έχετε πρόσβαση σε DVB-T και DVB-C και θέλετε να βλέπετε κανάλια και από τα δύο δίκτυα, πρέπει να πραγματοποιήσετε το συντονισμό των καναλιών δύο φορές — μία φορά για το DVB-T και μία για το DVB-C. Επιλέξτε [Κεραία] για να εγκαταστήσετε κανάλια DVB-T και [Καλωδιακή] για να εγκαταστήσετε κανάλια DVB-C.
- Για εναλλαγή μεταξύ των [καναλιών](#page-46-0) (δείτε 'Πρόσβαση στα δίκτυα καναλιών DVB-C και DVB-T' στη σελίδα [46](#page-46-0)) DVB-T και DVB-C.
- $5$  Πατήστε το OK.
	- » Ακολουθήστε τις οδηγίες που εμφανίζονται στην οθόνη για να ολοκληρώσετε το συντονισμό καναλιών. Όταν ολοκληρωθεί ο συντονισμός καναλιών, επιλέγεται η [Πραγματοποιήθ.] και εμφανίζεται μια λίστα εγκατεστημένων καναλιών.
- 6 Πατήστε OK για να επιβεβαιώσετε την επιλογή σας.
	- » Η τηλεόραση πραγματοποιεί έξοδο στο μενού [Συντονισμός καναλιών].
- Συμβουλή
- Εάν εντοπιστούν ψηφιακά τηλεοπτικά κανάλια, ενδέχεται να υπάρχουν ορισμένοι κενοί αριθμοί καναλιών στη λίστα με τα εγκατεστημένα κανάλια. Μπορείτε να μετονομάσετε, να αλλάξετε τη σειρά ή να απεγκαταστήσετε αποθηκευμένα κανάλια όπως περιγράφεται παρακάτω.

#### <span id="page-46-0"></span>Πρόσβαση στα δίκτυα καναλιών DVB-C και DVB-T

Η επιλογή αυτή εμφανίζεται μόνο αν η χώρα σας υποστηρίζει DVB-C (Καλώδιο Μετάδοσης Ψηφιακής Εικόνας). Εάν έχετε εγκαταστήσει και DVB-C και DVB-T κανάλια, θα πρέπει να επιλέγετε το αντίστοιχο δίκτυο για να παρακολουθείτε τα κανάλια αυτού του δικτύου.

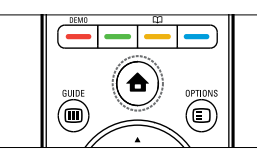

- 1 Όταν παρακολουθείτε τηλεόραση, πατήστε <del>Δ</del> (Σπίτι).
	- » Εμφανίζεται το αρχικό μενού.
- 2 Πατήστε Πλήκτρα πλοήγησης για να επιλέξετε [Ρύθμιση].
	- » Εμφανίζεται το μενού [Ρύθμιση].
- $3$  Πατήστε Πλήκτρα πλοήνησης για να επιλέξετε [Εγκατάσταση] > [Συντονισμός καναλιών] > [Κεραία ή καλώδιο DVB] > [Κεραία] ή [Καλωδιακή].
	- Επιλέξτε [Κεραία] για να αποκτήσετε πρόσβαση στα κανάλια DVB-T (Μετάδοση Ψηφιακής Εικόνας-Επίγεια).
	- Επιλέξτε [Καλωδιακή] για να αποκτήσετε πρόσβαση στα κανάλια DVB-C (Μετάδοση Ψηφιακής Εικόνας-Καλωδιακά).
- 4 Πατήστε OK για να επιβεβαιώσετε την επιλογή σας.
- $5$  Πατήστε  $\rightarrow$  BACK για έξοδο.
	- » Η τηλεόραση πραγματοποιεί μετάβαση στο επιλεγμένο δίκτυο.

### Μη αυτόματη εγκατάσταση καναλιών

Η ενότητα αυτή περιγράφει πώς να πραγματοποιήσετε χειροκίνητη αναζήτηση και αποθήκευση αναλογικών τηλεοπτικών καναλιών.

### <span id="page-47-0"></span>Βήμα 1 Επιλέξτε σύστημα

#### Σημείωση

• Παραλείψτε αυτό το βήμα αν οι ρυθμίσεις συστήματος είναι σωστές.

- 1 Όταν παρακολουθείτε τηλεόραση, πατήστε **Δ** (Σπίτι).
	- » Εμφανίζεται το μενού αρχικής σελίδας.
- 2 Πατήστε τα Πλήκτρα πλοήγησης για να επιλέξετε [Ρύθμιση]. » Εμφανίζεται το μενού [Ρύθμιση].
- 3 Πατήστε τα Πλήκτρα πλοήγησης
- για να επιλέξετε [Εγκατάσταση] > [Συντονισμός καναλιών] > [Αναλογ. Χειροκίνητη εγκατάσταση] > [Σύστημα].
- 4 Πατήστε το OK.
	- » Εμφανίζεται μια λίστα με τα περιφερειακά συστήματα.
- $5$  Πατήστε τα Πλήκτρα πλοήγησης για να επιλέξετε χώρα ή περιοχή.
- 6 Πατήστε OK για να επιβεβαιώσετε την επιλογή σας.
	- » Εφαρμόζεται η επιλεγμένη χώρα ή περιοχή.

#### Βήμα 2 Αναζήτηση και αποθήκευση νέων τηλεοπτικών καναλιών

- 1 Στο μενού [Αναλογ. Χειροκίνητη εγκατάσταση], πατήστε τα Πλήκτρα πλοήγησης για να επιλέξετε [Αναζήτηση καναλιού].
- 2 Πατήστε το OK.
	- » Εμφανίζεται το μενού [Αναζήτηση καναλιού].

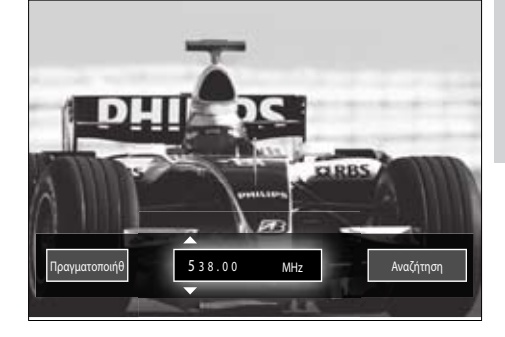

### 3 Πατήστε:

- Tα **Πλήκτρα πλοήγησης** ή τα Αριθμητικά πλήκτρα για μη αυτόματη εισαγωγή της συχνότητας του καναλιού.
- Τα **Πλήκτρα πλοήγησης** για να επιλέξετε [Αναζήτηση] και στη συνέχεια πατήστε OK για να πραγματοποιήσετε αυτόματη αναζήτηση για το επόμενο κανάλι.
- 4 Όταν επιλεγεί η σωστή συχνότητα καναλιού, πατήστε τα Πλήκτρα πλοήγησης για να επιλέξετε [Πραγματοποιήθ.].
- $\overline{5}$  Πατήστε το **OK** 
	- » Εμφανίζεται το μενού [Αναλογ. Χειροκίνητη εγκατάσταση].
- 6 Πατήστε τα Πλήκτρα πλοήγησης για να επιλέξετε [Αποθήκευση τρέχοντος καναλιού] για να αποθηκεύσετε το νέο κανάλι χρησιμοποιώντας τον τρέχοντα αριθμό καναλιού ή [Αποθήκευση ως νέο κανάλι] για να αποθηκεύσετε το νέο κανάλι χρησιμοποιώντας νέο αριθμό καναλιού.
- 7 Πατήστε OK για να επιβεβαιώσετε την επιλογή σας.
	- » Το κανάλι αποθηκεύεται.

#### Μικροσυντονισμός αναλογικών καναλιών

Μπορείτε να πραγματοποιήσετε μη αυτόματο μικροσυντονισμό αναλογικών καναλιών όταν η λήψη είναι κακή.

- 1 Όταν παρακολουθείτε τηλεόραση, επιλέξτε το κανάλι το οποίο θέλετε να μικροσυντονίσετε.
- $2$  Πατήστε  $\triangle$  (Σπίτι).
	- » Εμφανίζεται το μενού αρχικής σελίδας.
- 3 Πατήστε τα Πλήκτρα πλοήγησης για να επιλέξετε [Ρύθμιση].
- 4 Πατήστε το OK. » Εμφανίζεται το μενού [Ρύθμιση].
- $5$  Πατήστε τα Πλήκτρα πλοήγησης για να επιλέξετε [Εγκατάσταση] > [Συντονισμός καναλιών] > [Αναλογ. Χειροκίνητη εγκατάσταση] > [Μικροσυντονισμός].
- $6$  Πατήστε το OK.
	- » Εμφανίζεται το μενού [Μικροσυντονισμός].
- 7 Πατήστε τα Πλήκτρα πλοήγησης ή τα Αριθμητικά πλήκτρα για μη αυτόματη εισαγωγή της συχνότητας του καναλιού.
- 8 Όταν επιλεγεί η σωστή συχνότητα καναλιού, πατήστε τα Πλήκτρα πλοήγησης για να επιλέξετε [Πραγματοποιήθ.] και στη συνέχεια πατήστε OK.
	- » Εμφανίζεται το μενού [Αναλογ. Χειροκίνητη εγκατάσταση].
- 9 Πατήστε τα Πλήκτρα πλοήγησης για να επιλέξετε [Αποθήκευση τρέχοντος καναλιού] για να αποθηκεύσετε το νέο κανάλι χρησιμοποιώντας τον τρέχοντα αριθμό καναλιού.
- 10 Πατήστε OK για να επιβεβαιώσετε την επιλογή σας.

### Μη αυτόματη ενημέρωση της λίστας καναλιών

Εάν η τηλεόρασή σας βρίσκεται σε λειτουργία αναμονής, πραγματοποιείται ενημέρωσή της κάθε πρωί. Σε αυτή την ενημέρωση πραγματοποιείται αντιστοίχηση των καναλιών που είναι αποθηκευμένα στη λίστα καναλιών σας με εκείνα που διατίθενται από τους σταθμούς. Εκτός από την αυτόματη ενημέρωση, μπορείτε να πραγματοποιήσετε και μη αυτόματη ενημέρωση της λίστας καναλιών.

### Συμβουλή

- Για να απενεργοποιήσετε την αυτόματη ενημέρωση, στο μενού [Εγκατάσταση] , πατήστε τα Πλήκτρα πλοήγησης για να επιλέξετε [Συντονισμός καναλιών] > [Ενημ καναλιών σε αναμονή] και στη συνέχεια επιλέξτε [Κλειστό].
- 1 Στο μενού [Εγκατάσταση], πατήστε τα Πλήκτρα πλοήγησης για να επιλέξετε [Συντονισμός καναλιών] > [Αυτόματη εγκατάσταση].
- 2 Πατήστε το OK.
	- » Εμφανίζεται ένα μήνυμα με επιλεγμένη την [Έναρξη], το οποίο σας ζητά να ξεκινήσετε την ενημέρωση των καναλιών.

#### 3 Πατήστε το OK.

- » Εμφανίζεται η οθόνη ενημέρωσης καναλιών.
- 4 Πατήστε Πλήκτρα πλοήγησης για να επιλέξετε [Ενημέρωση καναλιών].

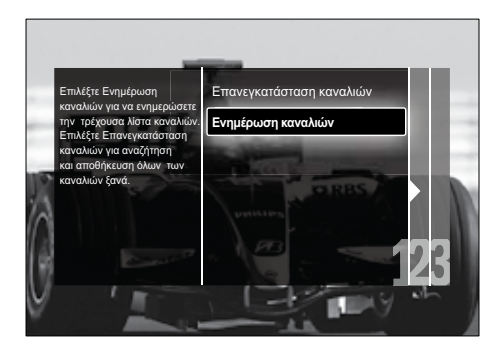

- $5$  Πατήστε το OK.
	- » Ακολουθήστε τις οδηγίες της οθόνης για να ολοκληρώσετε την ενημέρωση των καναλιών. Όταν ολοκληρωθεί η ενημέρωση, επιλέγεται η [Πραγματοποιήθ.] και εμφανίζεται μια λίστα με τα κανάλια που προστέθηκαν.
- $6$  Πατήστε το OK.
	- » Εμφανίζεται το μενού [Εγκατάσταση].

### Δοκιμή ψηφιακής λήψης

Εάν χρησιμοποιείτε ψηφιακές μεταδόσεις, μπορείτε να ελέγξετε την ποιότητα και την ισχύ του σήματος των ψηφιακών καναλιών. Αυτό σας επιτρέπει να μετακινείτε την κεραία σας ή το δορυφορικό πιάτο και να τα δοκιμάζετε.

- 1 Στο μενού [Εγκατάσταση], πατήστε τα Πλήκτρα πλοήγησης για να επιλέξετε [Συντονισμός καναλιών] > [Ψηφιακό: δοκιμή λήψης] > [Αναζήτηση].
- 2 Πατήστε το OK. » Εμφανίζεται το μενού [Αναζήτηση].
- $3$  Πατήστε:
	- Tα **Πλήκτρα πλοήγησης** ή τα Αριθμητικά πλήκτρα για μη αυτόματη εισαγωγή της συχνότητας του καναλιού.
- Τα Πλήκτρα πλοήγησης για να επιλέξετε [Αναζήτηση] και στη συνέχεια πατήστε OK για να πραγματοποιήσετε αυτόματη αναζήτηση για το επόμενο κανάλι. Εάν η ποιότητα και η ισχύς του σήματος δεν είναι ικανοποιητική, μετακινήστε την κεραία ή το δορυφορικό πιάτο και δοκιμάστε ξανά.
- 4 Όταν ολοκληρωθεί, πατήστε τα Πλήκτρα πλοήγησης για να επιλέξετε [Πραγματοποιήθ.].
- $5$  Πατήστε το ΟΚ.
	- » Εμφανίζεται το μενού [Εγκατάσταση].

#### Σημείωση

• Εάν αντιμετωπίζετε ακόμα προβλήματα με τη λήψη των ψηφιακών μεταδόσεων, επικοινωνήστε με έναν εξειδικευμένο τεχνικό.

### Αλλαγή των ρυθμίσεων του μηνύματος εκκίνησης

Ενεργοποίηση ή απενεργοποίηση των μηνυμάτων που εμφανίζονται κατά την εκκίνηση για να υποδείξουν αν χρειάζεται μια ενημέρωση καναλιών ή εγκατάστασης.

- 1 Στο μενού [Εγκατάσταση], πατήστε τα Πλήκτρα πλοήγησης για να επιλέξετε [Συντονισμός καναλιών] > [Μήνυμα ενημέρωσης καναλιού].
- 2 Πατήστε το OK.<br>3 Πατήστε τα Πλήν
- Πατήστε τα Πλήκτρα πλοήγησης για να επιλέξετε [Ανοιχτό] ή [Κλειστό].
	- » Τα μηνύματα εκκίνησης ενεργοποιούνται ή απενεργοποιούνται.

# 7 Σύνδεση συσκευών

Για την υψηλότερη δυνατή ποιότητα εικόνας, σας συστήνουμε να χρησιμοποιήσετε τους ακόλουθους τύπους συνδέσεων, οι οποίοι παρατίθενται στη συνέχεια από τους υψηλότερης ποιότητας τύπους στους χαμηλότερης:

- $1$  HDMI<br> $2$  YPbP
- 2 <sup>Y</sup> Pb Pr (σήμα συνιστωσών)
- 3 SCART<br>4 VIDEO
- 4 VIDEO (σύνθετο σήμα)

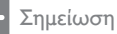

• Τα διαγράμματα συνδεσιμότητας που περιέχονται σε αυτή την ενότητα αποτελούν μόνο παραδείγματα. Ένας ολοκληρωμένος διαδραστικός οδηγός που θα σας βοηθήσει να συνδέσετε το προϊόν σας είναι διαθέσιμος στη διεύθυνση www. connectivityguide.philips.com.

### Πίσω υποδοχές σύνδεσης

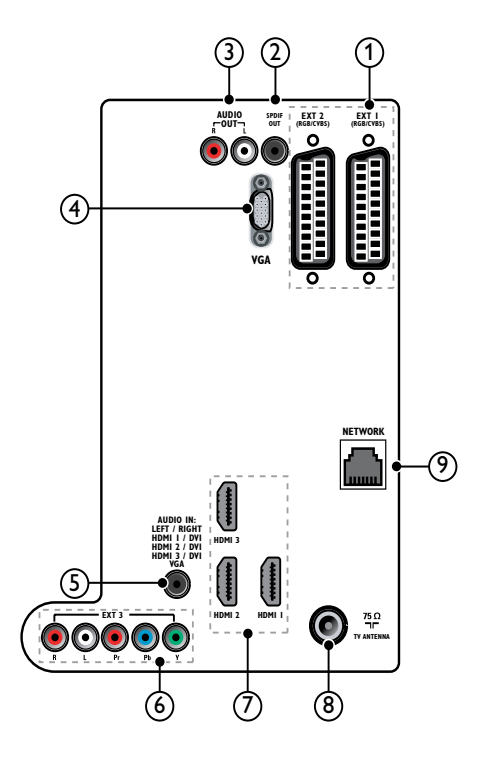

 $(1)$  EXT 1/EXT 2(SCART)

Είσοδος αναλογικού ήχου και βίντεο από αναλογικές ή ψηφιακές συσκευές όπως συσκευές αναπαραγωγής DVD ή κονσόλες παιχνιδιών.

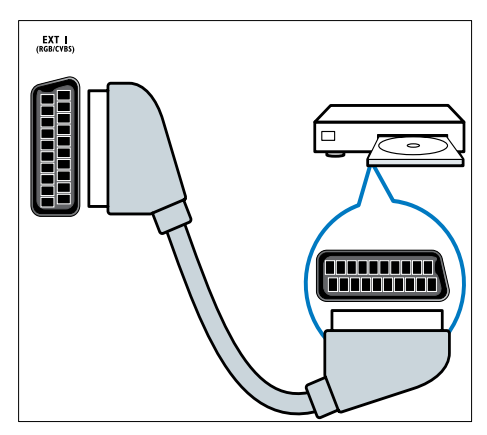

#### $(2)$  SPDIF OUT

Είσοδος ψηφιακού ήχου σε συστήματα home cinema και άλλα συστήματα ψηφιακού ήχου.

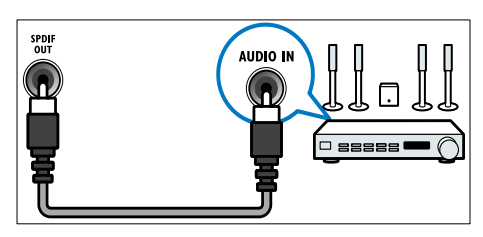

#### $(3)$  AUDIO OUT L/R

Έξοδος αναλογικού ήχου σε συστήματα Home Theatre και άλλα αναλογικά ηχοσυστήματα.

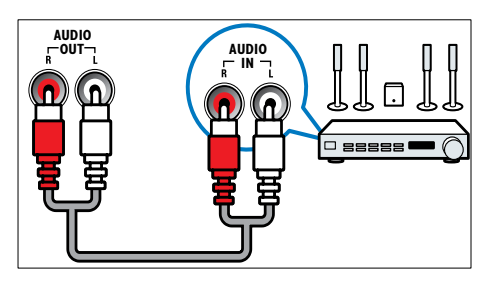

#### $(4)$  VGA

Είσοδος βίντεο από υπολογιστή.

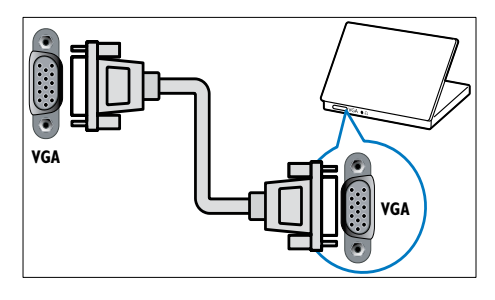

#### $(5)$  AUDIO IN

Είσοδος ήχου από συσκευές οι οποίες απαιτούν ξεχωριστή σύνδεση ήχου, όπως ο υπολογιστής.

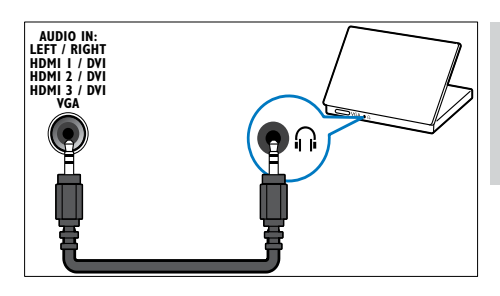

 $\overline{(6)}$  EXT 3(Y Pb PrkalAUDIO L/R) Είσοδος αναλογικού ήχου και βίντεο από αναλογικές ή ψηφιακές συσκευές όπως συσκευές αναπαραγωγής DVD ή κονσόλες παιχνιδιών.

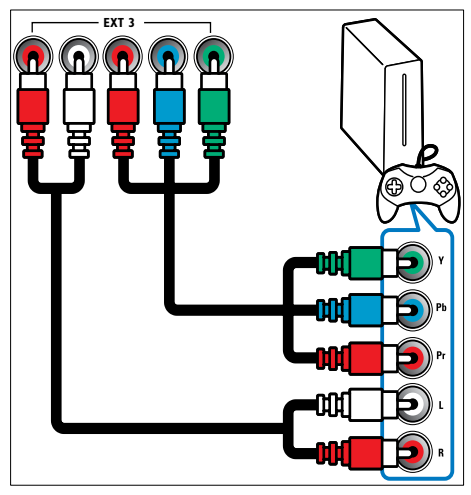

### $(7)$  HDMI1/2/3

Είσοδος ψηφιακού ήχου και βίντεο από ψηφιακές συσκευές υψηλής ευκρίνειας όπως συσκευές αναπαραγωγής Blu-ray.

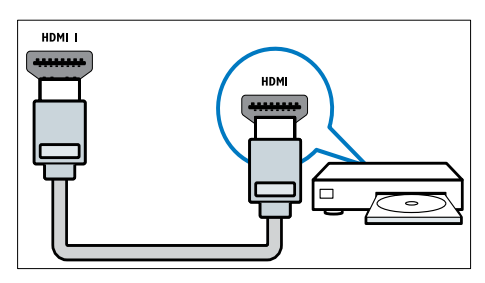

Σημείωση

• Για σύνδεση χοντρών καλωδίων HDMI, χρησιμοποιήστε HDMI1.

#### (8) TV ANTENNA

Είσοδος σήματος από κεραία, καλώδιο ή δορυφόρο.

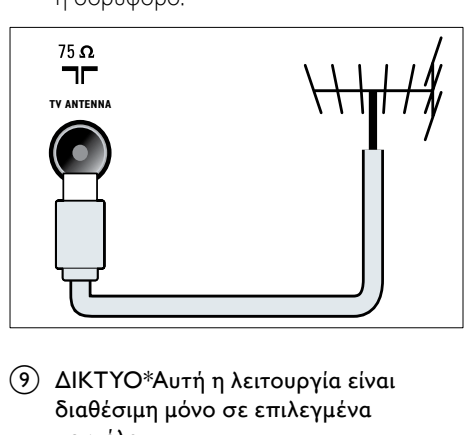

i ΔΙΚΤΥΟ\*Αυτή η λειτουργία είναι διαθέσιμη μόνο σε επιλεγμένα μοντέλα.

Είσοδος δεδομένων από ένα δίκτυο.

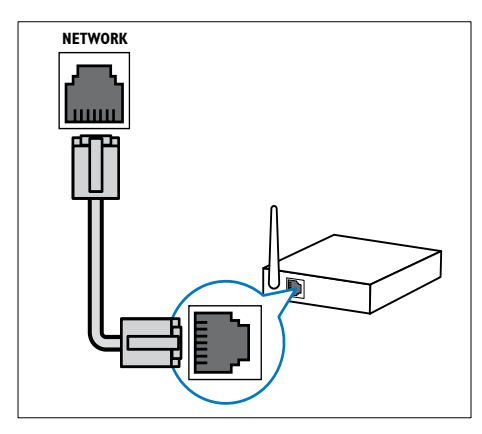

### Πλαϊνές υποδοχές

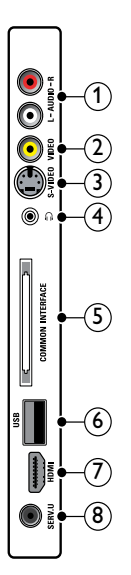

#### $(1)$  AUDIO IN L/R

Είσοδος ήχου από αναλογικές συσκευές συνδεδεμένη στο VIDEO ή στο S-VIDEO.

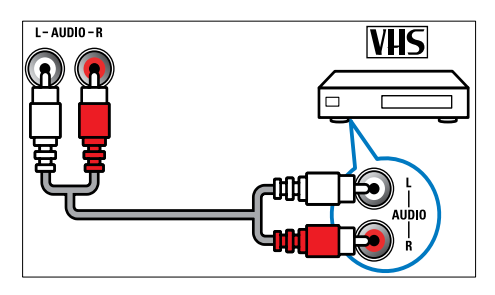

#### $(2)$  VIDEO

Είσοδος σύνθετου σήματος από αναλογικές συσκευές όπως VCR.

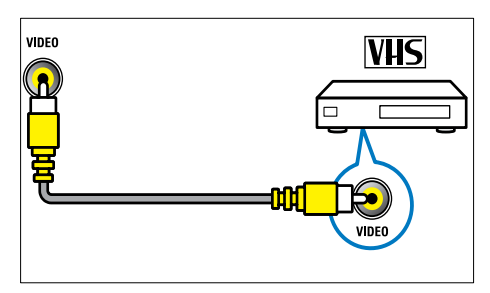

#### $(3)$  S-VIDEO

Είσοδος ήχου από αναλογικές συσκευές όπως δορυφορικούς δέκτες.

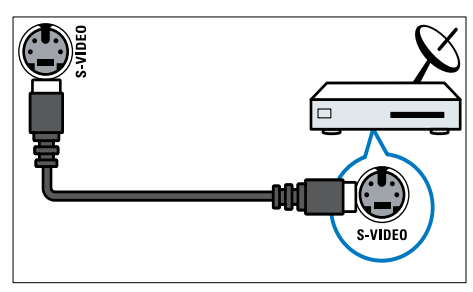

### $(4)$  n

Έξοδος στερεοφωνικού ήχου σε ακουστικά ή ακουστικά ψείρες.

#### (5) COMMON INTERFACE

Υποδοχή για υπομονάδες περιορισμένης πρόσβασης (CAM).

#### $\circ$  USB

Είσοδος δεδομένων από συσκευές αποθήκευσης USB.

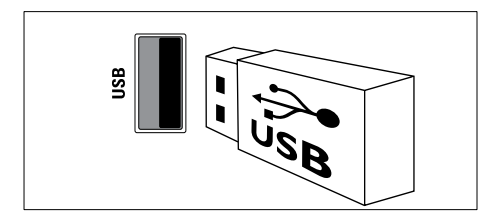

#### $(7)$  HDMI

Είσοδος ψηφιακού ήχου και βίντεο από ψηφιακές συσκευές υψηλής ευκρίνειας όπως συσκευές αναπαραγωγής Blu-ray.

 $(8)$  SERV. U

Για χρήση μόνο από το προσωπικό σέρβις.

### Σύνδεση υπολογιστή

Πριν συνδέσετε ένα υπολογιστή στην τηλεόραση

- Ορίστε το ρυθμό ανανέωσης της οθόνης του υπολογιστή σας στα 60Hz.
- Επιλέξτε μια υποστηριζόμενη ανάλυση οθόνης στον υπολογοστή σας.
- Ενεργοποιήστε το [Λειτουργία PC] στο [μενού](#page-21-0) (δείτε 'Μη αυτόματη προσαρμογή των ρυθμίσεων εικόνας' στη σελίδα [21](#page-21-0))[Εικόνα] και ρυθμίστε το φορμά εικόνας σε [Χωρίς κλιμάκωση].

#### Συνδέστε υπολογιστή με μία από τις παρακάτω υποδοχές:

#### Σημείωση

• Οι συνδέσεις μέσω DVI ή VGA απαιτούν πρόσθετο καλώδιο ήχου.

#### • Καλώδιο HDMI

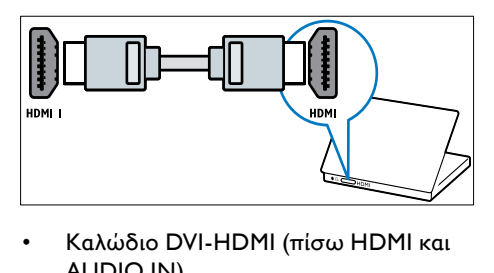

• Καλώδιο DVI-HDMI (πίσω HDMI και AUDIO IN)

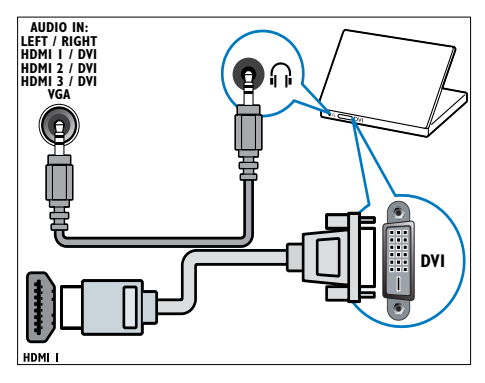

• Καλώδιο DVI-HDMI (πλάι HDMI και AUDIO IN L/R)

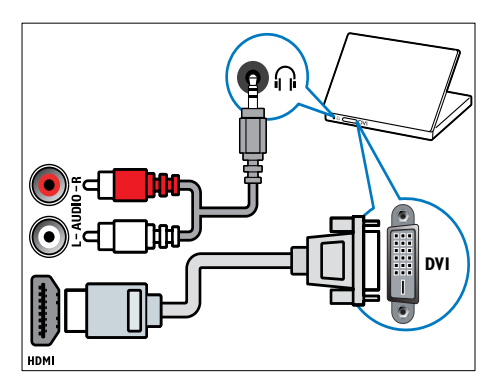

• Καλώδιο HDMI και προσαρμογέας HDMI-DVI (πίσω HDMI και AUDIO IN)

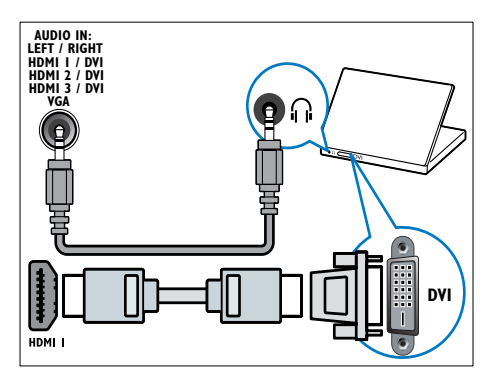

• Καλώδιο HDMI και προσαρμογέας HDMI-DVI (πλάι HDMI και AUDIO IN L/R)

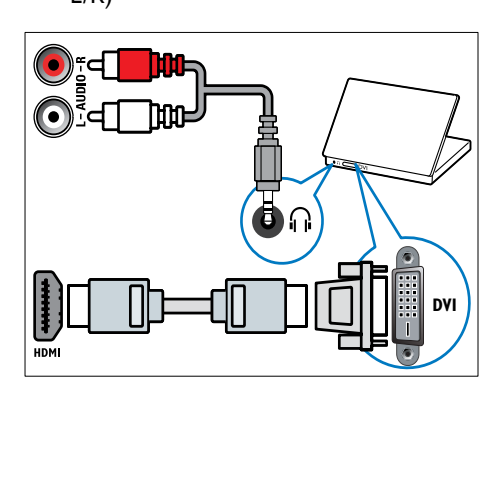

• Καλώδιο VGA

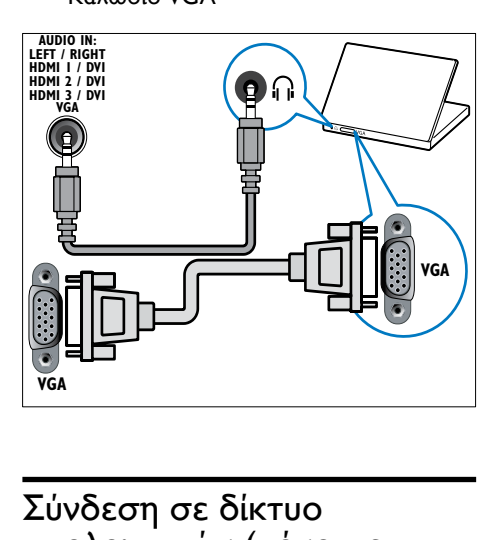

### Σύνδεση σε δίκτυο υπολογιστών (μόνο σε επιλεγμένα μοντέλα)

Συνδέστε την τηλεόραση σε ένα δίκτυο υπολογιστών και απολαύστε:

• Περιεχόμενο πολυμέσων από τον υπολογιστή σας

Με την τηλεόραση συνδεδεμένη σε δίκτυο υπολογιστών, μπορείτε να προβάλετε φωτογραφίες, να αναπαράγετε μουσική και να παρακολουθήσετε βίντεο από τον [υπολογιστή σας](#page-38-0) (δείτε 'Συνδέστε την σε ένα δίκτυο και πραγματοποιήστε είσοδο στην περιήγηση στο περιεχόμενο' στη σελίδα [38](#page-38-0)).

• Net TV

Με την τηλεόραση συνδεδεμένη σε δίκτυο υπολογιστών με πρόσβαση στο Internet, μπορείτε να περιηγηθείτε στις Net TV.

# Ελληνικά

#### Προσοχή

• Ενημερωθείτε σχετικά με το δρομολογητή δικτύου, το λογισμικό διακομιστή μέσων και τις αρχές λειτουργίας των δικτύων, πριν επιχειρήσετε να συνδέσετε την τηλεόραση σε κάποιο δίκτυο υπολογιστών. Εάν χρειάζεται, διαβάστε τα έγγραφα τεκμηρίωσης που συνοδεύουν τις συσκευές δικτύου. Η Philips δεν φέρει ευθύνη για τυχόν απώλεια, φθορά ή καταστροφή δεδομένων.

#### Τι χρειάζεστε

- Δρομολογητή δικτύου (με ενεργοποιημένη τη λειτουργία DHCP)
- Έναν υπολογιστή με εγκατεστημένο λογισμικό διακομιστή μέσων. Ο υπολογιστής πρέπει να είναι συνδεδεμένος με το δρομολογητή δικτύου μέσω ασύρματης ή ενσύρματης σύνδεσης δικτύου.
- Καλώδιο δικτύου (RJ45)
- Σύνδεση στο Internet, για Net TV

#### Σημείωση

• Μια πλήρης λίστα με τα υποστηριζόμενα προϊόντα λογισμικού διακομιστή μέσω είναι [διαθέσιμη](#page-64-0) (δείτε 'Πολυμέσα' στη σελίδα [64](#page-64-0)).

#### Συνδέστε την τηλεόραση σε ένα δίκτυο υπολογιστών

1 Συνδέστε το καλώδιο δικτύου στην υποδοχή ΔΙΚΤΥΟ στο πίσω μέρος της τηλεόρασης και σε έναν δρομολογητή δικτύου.

Βεβαιωθείτε ότι ο δρομολογητής είναι συνδεδεμένος με τον υπολογιστή σας μέσω ασύρματης ή ενσύρματης σύνδεσης και ότι η ρύθμιση DHCP του δρομολογητή είναι ενεργοποιημένη. Για την υπηρεσία Net TV, βεβαιωθείτε ότι ο δρομολογητής δικτύου έχει πλήρη πρόσβαση στο Διαδίκτυο (και δεν περιορίζεται από firewall ή άλλα συστήματα ασφαλείας).

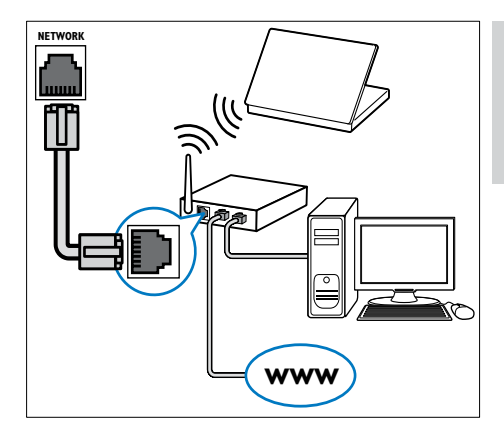

- **2** Ενεργοποιήστε το δρομολογητή.<br>**3** Ενεργοποιήστε τον υπολογιστή
- 3 Ενεργοποιήστε τον υπολογιστή.
- 4 Ρυθμίστε το λογισμικό διακομιστή μέσων ώστε να μπορείτε να έχετε πρόσβαση σε μέσα από τον [υπολογιστή](#page-55-0) (δείτε 'Ρύθμιση λογισμικού διακομιστή μέσων' στη σελίδα [55](#page-55-0)) σας ή ρυθμίστε την τηλεόραση ώστε να έχετε πρόσβαση στην υπηρεσία Net [TV](#page-59-0) (δείτε 'Ρύθμιση λογισμικού διακομιστή μέσων' στη σελίδα [59](#page-59-0)).

#### <span id="page-55-0"></span>Ρύθμιση λογισμικού διακομιστή μέσων

Το λογισμικό διακομιστή μέσων πρέπει να ρυθμιστεί σωστά, ώστε να επιτρέπει την κοινή χρήση μέσων. Ακολουθήστε τις παρακάτω οδηγίες για να ρυθμίσετε το λογισμικό διακομιστή μέσων σας και να κάνετε κοινή χρήση φακέλων μέσων. Εάν δεν βρίσκετε οδηγίες για το λογισμικό διακομιστή μέσων σας, ανατρέξτε στα έγγραφα τεκμηρίωσης που συνοδεύουν το λογισμικό σας για να ενεργοποιήσετε την κοινή χρήση μέσων.

#### Σημείωση

• Δεν χρειάζεται να ολοκληρώσετε αυτή την ενότητα για να ενεργοποιήσετε την υπηρεσία Net TV.

#### Στο MicrosoftWindows Media Player 11

#### Σημείωση

• Οι οδηγίες ισχύουν και για τα Microsoft Windows XP και για τα Vista.

#### Ενεργοποίηση κοινής χρήσης μέσων

- $1$  Στα Microsoft Windows, ενεργοποιήστε το Windows Media Player 11.
	- » Εμφανίζεται το Windows Media Player.

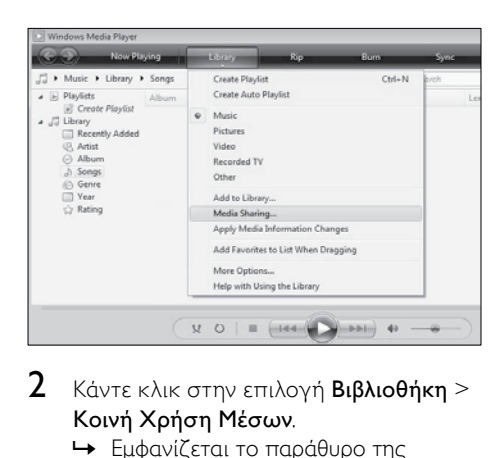

- 2 Κάντε κλικ στην επιλογή Βιβλιοθήκη<sup>&</sup>gt; Κοινή Χρήση Μέσων.
	- » Εμφανίζεται το παράθυρο της λειτουργίας Κοινή Χρήση Μέσων.

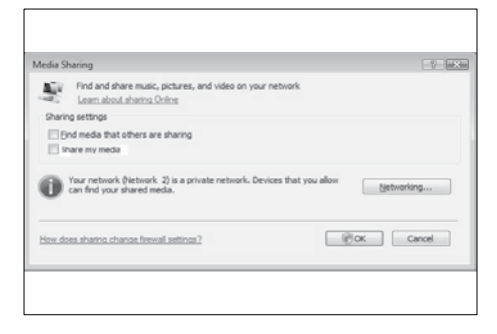

- 3 Κάντε κλικ στην επιλογή Δικτύωση... .
	- » Εμφανίζεται το Κέντρο Δικτύου και Κοινής Χρήσης.

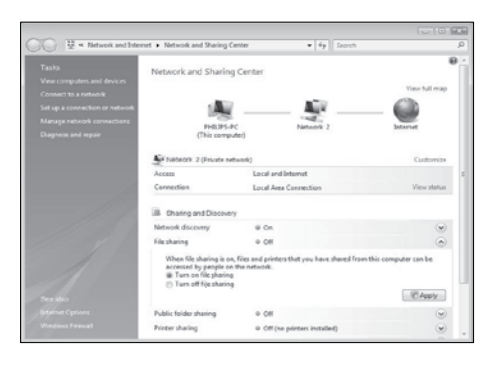

- 4 Κάντε κλικ στο βέρος δίπλα στη λειτουργία Εξερεύνηση δικτύου.
	- » Εμφανίζονται οι επιλογές της λειτουργίας Εξερεύνηση δικτύου.
- 5 Κάντε κλικ στην επιλογή Ενεργοποίηση εξερεύνησης δικτύου, και έπειτα πατήστε Εφαρμογή.
- 6 Κάντε κλικ στο βέρος δίπλα στη λειτουργία Κοινή χρήση αρχείων.
	- » Εμφανίζονται οι επιλογές της λειτουργίας Ενεργοποίηση εξερεύνησης δικτύου.
- 7 Κάντε κλικ στην επιλογή Ενεργοποίηση εξερεύνησης δικτύου, και έπειτα πατήστε Apply.
- 8 Επιστρέψτε στο παράθυρο της λειτουργίας Κοινή Χρήση Μέσων.
- 9 Στο πλαίσιο Ρυθμίσεις κοινής χρήσης, κάντε κλικ στην επιλογή Κοινή χρήση των μέσων μου με:.

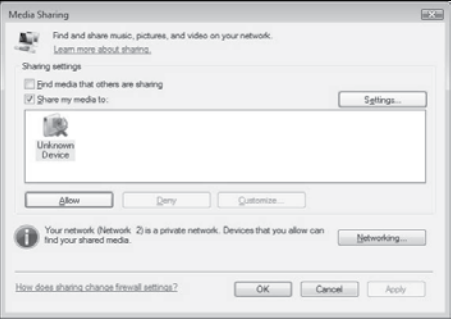

- 10 Κάντε κλικ στο εικονίδιο Άγνωστη Συσκευή (τηλεόραση) και έπειτα κάντε κλικ στην επιλογή Αποδοχή.
	- » Ένα πράσινο "ν" εμφανίζεται στο εικονίδιο Άγνωστη Συσκευή, το οποίο δηλώνει ότι είναι έτοιμο για κοινή χρήση μέσων.
- 11 Κάντε κλικ στην επιλογή OK.

#### Προσθήκη φακέλων για κοινή χρήση μέσων

- $1$  Στο Windows Media Player, κάντε κλικ στην επιλογή Βιβλιοθήκη -> Προσθήκη στη Βιβλιοθήκη... .
	- » Εμφανίζεται το παράθυρο Προσθήκη στη Βιβλιοθήκη.

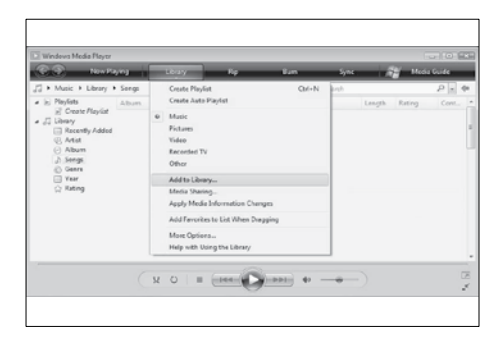

2 Κάντε κλικ στην επιλογή Οι φάκελοί μου και οι φάκελοι άλλων στους οποίους έχω πρόσβαση.

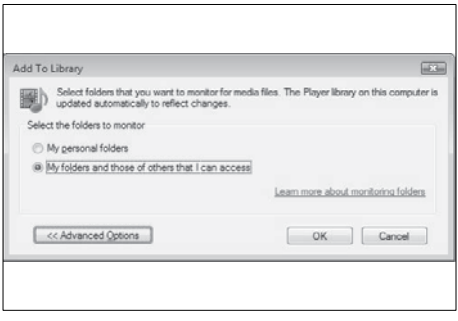

 $3$  Κάντε κλικ στην επιλογή Προχωρημένες Επιλογές. » Στο παράθυρο Προσθήκη στη Βιβλιοθήκη εμφανίζονται προχωρημένες επιλογές.

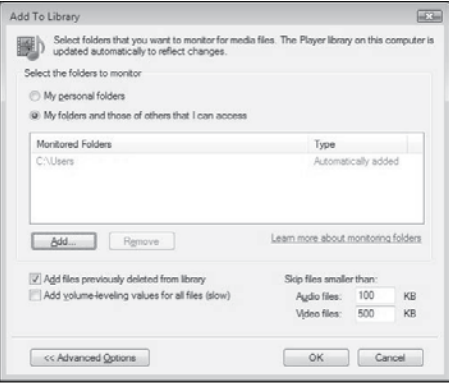

- 4 Κάντε κλικ στην επιλογή Προσθήκη. » Εμφανίζεται το παράθυρο Προσθήκη Φακέλου.
- 5 Επιλέξτε έναν φάκελο για κοινή χρήση και πατήστε OK.
- 6 Όταν προσταθούν όλοι οι φάκελοι, πατήστε OK στο παράθυρο Προσθήκη στη Βιβλιοθήκη.
	- » Οι φάκελοι προστίθενται στη βιβλιοθήκη και είναι έτοιμοι να χρησιμοποιηθούν από την τηλεόραση.

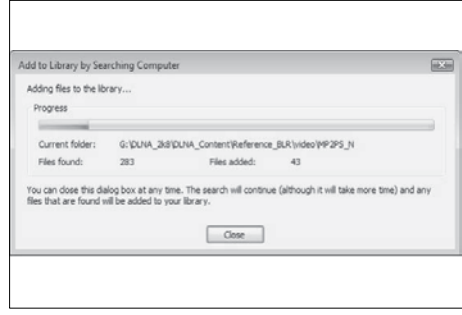

#### Στο TVersity v0.9.10.3 (Microsoft Windows)

#### Ενεργοποίηση κοινής χρήσης μέσων

- $1$   $\Sigma$ τα Microsoft Windows, ενεργοποιήστε το πρόγραμμα TVersity.
	- » Το πρόγραμμα TVersity εμφανίζεται στην οθόνη.
- 2 Κάντε κλικ στην καρτέλα Ρυθμίσεις.
	- » Εμφανίζονται οι ρυθμίσεις του TVersity.

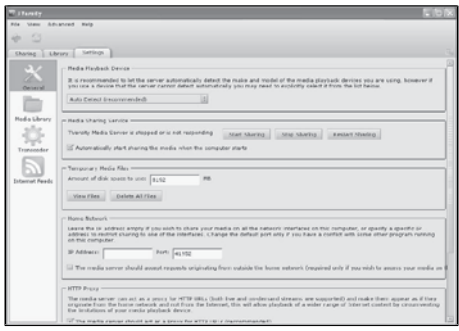

- $3$  Στο πλαίσιο Υπηρεσία Κοινής Χρήσης Μέσων, κάντε κλικ στην επιλογή Έναρξη Κοινής Χρήσης.
	- » Εμφανίζεται ένα παράθυρο που σας ενημερώνει ότι έχει ενεργοποιηθεί η Υπηρεσία Κοινής Χρήσης Μέσων.
- $4$  Κάντε κλικ στην επιλονή OK.

#### Προσθήκη φακέλων για κοινή χρήση μέσων

- 1 Στο TVersity, κάντε κλικ στην καρτέλα Κοινή Χρήση.
	- » Εμφανίζεται το παράθυρο επιλογών Κοινής χρήσης.

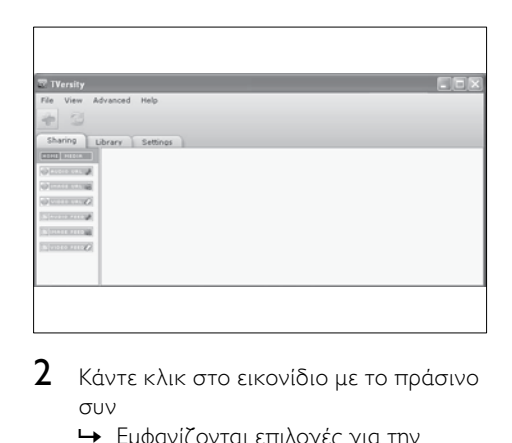

- 2 Κάντε κλικ στο εικονίδιο με το πράσινο συν
	- » Εμφανίζονται επιλογές για την προσθήκη αρχείων και φακέλων.

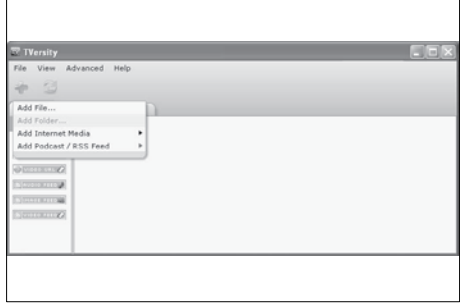

- 3 Κάντε κλικ στην επιλογή Προσθήκη Φακέλου.
	- » Εμφανίζεται το παράθυρο Προσθήκη Μέσων.

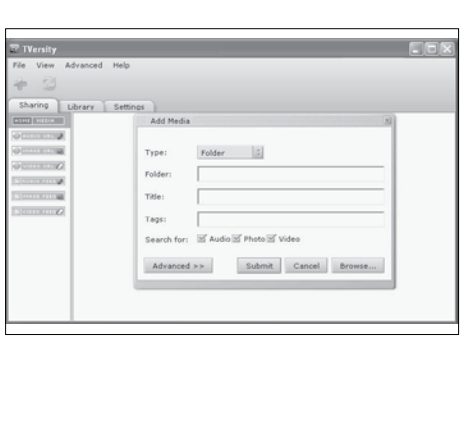

- 4 Κάντε κλικ στην επιλογή Περιήγηση και επιλέξτε τους φακέλους για κοινή χρήση.
- 5 Όταν επιλέξετε όλους τους φακέλους, κάντε κλικ στην επιλογή Υποβολή.
	- » Τα αρχεία μέσων είναι έτοιμα να χρησιμοποιηθούν από την τηλεόραση.

#### Στο Twonky Media v4.4.2 (Macintosh OS X)

#### Ενεργοποίηση κοινής χρήσης μέσων

- $1\degree$  Στα Mac OS X, ενεργοποιήστε το Twonky Media.
	- » Εμφανίζεται το πρόγραμμα Twonky Media.
- 2 Στο πλαίσιο Βασική Ρύθμιση, κάντε κλικ στην επιλογή Πελάτες/Ασφάλεια.
	- » Εμφανίζονται οι ρυθμίσεις της επιλογής Πελάτες/Ασφάλεια.
- 3 Κάντε κλικ στην επιλογή Ενεργοποίηση κοινής χρήσης για νέους πελάτες αυτόματα, και έπειτα στην επιλογή Αποθήκευση Αλλαγών.
	- » Η κοινή χρήση μέσω είναι ενεργοποιημένη.

#### Προσθήκη φακέλων για κοινή χρήση μέσων

- 1 Στο πλαίσιο Βασική Ρύθμιση, κάντε κλικ στην επιλογή Κοινή Χρήση.
	- » Εμφανίζονται οι ρυθμίσεις κοινής χρήσης.

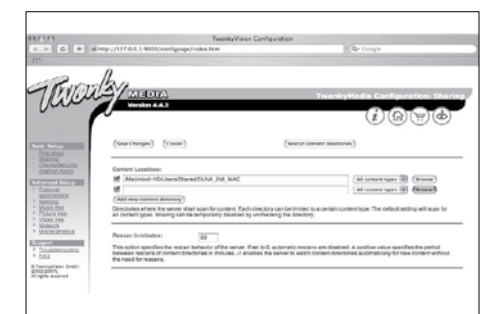

- 2 Κάντε κλικ στην επιλογή Περιήγηση για να προσθέσετε μια τοποθεσία φακέλου. Κάντε κλικ στην επιλογή Προσθήκη νέου ευρετηρίου περιεχομένου για να προσθέσετε περισσότερους φακέλους.
- 3 Όταν προστεθούν όλοι οι φάκελοι, κάντε κλικ στην επιλογή Αποθήκευση αλλαγών και έπειτα στην επιλογή Νέα αναζήτηση στα ευρετήρια περιεχομένου.
	- » Τα αρχεία μέσων είναι έτοιμα να χρησιμοποιηθούν από την τηλεόραση.

#### <span id="page-59-0"></span>Ρύθμιση λογισμικού διακομιστή μέσων

- 1 Όταν η τηλεόραση είναι συνδεδεμένη σε ένα δίκτυο υπολογιστή με πρόσβαση στο Internet, πατήστε (Σπίτι).
	- » Εμφανίζεται το μενού αρχικής σελίδας.
- 2 Πατήστε τα Πλήκτρα πλοήγησης για να επιλέξετε [Ρύθμιση].
	- » Εμφανίζεται το μενού [Ρύθμιση].
- $3$  Πατήστε τα Πλήκτρα πλοήγησης για να επιλέξετε [Δίκτυο] > [Εγκατάσταση δικτύου].
	- » Ακολουθήστε τις οδηγίες στην οθόνη που εμφανίζονται για να ρυθμίσετε την τηλεόραση ώστε να παρέχει πρόσβαση στην υπηρεσία Net .

### Χρήση υπομονάδας περιορισμένης πρόσβασης (CAM)

Μία υπομονάδα περιορισμένης πρόσβασης παρέχεται από τους παροχείς ψηφιακών υπηρεσιών της τηλεόρασης για να αποκωδικοποιήσει ψηφιακά τηλεοπτικά κανάλια.

#### Σημείωση

• Αν απαιτείται, ανατρέξτε στην τεκμηρίωση από τον παροχέα σας για το πώς να εισάγετε μια έξυπνη κάρτα στην υπομονάδα περιορισμένης πρόσβασης.

#### Εισαγωγή και ενεργοποίηση μιας υπομονάδας περιορισμένης πρόσβασης.

- Προσοχή
- Βεβαιωθείτε ότι ακολουθείτε τις παρακάτω οδηγίες. Λάθος εισαγωγή μιας μονάδας CA ενδέχεται να προκαλέσει βλάβη στη μονάδα και την τηλεόρασή σας.
- 1 Απενεργοποιήστε την τηλεόραση.
- 2 Ακολουθώντας τις οδηγίες που αναγράφονται πάνω στην υπομονάδα περιορισμένης πρόσβασης, εισαγάγετε την υπομονάδα περιορισμένης πρόσβασης στην COMMON INTERFACE στο πλάι της τηλεόρασης.

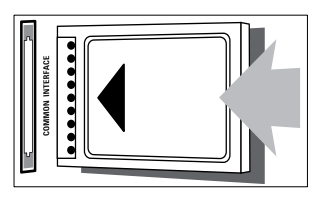

 $3$  Σπρώξτε την υπομονάδα περιορισμένης πρόσβασης μέχρι το τέρμα.

 $4$  Ενεργοποιήστε την τηλεόραση και περιμένετε μέχρι να ενεργοποιηθεί η υπομονάδα περιορισμένης πρόσβασης. Αυτό ενδέχεται να διαρκέσει μερικά λεπτά. Μην αφαιρέσετε την υπομονάδα περιορισμένης πρόσβασης από την υποδοχή - ενδεχόμενη αφαίρεσή της θα απενεργοποιήσει τις ψηφιακές υπηρεσίες.

#### Πρόσβαση σε υπηρεσίες της υπομονάδας περιορισμένης πρόσβασης

- 1 Αφού εισάγετε και ενεργοποιήσετε την υπομονάδα περιορισμένης πρόσβασης, πατήστε OPTIONS.
	- » Εμφανίζεται το μενού επιλογών.
- 2 Πατήστε τα Πλήκτρα πλοήγησης για να επιλέξετε [Κοινή διασύνδεση].
- 3 Πατήστε το OK.
	- » Εμφανίζεται μια λίστα με τις εφαρμογές της υπομονάδας περιορισμένης πρόσβασης.
- 4 Πατήστε τα Πλήκτρα πλοήγησης για να επιλέξτε μια εφαρμογή της υπομονάδας περιορισμένης πρόσβασης.
- $5$  Πατήστε OK για να επιβεβαιώσετε την επιλογή σας.
	- » Η επιλεγμένη εφαρμογή της υπομονάδας περιορισμένης πρόσβασης ενεργοποιείται.

### Αντιστοίχηση αποκωδικοποιητή καναλιών

Πριν χρησιμοποιήσετε ένα ψηφιακό αποκωδικοποιητή καναλιών SCART, επιλέξτε το κανάλι που θέλετε να αποκωδικοποιήσετε και αντιστοιχίστε τον αποκωδικοποιητή στην είσοδο EXT 1 ή EXT 2.

- 1 Όταν παρακολουθείτε τηλεόραση, πατήστε  $\triangle$  (Σπίτι).
	- » Εμφανίζεται το μενού αρχικής σελίδας.
- 2 Πατήστε τα Πλήκτρα πλοήγησης για να επιλέξετε [Ρύθμιση].
- 3 Πατήστε το OK. » Εμφανίζεται το μενού [Ρύθμιση].
- $4$  Πατήστε τα Πλήκτρα πλοήγησης για να επιλέξετε [Εγκατάσταση] > [Αποκωδικοποιητής] > [Κανάλι].
- $5$  Πατήστε τα Πλήκτρα πλοήγησης για να επιλέξετε [Κατάσταση] και στη συνέχεια τη θέση του αποκωδικοποιητή (π.χ. EXT 1 ή EXT 2).
- 6 Πατήστε OK για να επιβεβαιώσετε την επιλογή σας.
	- » Ο αποκωδικοποιητής αντιστοιχίζεται.

### Χρήση Philips EasyLink

Η τηλεόρασή σας υποστηρίζει Philips EasyLink, το οποίο χρησιμοποιεί το πρωτόκολλο HDMI CEC ( πρωτόκολλο για τις καταναλωτικές ηλεκτρονικές συσκευές). Ο χειρισμός των συμβατών με EasyLink συσκευών οι οποίες συνδέονται μέσω υποδοχών HDMI είναι δυνατός με ένα μόνο τηλεχειριστήριο.

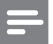

#### Σημείωση

• Η Philips δεν εγγυάται 100% διαλειτουργικότητα με όλες τις συσκευές HDMI CEC.

#### Σημείωση

• Η συμβατή με EasyLink συσκευή πρέπει να ενεργοποιηθεί και να επιλεγεί ως πηγή.

### Χαρακτηριστικά του EasyLink

#### Λειτουργία αναπαραγωγής με ένα πάτημα

Όταν συνδέετε την τηλεόρασή σας με συσκευές που υποστηρίζουν Λειτουργία αναπαραγωγής με ένα πάτημα, μπορείτε να ελέγχετε την τηλεόρασή σας και τις συσκευές με το ίδιο τηλεχειριστήριο. Λειτουργία αναμονής με ένα πάτημα Όταν συνδέετε την τηλεόρασή σας με συσκευές που υποστηρίζουν τη λειτουργία κατάσταση αναμονής, μπορείτε να χρησιμοποιείτε το τηλεχειρίστηριο της τηλεόρασής σας για να θέσετε την τηλεόρασή σας και όλες τις συνδεδεμένες συσκευές HDMI στη λειτουργία αναμονής.

#### Έλεγχος ήχου συστήματος

Όταν συνδέετε την τηλεόραση σας σε συμβατές με HDMI CEC συσκευές, η τηλεόραση μπορεί να μεταβεί αυτόματα στην αναπαραγωγή ήχου από τη συνδεδεμένη συσκευή. Για τη χρήση της λειτουργίας αναπαραγωγής ήχου με ένα πάτημα, πρέπει να προσδιορίσετε την είσοδο ήχου από τη συνδεδεμένη συσκευή στην τηλεόρασή σας. Μπορείτε να χρησιμοποιήσετε το τηλεχειριστήριο της συνδεδεμένης συσκευής για να ρυθμίσετε την ένταση.

Μετακίνηση προς τα εμπρός των πλήκτρων του τηλεχειριστηρίου.

Η μετακίνηση προς τα εμπρός των πλήκτρων του τηλεχειριστηρίου σάς επιτρέπει το χειρισμό συσκευών συμβατών με EasyLink χρησιμοποιώντας το τηλεχειριστήριο της τηλεόρασής σας.

#### Πλήκτρα EasyLink

Μπορείτε να ελέγχετε συσκευές συμβατές με EasyLink με τα παρακάτω πλήκτρα στο τηλεχειριστήριο της τηλεόρασής σας.

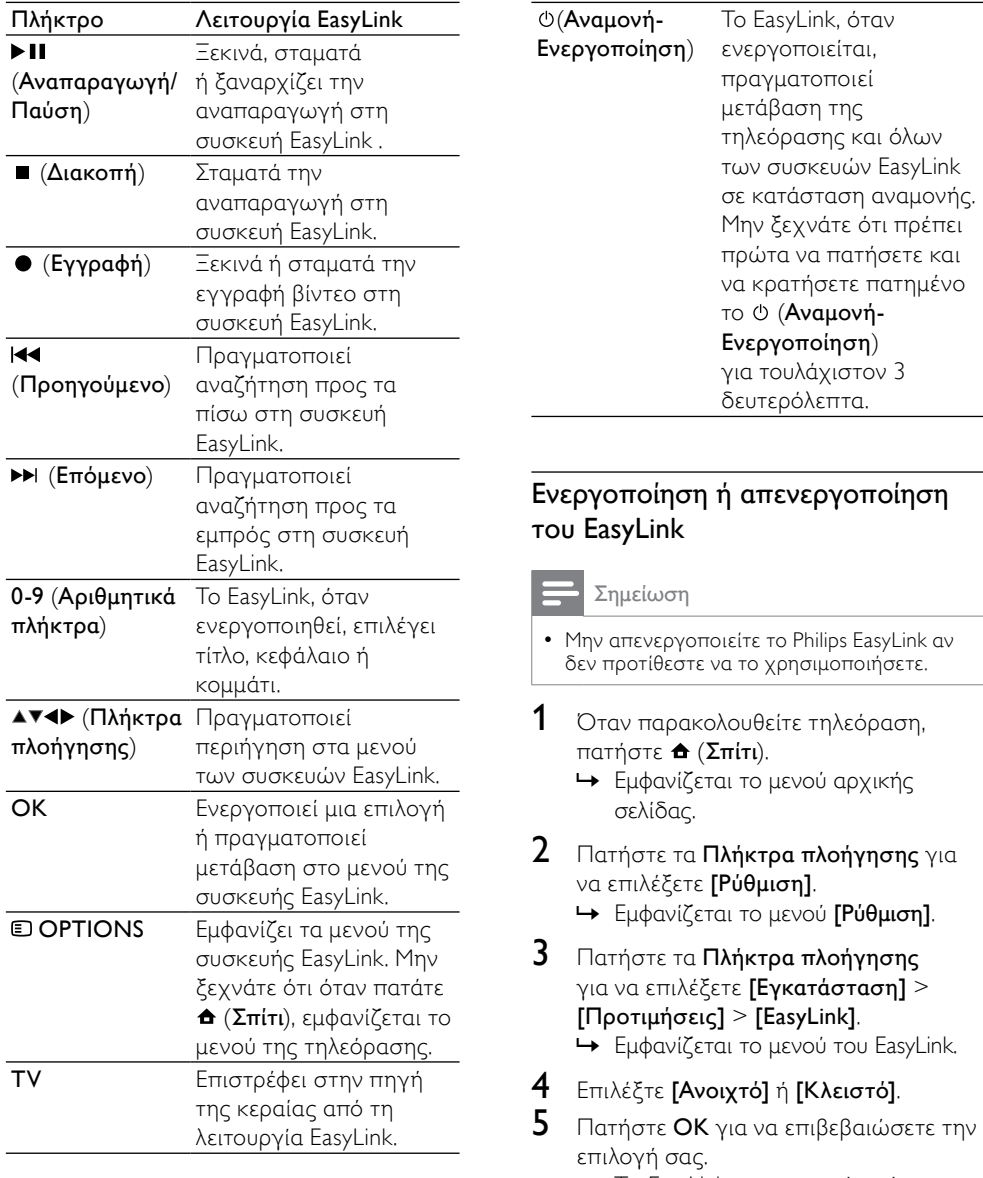

» Το EasyLink ενεργοποιείται ή απενεργοποιείται.

#### Ενεργοποίηση ή απενεργοποίηση της μετακίνησης προς τα εμπρός των πλήκτρων του τηλεχειριστηρίου

#### Σημείωση

- Ενεργοποιήστε τη λειτουργία EasyLink πριν ενεργοποιήσετε την προώθηση πλήκτρων του τηλεχειριστηρίου.
- 1 Όταν παρακολουθείτε τηλεόραση, πατήστε  $\triangle$  (Σπίτι).
	- » Εμφανίζεται το αρχικό μενού.
- 2 Πατήστε Πλήκτρα πλοήγησης για να επιλέξετε [Ρύθμιση]. » Εμφανίζεται το μενού [Ρύθμιση].
- 3 Πατήστε τα Πλήκτρα πλοήγησης για να επιλέξετε [Εγκατάσταση] > [Προτιμήσεις] > [Τηλεχειριστήριο EasyLink].
- 4 Επιλέξτε [Ανοιχτό] και στη συνέχεια πατήστε OK.
	- » Η μετακίνηση προς τα εμπρός των πλήκτρων του τηλεχειριστηρίου ενεργοποιείται ή απενεργοποιείται στην επιλεγμένη υποδοχή HDMI.

• Εάν δεν μπορείτε να πραγματοποιήσετε έξοδο από το μενού μιας συσκευής, πατήστε OPTIONS και στη συνέχεια OK.

#### Θέση των ηχείων της τηλεόρασης σε λειτουργία EasyLink

Όταν ενεργοποιηθεί, το χαρακτηριστικό αυτό απενεργοποιεί αυτόματα τα ηχεία της τηλεόρασης όταν αναπαράγεται περιεχόμενο από ένα συμβατό με EasyLink σύστημα home cinema. Ο ήχος αναπαράγεται μόνο από τα ηχεία του συστήματος home cinema.

1 Όταν παρακολουθείτε περιεχόμενο από μια συσκευή EasyLink, πατήστε  $\blacksquare$ OPTIONS.

» Εμφανίζεται το μενού επιλογών.

- 2 Πατήστε Πλήκτρα πλοήγησης για να επιλέξετε [Ηχεία TV]. » Εμφανίζεται το μενού [Ηχεία TV].
	-
- 3 Πατήστε Πλήκτρα πλοήγησης για να επιλέξετε [Αυτόματη (EasyLink)].
- 4 Πατήστε OK για να επιβεβαιώσετε την επιλογή σας.
	- » Τα ηχεία της τηλεόρασης τίθενται σε λειτουργία EasyLink.
- 5 Πατήστε OPTIONS για έξοδο.

### Χρήση κλειδαριάς Kensington

Υπάρχει υποδοχή ασφαλείας Kensington στο πίσω μέρος της τηλεόρασης. Αποτρέψτε τυχόν κλοπή δένοντας με θηλιά μια κλειδαριά Kensington ανάμεσα στην υποδοχή και ένα σταθερό αντικείμενο, όπως ένα βαρύ τραπέζι.

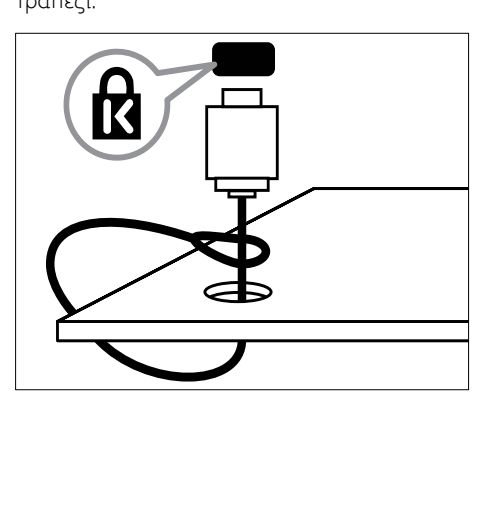

Σημείωση

# 8 Πληροφορίες προϊόντος

Οι πληροφορίες προϊόντος υπόκεινται σε αλλαγή χωρίς προειδοποίηση. Για λεπτομερείς πληροφορίες προϊόντος, επισκεφθείτε την ιστοσελίδα www.philips. com/support.

### Υποστηριζόμενες αναλύσεις οθόνης

#### Φορμά υπολογιστή

- Ανάλυση ρυθμός ανανέωσης:
	- $640 \times 480 60$ Hz
	- $800 \times 600 60$ Hz
	- $1024 \times 768 60$ Hz
	- 1280 x 1024 60 Hz (υποστηρίζεται μόνο για τηλεοράσεις πλήρους HD)
	- $1360 \times 768 60$ Hz
	- 1600 x 1200 60 Hz (υποστηρίζεται μόνο για τηλεοράσεις πλήρους HD)
	- $1920 \times 1080 60$ Hz

#### Φορμά βίντεο

- Ανάλυση ρυθμός ανανέωσης:
	- 480i 60Hz
	- 480p 60Hz
	- $576i 50Hz$
	- 576p 50Hz
	- 720p 50Hz, 60Hz
	- 1080i 50Hz, 60Hz
	- 1080p 24Hz, 25Hz, 30Hz, 50Hz,  $60H<sub>z</sub>$

### <span id="page-64-0"></span>Πολυμέσα

- Υποστηριζόμενη συσκευή αποθήκευσης: USB (με φορμά FAT ή DOS, συμβατή μόνο με το πρότυπο 'Mass Storage Class')
- Εικόνες: JPEG
- Υποστηριζόμενα φορμά αρχείων πολυμέσων:

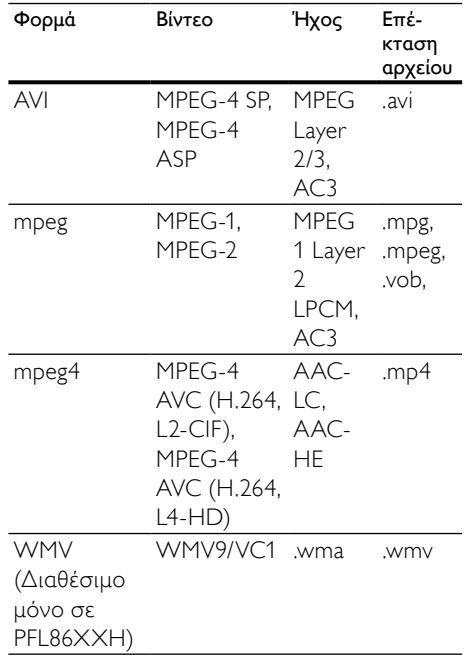

Σημείωση

- Τα ονόματα των αρχείων πολυμέσων δεν πρέπει να υπερβαίνουν τους 128 χαρακτήρες.
- Υποστηριζόμενο λογισμικό διακομιστή μέσων (\*Αυτή η λειτουργία είναι διαθέσιμη μόνο σε επιλεγμένα μοντέλα.):
	- Windows Media Player 11 (Microsoft Windows XP ή Vista)
	- PacketVideo Twonky Media 4.4.9 (Microsoft Windows ή Macintosh OS X)
- Διακομιστής μέσων Sony Vaio (Microsoft Windows XP ή Vista)
- TVersity v.0.9.10.3 (Microsoft Windows XP)
- Nero 8 Nero MediaHome (Microsoft Windows XP)
- DiXiM (Microsoft Windows XP)
- Macrovision Network Media Server (Microsoft Windows XP)
- Fuppes (Linux)
- UShare (Linux)
- Philips Media Manager (Microsoft Windows XP)
- Υποστηριζόμενο NAS:
	- Philips NAS SPD8020

### Δέκτης / Λήψη / Μετάδοση

- Είσοδος κεραίας: 75ohm ομοαξονική (IEC75)
- Σύστημα τηλεόρασης: DVB COFDM 2K/8K
- Αναπαραγωγή βίντεο: NTSC, SECAM, PAL
- DVB-T (Μετάδοση Ψηφιακής Εικόνας-Επίγεια) και DVB-C (Καλώδιο Μετάδοσης Ψηφιακής Εικόνας). Δείτε τις χώρες στη λίστα στο πίσω μέρος της τηλεόρασης.

### Τηλεχειριστήριο

- Τύπος: RC4495
- Μπαταρίες: 3 x AAA (τύπου LR03)

### Τροφοδοσία

- Τροφοδοσία: AC 220-240, 50Hz
- Κατανάλωση ρεύματος σε κατάσταση αναμονής: < 0.15W
- Θερμοκρασία περιβάλλοντος: 5 έως 35 βαθμοί Κελσίου

### Υποστηριζόμενες βάσεις ανάρτησης τηλεόρασης

Για να αναρτήσετε την τηλεόραση, αγοράστε μια βάση ανάρτησης τηλεόρασης Philips ή μια συμβατή με το πρότυπο VESA βάση ανάρτησης τηλεόρασης. Για αποφυγή ζημιών στα καλώδια και τις υποδοχές, βεβαιωθείτε ότι αφήσατε ένα κενό τουλάχιστον 2.2 ιντσών ή 5.5 εκ. από την πίσω πλευρά της τηλεόρασης.

#### Προειδοποίηση

• Ακολουθήστε όλες τις οδηγίες που σας παρέχονται με τη βάση ανάρτησης της τηλεόρασης. Η Koninklijke Philips Electronics N.V. δεν φέρει καμία απολύτως ευθύνη για ακατάλληλη ανάρτηση της τηλεόρασης που έχει ως αποτέλεσμα την πρόκληση ατυχήματος ή τραυματισμού.

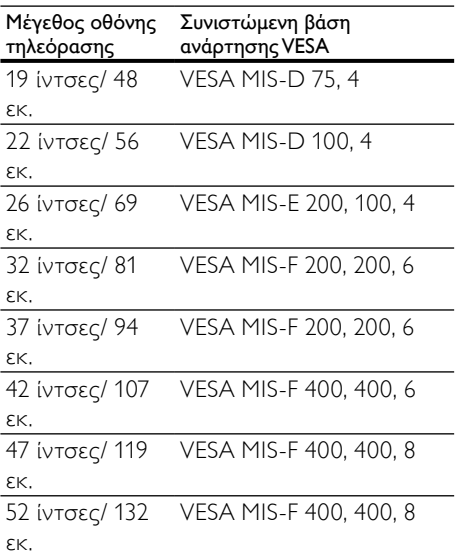

### Πληροφορίες Ηλεκτρονικού Οδηγού Προγράμματος

Ο Ηλεκτρονικό Οδηγός Προγράμματος 8 ημερών είναι διαθέσιμος μόνο σε ορισμένες χώρες

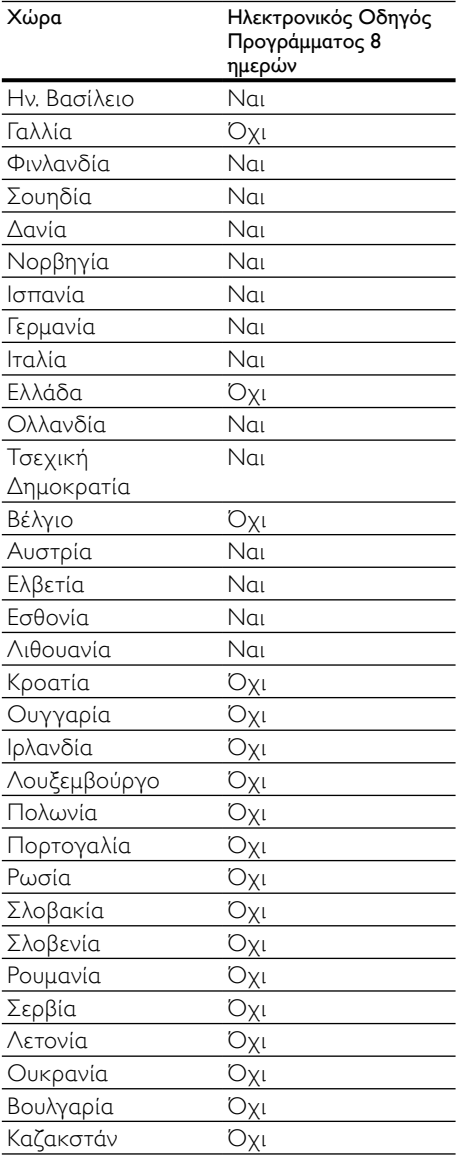

# 9 Αντιμετώπιση προβλημάτων

Αυτή η ενότητα περιγράφει συχνά προβλήματα και ανάλογες λύσεις.

### Γενικά προβλήματα με την τηλεόραση

#### Η τηλεόραση δεν ενεργοποιείται:

- Αποσυνδέστε το καλώδιο του ρεύματος από την κεντρική παροχή ρεύματος. Περιμένετε ένα λεπτό και στη συνέχεια συνδέστε το πάλι.
- Βεβαιωθείτε ότι το καλώδιο ρεύματος έχει συνδεθεί με ασφάλεια.

#### Η τηλεόραση δεν ανταποκρίνεται στο τηλεχειριστήριο ή τα πλαϊνά στοιχεία ελέγχου όταν είναι ενεργοποιημένη

• Όταν η τηλεόραση είναι ενεργοποιημένη, η εμπρός ενδεικτική λυχνία αναβοσβήνει για περίπου 20 με 25 δευτερόλεπτα. Η συμπεριφορά αυτή είναι φυσιολογική. Στο διάστημα αυτό, η τηλεόραση δεν ανταποκρίνεται στο τηλεχειριστήριο ή τα πλαϊνά στοιχεία ελέγχου. Όταν εμφανίζεται μία εικόνα στην οθόνη, η τηλεόραση ανταποκρίνεται μόνο στα ακόλουθα πλήκτρα του τηλεχειριστήριου για τα πρώτα λίγα δευτερόλεπτα: +/- (VOLUME +/-), P +/- (Program +/-), (MUTE) και Φ(Αναμονή). Μπορείτε να χρησιμοποιήσετε όλα τα πλήκτρα όταν η εμπρός ενδεικτική λυχνία σταματήσει να αναβοσβήνει.

#### Το τηλεχειριστήριο δεν λειτουργεί σωστά:

• Βεβαιωθείτε ότι οι μπαταρίες του τηλεχειριστηρίου είναι σωστά τοποθετημένες σύμφωνα με τον προσανατολισμό +/-.

- Αντικαταστήστε τις μπαταρίες του τηλεχειριστηρίου εάν έχουν εξαντληθεί ή είναι αδύναμες.
- Καθαρίστε το τηλεχειριστήριο και τον αισθητήρα της τηλεόρασης.

#### Η λυχνία αναμονής στην τηλεόραση αναβοσβήνει κόκκινη:

• Αποσυνδέστε το καλώδιο του ρεύματος από την κεντρική παροχή ρεύματος. Περιμένετε μέχρι η τηλεόραση να κρυώσει πριν ξανασυνδέσετε το καλώδιο ρεύματος. Εάν η λυχνία εξακολουθεί να αναβοσβήνει, επικοινωνήστε με το τμήμα Εξυπηρέτησης Πελατών της Philips.

#### Ξεχάσατε τον κωδικό για ξεκλείδωμα της λειτουργίας κλείδωμα για παιδιά

• Πληκτρολογήστε '8888'.

Το μενού της τηλεόρασης εμφανίζεται σε λάθος γλώσσα:

• Αλλάξτε το μενού της τηλεόρασης στη [γλώσσα](#page-17-0) (δείτε 'Αλλαγή ρυθμίσεων γλώσσας' στη σελίδα [17](#page-17-0)) που θέλετε.

#### Όταν ενεργοποιείτε ή απενεργοποιείτε ή θέτετε την τηλεόραση σε αναμονή, ακούγεται ένας ήχος τριξίματος από το πλαίσιο της τηλεόρασης:

• Δεν απαιτείται καμία ενέργεια. Ο ήχος τριξίματος είναι αποτέλεσμα φυσιολογικής συστολής και διαστολής καθώς η τηλεόραση κρυώνει και θερμαίνεται. Αυτό δεν επηρεάζει την απόδοση.

#### Όταν η τηλεόραση βρίσκεται σε κατάσταση αναμονής, εμφανίζεται μία αρχική οθόνη εισαγωγής και στη συνέχεια επιστρέφει στην κατάσταση αναμονής.

• Η συμπεριφορά αυτή είναι φυσιολογική. Η αρχική οθόνη εμφανίζεται όταν η τηλεόραση αποσυνδέεται από την κεντρική παροχή ρεύματος και στη συνέχεια συνδέεται ξανά.

### Προβλήματα με τηλεοπτικά κανάλια

Κανάλια που έχουν εγκατασταθεί παλαιότερα δεν εμφανίζονται στη λίστα καναλιών:

• Βεβαιωθείτε ότι έχετε επιλέξει τη σωστή λίστα καναλιών.

#### Κατά την εγκατάσταση δεν εντοπίστηκαν ψηφιακά κανάλια:

• Βεβαιωθείτε ότι η τηλεόραση υποστηρίζει DVB-T, DVB-T Lite ή DVB-C στη χώρα σας. Δείτε τις χώρες στη λίστα στο πίσω μέρος της τηλεόρασης.

### Προβλήματα με την εικόνα

#### Η τηλεόραση είναι ενεργοποιημένη, αλλά δεν εμφανίζεται εικόνα:

- Βεβαιωθείτε ότι η κεραία είναι σωστά συνδεδεμένη στην τηλεόραση.
- Βεβαιωθείτε ότι έχει επιλεγεί η σωστή συσκευή ως πηγή της τηλεόρασης.

#### Υπάρχει ήχος αλλά δεν υπάρχει εικόνα:

• Βεβαιωθείτε ότι οι ρυθμίσεις εικόνας είναι σωστές.

#### Έχετε κακή τηλεοπτική λήψη από σύνδεση κεραίας:

- Βεβαιωθείτε ότι η κεραία είναι σωστά συνδεδεμένη στην τηλεόραση.
- Τα ηχεία, οι συσκευές ήχου χωρίς γείωση, τα φώτα φθορισμού, τα ψηλά κτίρια και άλλα ογκώδη αντικείμενα ενδέχεται να επηρεάζουν την ποιότητα λήψης. Εάν αυτό είναι δυνατό, προσπαθήστε να βελτιώσετε την ποιότητα λήψης αλλάζοντας την κατεύθυνση της κεραίας ή μετακινώντας συσκευές μακριά από την τηλεόραση.
- Εάν η λήψη είναι κακή μόνο σε ένα κανάλι, μικροσυντονίστε το συγκεκριμένο κανάλι.

#### Υπάρχει κακή ποιότητα εικόνας από τις συνδεδεμένες συσκευές:

- Βεβαιωθείτε ότι οι συσκευές είναι σωστά συνδεδεμένες.
- Βεβαιωθείτε ότι οι ρυθμίσεις εικόνας είναι σωστές.

#### Η τηλεόραση δεν αποθήκευσε τις ρυθμίσεις εικόνας:

• Βεβαιωθείτε ότι η θέση της τηλεόρασης έχει τεθεί στη ρύθμιση σπίτι. Αυτή η λειτουργία σάς προσφέρει τη δυνατότητα να αλλάζετε και να αποθηκεύετε ρυθμίσεις.

#### Η εικόνα δεν έχει το σωστό μέγεθος για την οθόνη. Είναι μεγαλύτερη ή μικρότερη:

• Δοκιμάστε διαφορετικό φορμά εικόνας.

#### Η θέση της εικόνας δεν είναι σωστή:

• Τα σήματα εικόνας από μερικές συσκευές δεν έχουν το κατάλληλο μέγεθος για την οθόνη. Ελέγξτε την έξοδο σήματος της συσκευής.

#### Η εικόνα που μεταδίδουν τα κανάλια είναι κωδικοποιημένη:

• Μπορεί να χρειαστεί να χρησιμοποιήσετε μια Υπομονάδα Περιορισμένης Πρόσβασης για να έχετε πρόσβαση στο περιεχόμενο. Απευθυνθείτε στον παροχέα σας.

#### Ένα πλαίσιο ηλεκτρονικού αυτοκόλλητου εμφανίζει πληροφορίες στην οθόνη της τηλεόρασης:

• Η τηλεόραση είναι στη λειτουργία [Εμπορικό] . Αφαιρέστε το ηλεκτρονικό αυτοκόλλητο ρυθμίζοντας την τηλεόραση στη λειτουργία [Αρχική σελίδα] . Στο μενού [Αρχική σελίδα], επιλέξτε το μενού [Ρύθμιση] > [Εγκατάσταση] > [Προτιμήσεις] > [Τοποθεσία] . Είναι απαραίτητο να θέσετε την τηλεόραση σε κατάσταση αναμονής για να βεβαιωθείτε ότι η τηλεόραση πραγματοποιεί πλήρως έξοδο από τη λειτουργία [Εμπορικό].

### Προβλήματα με τον ήχο

#### Υπάρχει εικόνα αλλά δεν υπάρχει ήχος στην τηλεόραση:

### Σημείωση

- Εάν δεν εντοπίζεται σήμα ήχου, η τηλεόραση απενεργοποιεί αυτόματα την έξοδο ήχου - αυτό δεν υποδεικνύει λάθος λειτουργία.
- Βεβαιωθείτε ότι όλα τα καλώδια είναι σωστά συνδεδεμένα.
- Βεβαιωθείτε πως δεν έχετε ορίσει την ένταση ήχου στο 0.
- Βεβαιωθείτε ότι δεν έχει ενεργοποιηθεί η σίγαση ήχου.
- Βεβαιωθείτε ότι η ρύθμιση ηχείων της τηλεόρασης είναι ενεργοποιημένη στο μενού ήχου.
- Βεβαιωθείτε ότι η έξοδος ήχου της τηλεόρασης είναι συνδεδεμένη στην είσοδο ήχου της συσκευής η οποία διαθέτει λειτουργία HDMI CEC/της συσκευής HTS η οποία είναι συμβατή με EasyLink. Ο ήχος θα πρέπει να ακούγεται από τα ηχεία HTS.

#### Υπάρχει εικόνα αλλά η ποιότητα ήχου είναι κακή:

• Βεβαιωθείτε ότι οι ρυθμίσεις ήχου είναι σωστές.

#### Υπάρχει εικόνα αλλά η έξοδος ήχου πραγματοποιείται μόνο από ένα ηχείο:

• Βεβαιωθείτε ότι η ισορροπία ήχου έχει ρυθμιστεί στο κέντρο.

### Προβλήματα με τη σύνδεση **HDMI**

#### Υπάρχουν προβλήματα με τις συσκευές HDMI:

• Μην ξεχνάτε ότι η υποστήριξη HDCP ενδέχεται να προκαλεί καθυστέρηση στο χρόνο που χρειάζεται η τηλεόραση να εμφανίσει το περιεχόμενο μιας συσκευής HDMI.

- Εάν η τηλεόραση δεν αναγνωρίζει τη συσκευή HDMI και δεν εμφανίζεται εικόνα, δοκιμάστε να πραγματοποιήσετε εναλλαγή από τη μια συσκευή στην άλλη και, στη συνέχεια να επιστρέψετε στην πρώτη.
- Εάν υπάρχουν διακοπές ήχου, βεβαιωθείτε ότι οι ρυθμίσεις εξόδου από τη συσκευή ΗDMI είναι σωστές.
- Εάν χρησιμοποιείτε προσαρμογέα HDMI-DVI ή καλώδιο HDMI-DVI, βεβαιωθείτε ότι ένα ακόμη καλώδιο ήχου είναι συνδεδεμένο στην AUDIO L/R ή στην AUDIO IN (μόνο βύσμα μίνι).

#### Δεν μπορείτε να χρησιμοποιήσετε τις λειτουργίες EasyLink:

• Βεβαιωθείτε ότι οι συσκευές HDMI είναι συμβατές με το πρότυποHDMI-CEC. Οι λειτουργίες EasyLink λειτουργούν μόνο με συσκευές που είναι συμβατές με το πρότυπο HDMI-CEC.

#### Κατά τη σύνδεσης της τηλεόρασης με μία συσκευή ήχου συμβατή με HDMI CDC/EasyLink δεν εμφανίζεται κανένα εικονίδιο σίγασης ή έντασης του ήχου κατά τη σίγαση, την αύξηση ή τη μείωση της έντασης του ήχου.

• Η συμπεριφορά αυτή είναι φυσιολογική όταν συνδεθεί μία συσκευή συμβατή με HDMI CEC/EasyLink.

### Προβλήματα με σύνδεση USB

#### Δεν εμφανίζεται το περιεχόμενο της συσκευής USB:

• Βεβαιωθείτε ότι η συσκευή αποθήκευσης USB έχει ρυθμιστεί έτσι ώστε να είναι συμβατή με το πρότυπο 'Mass Storage Class', όπως περιγράφεται στην τεκμηρίωση της συσκευής σας.

- Βεβαιωθείτε ότι η συσκευή αποθήκευσης USB είναι συμβατή με την τηλεόραση.
- Βεβαιωθείτε ότι τα αρχεία ήχου και εικόνας υποστηρίζονται από την τηλεόραση.

#### Τα αρχεία ήχου και εικόνας δεν αναπαράγονται καθόλου ή δεν αναπαράγονται ομαλά

• Η απόδοση μεταφοράς της συσκευής αποθήκευσης USB ενδέχεται να περιορίζει το ρυθμό μεταφοράς δεδομένων στην τηλεόραση με αποτέλεσμα κακή ποιότητα αναπαραγωγής.

### Προβλήματα με τη σύνδεση του υπολογιστή

#### Η εμφάνιση περιεχομένου υπολογιστή στην τηλεόραση δεν είναι σταθερή:

- Βεβαιωθείτε ότι στον υπολογιστή έχει επιλεγεί ανάλυση και ρυθμός ανανέωσης που υποστηρίζεται.
- Αλλάξτε το φορμά εικόνας της τηλεόρασης σε χωρίς κλιμάκωση.

### Στοιχεία επικοινωνίας

Εάν δεν μπορείτε να επιλύσετε κάποιο πρόβλημα, ανατρέξτε στις συχνές ερωτήσεις για αυτή την τηλεόραση στη διεύθυνση www.philips.com/support.

Εάν το πρόβλημα παραμένει άλυτο, επικοινωνήστε με το Κέντρο εξυπηρέτησης πελατών της Philips στη χώρα σας όπως αναγράφεται στο παρόν εγχειρίδιο χρήσης.

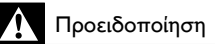

• Μην επιχειρήσετε να επιδιορθώσετε μόνοι σας την τηλεόραση. Αυτό ενδέχεται να προκαλέσει σοβαρό τραυματισμό, ανεπανόρθωτη ζημιά στην τηλεόραση ή να ακυρώσει την εγγύησή σας.

#### Σημείωση

• Πριν επικοινωνήσετε με την Philips, σημειώστε το μοντέλο και τον αριθμό σειράς της τηλεόρασής σας. Οι αριθμοί αυτοί είναι τυπωμένοι στο πίσω μέρος της τηλεόρασης και στη συσκευασία.

## <span id="page-71-0"></span>10 Κωδικοί γενικού τηλεχειριστηρίου (Universal remote control)

Εισάγετε έναν κωδικό τηλεχειριστηρίου από αυτή τη λίστα για να ρυθμίσετε το γενικό [τηλεχειριστήριο](#page-44-0) (δείτε 'Χειροκίνητη ρύθμιση του γενικού τηλεχειριστηρίου (universal remote control)' στη σελίδα [44](#page-44-0)).

#### Κωδικοί DVD : DVD player, DVD Recorder, DVD-R HDD, Blu-ray Disc player.

Philips - 0000, 0001, 0002, 0003, 0004, 0005, 0006, 0007, 0008, 0009, 0010, 0012, 0064, 0065, 0066, 0067, 0094, 0098, 0103, 0122, 0131, 0132, 0140, 0143, 0144, 0170, 0174, 0175, 0177, 0180, 0190, 0206, 0240, 0255, 0264, 0287, 0293, 0295, 0296, 0302, 0309, 0316, 0317, 0318, 0325, 0327, 0333, 0334 Philips Magnavox - 0094 4Kus - 0287 Acoustic Solutions - 0011 AEG - 0135 Airis - 0290 Aiwa - 0113, 0163, 0312, 0343 Akai - 0097 Akura - 0281 Alba - 0112, 0121, 0124, 0127, 0138 Alize - 0285 Amitech - 0135 AMOi - 0225 AMW - 0114, 0354 Andersson - 0355 Apex - 0107 Asono - 0290 ATACOM - 0290 Avious - 0288 Awa - 0114 Bang and Olufsen - 0291

Basic Line - 0356 CAT - 0272, 0273 Celestron - 0363 Centrex - 0158 Centrum - 0273, 0364 Baze - 0288 BBK - 0290 Bellagio - 0114 Best Buy - 0277 Boghe - 0289 BOSE - 0352, 0353, 0357, 0358, 0359, 0360, 0361, 0362 Bosston - 0271 Brainwave - 0135 Brandt - 0047, 0145, 0264 Britannia - 0268 Bush - 0121, 0127, 0134, 0169, 0176, 0265, 0267, 0275, 0279, 0288 Cambridge Audio - 0270 CGV - 0135, 0270 Cinetec - 0114 CineVision - 0278 Classic - 0104 Clatronic - 0275, 0288, 0365 Coby - 0284 Conia - 0265 Continental Edison - 0114 Crown - 0135, 0145 Crypto - 0280 C-Tech - 0142 CVG - 0135 CyberHome - 0061, 0062, 0063 Daenyx - 0114 Daewoo - 0092, 0114, 0135, 0186, 0193, 0195, 0348 Dalton - 0283 Dansai - 0135, 0269 Daytek - 0114, 0133, 0366 Dayton - 0114 DEC - 0275 Decca - 0135 Denon - 0118, 0205, 0209, 0214 Denon - 0118, 0205, 0209, 0214 Denver - 0124, 0203, 0275, 0281, 0284 Denzel - 0266 Desay - 0274 Diamond - 0142, 0270
Digitor - 0282Digix Media - 0367 DK Digital - 0134, 0300 Dmtech - 0091, 0368 Dual - 0266, 0369 DVX - 0142 Easy Home - 0277 Eclipse - 0270 E-Dem - 0290 Electrohome - 0135 Elin - 0135 Elta - 0093, 0135, 0152, 0285 Eltax - 0297, 0366 Emerson - 0101 Enzer - 0266 Euroline - 0370 Finlux - 0135, 0270, 0288, 0371 Fintec - 0135, 0372 Fisher - 0102 Futronic - 0373 Gericom - 0158 Giec - 0289 Global Solutions - 0142 Global Sphere - 0142 Go Video - 0095 GoldStar - 0033 Goodmans - 0085, 0112, 0121, 0127, 0158, 0171, 0200, 0216, 0239, 0246, 0275, 0279, 0289 Graetz - 0266 Grundig - 0098, 0158, 0162, 0173 Grunkel - 0135, 0286 GVG - 0135 H and B - 0275, 0276 Haaz - 0142, 0270 Harman/Kardon - 0350 HiMAX - 0277 Hitachi - 0022, 0095, 0106, 0121, 0172, 0188, 0202, 0218, 0266, 0277, 0311 Hoeher - 0290 Home Tech Industries - 0290 Humax - 0221 Hyundai - 0224, 0286, 0374 Infotech - 0375 Innovation - 0099, 0100, 0106 Jamo - 0376 JBL - 0377 Jeutech - 0271

JVC - 0054, 0055, 0056, 0057, 0058, 0059, 0060, 0079, 0080, 0081, 0082, 0141, 0153, 0157, 0161, 0164, 0165, 0166, 0167, 0247, 0248, 0249, 0250, 0251, 0252, 0253, 0254, 0264, 0301, 0337 Kansai - 0284 KEF - 0378 Kennex - 0135 Kenwood - 0159, 0220, 0308, 0379 KeyPlug - 0135 Kiiro - 0135 Kingavon - 0275 Kiss - 0266, 0276 Koda - 0275 KXD - 0277 Lawson - 0142 Lecson - 0269 Lenco - 0135, 0275, 0288 Lenoxx - 0380 LG - 0031, 0032, 0033, 0071, 0101, 0117, 0137, 0204, 0229, 0234, 0258, 0313, 0329, 0330, 0331, 0336 Life - 0099, 0100 Lifetec - 0099, 0100, 0106 Limit - 0142 Linn - 0381 Liteon - 0287 Loewe - 0098, 0175, 0213, 0382 LogicLab - 0142 Lumatron - 0383 Luxor - 0158 Magnavox - 0264, 0275, 0293 Magnex - 0288 Magnum - 0106 Majestic - 0284 Marantz - 0009, 0103, 0211, 0212 Marquant - 0135 Matsui - 0145, 0235 MBO - 0110 Mecotek - 0135 Mediencom - 0268 Medion - 0099, 0100, 0106, 0279, 0384 Metz - 0096 MiCO - 0270, 0289, 0385 Micromaxx - 0099, 0100, 0106 Micromedia - 0264 Micromega - 0009 Microstar - 0099, 0100, 0106

Minoka - 0135 Minowa - 0288 Mirror - 0279 Mivoc - 0386 Mizuda - 0275, 0277 Monyka - 0266 Mustek - 0104, 0112, 0304 Mx Onda - 0270 Mystral - 0286 NAD - 0109, 0387 Naiko - 0135, 0158 Nakamichi - 0111, 0388 Neufunk - 0266 Nevir - 0135 Next Base - 0226 NU-TEC - 0265 Omni - 0268 Onkyo - 0215, 0264, 0293 Oopla - 0287 Optim - 0269 Optimus - 0294 Orava - 0275 Orbit - 0114 Orion - 0176 Oritron - 0100 P and B - 0275 Pacific - 0142 Palladium - 0389 Palsonic - 0267 Panasonic - 0026, 0027, 0028, 0029, 0030, 0118, 0120, 0125, 0126, 0128, 0129, 0130, 0189, 0201, 0241, 0243, 0244, 0245, 0259, 0260, 0261, 0298, 0303, 0319, 0320, 0321, 0322, 0323, 0326, 0335, 0342, 0344 peeKTON - 0290, 0390 Pensonic - 0227 Phonotrend - 0288 Pioneer - 0034, 0035, 0036, 0037, 0038, 0039, 0040, 0072, 0073, 0074, 0075, 0096, 0115, 0119, 0154, 0155, 0156, 0191, 0192, 0196, 0197, 0198, 0236, 0294, 0314, 0332 Pointer - 0135 Polaroid - 0222 Portland - 0135 Powerpoint - 0114 Proline - 0158 Promax - 0223

Prosonic - 0135, 0284 Provision - 0275 Raite - 0266 REC - 0267, 0268 RedStar - 0135, 0281, 0284, 0391 Reoc - 0142 Revoy - 0276 Rimax - 0285 Roadstar - 0121, 0267, 0275 Ronin - 0114 Rowa - 0158, 0265 Rownsonic - 0273 Saba - 0047, 0145 Sabaki - 0142 Saivod - 0135 Sampo - 0105 Samsung - 0022, 0023, 0024, 0025, 0076, 0077, 0078, 0095, 0123, 0136, 0151, 0184, 0194, 0207, 0217, 0307, 0340, 0341, 0349 Sansui - 0135, 0142, 0270, 0392 Sanyo - 0147, 0150, 0181, 0185, 0306 ScanMagic - 0112 Scientific Labs - 0142 Scott - 0124, 0283 Seeltech - 0290 SEG - 0090, 0114, 0121, 0142, 0179, 0266 Sharp - 0099, 0109, 0149, 0168, 0178, 0199, 0210, 0230, 0231, 0256, 0257, 0262 Sherwood - 0108 Sigmatek - 0277, 0290 Silva - 0281 Singer - 0142, 0270 Skymaster - 0104, 0142 Skyworth - 0281 Slim Art - 0135 SM Electronic - 0142 Sontech - 0286 Sony - 0013, 0014, 0015, 0016, 0017, 0018, 0019, 0020, 0021, 0068, 0069, 0070, 0113, 0116, 0139, 0146, 0148, 0183, 0232, 0242, 0299, 0305, 0310, 0324, 0328, 0346 Soundmaster - 0142 Soundmax - 0142 Spectra - 0114 Standard - 0142 Star Cluster - 0142 Starmedia - 0275, 0290

Ελληνικά

Sunkai - 0135 Supervision - 0142 Synn - 0142 T.D.E. Systems - 0286 T+A - 0393 Tatung - 0135 TCM - 0023, 0099, 0100, 0106, 0292, 0397 Teac - 0096, 0142, 0208, 0265, 0394 Tec - 0281 Technics - 0118 Technika - 0135, 0288 Telefunken - 0273 Tensai - 0135 Tevion - 0099, 0100, 0106, 0142, 0283 Thomson - 0046, 0047, 0048, 0049, 0050, 0051, 0052, 0053, 0083, 0084, 0233, 0263, 0339, 0347 Tokai - 0266, 0281 Top Suxess - 0290 Toshiba - 0012, 0041, 0042, 0043, 0044, 0045, 0086, 0087, 0088, 0089, 0094, 0182, 0187, 0219, 0237, 0238, 0264, 0293, 0345 TRANS-continents - 0114, 0288 Transonic - 0288 Trio - 0135 TruVision - 0277 TSM - 0290 Umax - 0285 Union - 0351 United - 0288 Universum - 0395 Viewmaster - 0290 Vtrek - 0280 Waitec - 0290 Welltech - 0289 Wharfedale - 0142, 0270 Wintel - 0271 Woxter - 0285, 0290 Xbox - 0048 Xenon - 0228 Xlogic - 0135, 0142 XMS - 0135, 0267 Xoro - 0289, 0396 Yakumo - 0158 Yamada - 0114, 0158, 0285, 0287 Yamaha - 0009, 0118, 0120, 0315, 0338 Yamakawa - 0114, 0266 Yukai - 0112, 0160

Zenith - 0101, 0264, 0293

#### Κωδικοί STB: Ψηφιακός δέκτης

Philips - 0432, 0436, 0437, 0439, 0506  $ARC - 0448$ ADB - 0461, 0462 Alcatel - 0463, 0540 Allegro - 0464 Amstrad - 0431, 0449 Andover - 0452 Arcon - 0431 Atlanta - 0465 Auna - 0466 Axis - 0431 BBT - 0467 Belgacom TV - 0468 Bell Atlantic - 0453 Birmingham Cable Communications - 0451 British Telecom - 0448 BT Cable - 0448 Cabletime - 0538 Clyde - 0454 Clyde Cablevision - 0443 Comcrypt - 0442, 0469 Connect TV - 0470 Coship - 0471 Cryptovision - 0444, 0472 Daehan - 0473 Decsat - 0474 Digi1 - 0475 Eastern - 0476 Electricord - 0477 Electus - 0455 Fastweb - 0478 Fidelity - 0431 Filmnet - 0442 Filmnet Cablecrypt - 0445, 0539 Filmnet Comcrypt - 0445 Finlux - 0434 Foxtel - 0449 France Telecom - 0437, 0439, 0479 Freebox - 0450, 0480 GC Electronics - 0481 GE - 0482 GEC - 0443, 0454 General Instrument - 0433, 0448, 0483

Golden Channel - 0461 Gooding - 0432 Grundig - 0431, 0432 Hirschmann - 0434 Hitachi - 0484 HomeChoice - 0441, 0485 Humax - 0486, 0487 HyperVision - 0435 ITT Nokia - 0434 Jerrold - 0433, 0448, 0536 liuzhou - 0488 JVC - 0432 Kabel Deutschland - 0489, 0490 Kansalaisboksi - 0491 LG Alps - 0492 Macab - 0439 Maestro - 0493 Magnavox - 0494 Maspro - 0432 Matav - 0462 Matsui - 0432 Maxdome - 0489 Medion - 0495 Minerva - 0432 Mnet - 0442, 0539 Mood - 0496 Motorola - 0497 Movie Time - 0447 Mr Zapp - 0439 Multichoice - 0442 NEC - 0498 Neuf Telecom - 0533 Nokia - 0434, 0499 Noos - 0439 Northcoast - 0500 Novaplex - 0501 Now - 0502 NTL - 0456 Omniview - 0503 Ono - 0457, 0504 Orange - 0534 Pace - 0535 Pacific - 0505 Palladium - 0432 Pioneer - 0431 Prelude - 0507 Protelcon - 0508

PVP Stereo Visual Matrix - 0536 Regency - 0509 Sagem - 0439 Samsung - 0440, 0502 SAT - 0431 Satbox - 0458 Satel - 0459 Scientific Atlanta - 0446 Seam - 0510 Sharp - 0511 SingTel - 0512 SkyCable - 0513 Skyworth - 0514 Starcom - 0448 Stargate - 0515 Stellar One - 0516 TaeKwang - 0517 Tandy - 0518 Tatung - 0519 Teknika - 0520 Tele+1 - 0442, 0445, 0539 Telefonica - 0460 Telegent - 0521 Telenet - 0522 Telepiu - 0442, 0539 Thomson - 0438 Timeless - 0476 Tiscali - 0523 Tocom - 0524

#### Κωδικοί STB: Ψηφιακός δέκτης

Philips - 0000, 0001, 0002, 0008, 0020, 0054, 0065, 0069, 0070, 0072, 0075, 0077, 0111, 0119, 0136, 0140, 0144, 0155, 0156, 0159, 0163, 0165, 0388, 0390, 0391, 0392, 0396, 0410, 0412, 0420, 0422, 0423, 0427 AB Sat - 0163, 0164, 0173, 0425 Action - 0187 ADB - 0175, 0188 Aegir - 0189 AGS - 0163 Akai - 0054, 0391 Akura - 0190 Alba - 0015, 0019, 0020, 0021, 0023, 0044, 0067, 0164, 0234, 0412 Aldes - 0021, 0023, 0024, 0234, 0395

Allantide - 0191 Allegro - 0192 Allsat - 0040, 0054, 0193, 0384, 0390, 0391 Allsonic - 0010, 0023, 0028, 0395, 0402 Alltech - 0164, 0414 Alpha - 0391 Altai - 0403 Amino - 0194 Amitronica - 0164 Ampere - 0153, 0403 Amstrad - 0026, 0055, 0074, 0108, 0153, 0158, 0164, 0169, 0195, 0394, 0399, 0403, 0415, 0417, 0421, 0426 Amway - 0196 Anglo - 0164 Ankaro - 0010, 0023, 0028, 0164, 0197, 0392, 0395, 0402 AntSat - 0198 Anttron - 0019, 0023, 0390, 0412 AnySat - 0199 Apollo - 0019 Arcon - 0027, 0041, 0153, 0419 Arion - 0200 Ariza - 0201 Armstrong - 0026, 0391 Arrox - 0202  $ASA - 0404$ Asat - 0054, 0391 ASCI - 0203 ASLF - 0164 AST - 0031, 0204, 0397 Astacom - 0163, 0420 Aston - 0022, 0205 Astra - 0026, 0029, 0030, 0050, 0161, 0164, 0206, 0387, 0400, 0407 Astratec - 0207 Astro - 0010, 0023, 0024, 0028, 0033, 0155, 0156, 0158, 0161, 0208, 0388, 0402, 0412 Atlanta - 0209 AudioTon - 0023, 0040, 0412 Aurora - 0168, 0210 Austar - 0071, 0168, 0211 Avalon - 0403 Axiel - 0163 Axil - 0212 Axis - 0010, 0028, 0030, 0036, 0401, 0402, 0407 B and K - 0213

Barcom - 0027 BeauSAT - 0212  $BFC = 0214$ Beko - 0215 Belgacom TV - 0216 Belson - 0217 Benjamin - 0218 Best - 0010, 0027, 0028, 0402 Best Buy - 0219 Big Brother - 0191 Blackbird - 0220 Blaupunkt - 0033, 0155, 0388 Blue Sky - 0164, 0169 Boca - 0026, 0050, 0153, 0164, 0221, 0378, 0410, 0416 Boom - 0222 BOSE - 0223 Boston - 0153, 0163, 0224 Brain Wave - 0035, 0398, 0419 Brandt - 0056 Broadcast - 0034, 0400 Broco - 0164, 0407 BSkyB - 0074, 0084, 0426 BT - 0066, 0163 BT Satellite - 0420 Bubu Sat - 0164 Bush - 0020, 0044, 0090, 0234, 0384, 0390 BVV - 0419 Cable Innovations - 0225 Cambridge - 0158, 0226, 0416 Camundosat - 0227 Canal Digital - 0176, 0180, 0181 Canal Satellite - 0005, 0156, 0396, 0427 Canal+ - 0156, 0228 CCI - 0229 cello - 0230 CellularVision - 0231 Century - 0232 CGV - 0233 Channel Master - 0021, 0234 Chaparral - 0052, 0235 CHEROKEE - 0163, 0173 Chesley - 0212 Chess - 0154, 0160, 0164, 0221 Chili - 0236 Churchill - 0237 Citizen - 0238

CityCom - 0020, 0037, 0071, 0152, 0161, 0165, 0423 Clatronic - 0035, 0398 Clemens Kamphus - 0046 CNT - 0024 Colombia - 0153 Columbia - 0153  $COI$  UMBUS - 0043 Comag - 0153, 0221, 0239 Commander - 0392 Commlink - 0023, 0395 Comtec - 0036, 0395, 0401 Condor - 0010, 0028, 0161, 0240, 0402 Connexions - 0010, 0032, 0402, 0403 Conrad - 0010, 0152, 0153, 0158, 0161, 0402, 0409, 0410 Conrad Electronic - 0161, 0164 Contec - 0036, 0037, 0401, 0410 Continental Edison - 0241 Cosat - 0040 Coship - 0212 Crown - 0026, 0242 CyberHome - 0243 Cybermaxx - 0062 Cyrus - 0174 Daeryung - 0032 Daewoo - 0066, 0164, 0244 Dansat - 0384, 0390 D-Box - 0245, 0429 DDC - 0021, 0234 Decca - 0038 Delega - 0021 Demo - 0246 Dew - 0036, 0401 DGStation - 0086 Diamond - 0039 Digenius - 0247 Digiality - 0161, 0248 Digiline - 0249 DigiO2 - 0250 Digipro - 0170 DigiQuest - 0251 DigitAll World - 0252 Digiturk - 0253 Dilog - 0254 DiPro - 0212 Discoverer - 0154, 0160

Discovery - 0163 Diseqc - 0163 Diskxpress - 0027 Distratel - 0169 Distrisat - 0391 Ditristrad - 0040 DNR - 0419 DNT - 0032, 0054, 0391, 0403 Dong Woo - 0049 Drake - 0041, 0255 DStv - 0168, 0256 Dual - 0257 Dune - 0010, 0402 Dynasat - 0162 DynaStar - 0258 Echostar - 0032, 0164, 0173, 0403, 0427, 0428 EIF - 0259 Einhell - 0019, 0023, 0026, 0153, 0158, 0164, 0394, 0395 Elap - 0163, 0164 Electron - 0260 Elekta - 0024 Elsat - 0164, 0417 Elta - 0010, 0019, 0028, 0040, 0054, 0261, 0391,  $0402$ Emanon - 0019 Emme Esse - 0010, 0028, 0046, 0162, 0402, 0428 Engel - 0164, 0262 Ep Sat - 0020 Erastar - 0263 EURIEULT - 0013, 0108, 0169 Euro1 - 0264 Eurocrypt - 0387 Eurodec - 0060, 0265 Europa - 0158, 0161, 0391, 0392, 0410 European - 0064 Europhon - 0153, 0161 Europlus - 0266 Eurosat - 0026 Eurosky - 0010, 0026, 0028, 0152, 0153, 0158, 0161, 0402 Eurospace - 0042 Eurostar - 0026, 0152, 0161, 0162, 0165, 0430 Euskaltel - 0267 Eutelsat - 0164 Eutra - 0414

Exator - 0019, 0023, 0412 Fast - 0268 Fenner - 0010, 0154, 0160, 0164 Ferguson - 0020, 0060, 0114, 0384, 0390 Fidelity - 0158, 0394, 0415 Finepass - 0269 Finlandia - 0020, 0387 Finlux - 0020, 0387, 0405, 0409 FinnSat - 0036, 0060, 0270 Flair Mate - 0164 Fortec Star - 0198 Foxtel - 0071, 0168, 0172 Fracarro - 0271, 0428 France Satellite/TV - 0043 Freecom - 0019, 0045, 0155, 0158 Freesat - 0108, 0414 FTE - 0047, 0402, 0410, 0416 FTEmaximal - 0010, 0164 Fuba - 0010, 0019, 0027, 0028, 0029, 0032, 0033, 0043, 0054, 0152, 0155, 0387, 0402, 0403 Fugionkyo - 0170 Fujitsu - 0182 Galaxi - 0027 Galaxis - 0010, 0023, 0028, 0030, 0036, 0040, 0044, 0059, 0071, 0127, 0152, 0168, 0395, 0401, 0402, 0407 Galaxisat - 0397 Gardiner - 0165 Gecco - 0272 General Instrument - 0273 Gensat - 0274 Geotrack - 0275 Globo - 0276 GMI - 0026 Goldbox - 0156, 0396, 0427 Golden Interstar - 0277 GoldStar - 0045 Gooding - 0159 Goodmans - 0015, 0016, 0020, 0044 Gould - 0278 Granada - 0387 Grandin - 0013, 0385 Grothusen - 0019, 0045 Grundig - 0020, 0023, 0033, 0055, 0074, 0099, 0100, 0101, 0109, 0133, 0148, 0155, 0158, 0159, 0168, 0169, 0388, 0399, 0422, 0426 G-Sat - 0390

Hanseatic - 0160, 0279, 0411 Haensel and Gretel - 0153, 0161 Hantor - 0019, 0035, 0049, 0398 Hanuri - 0024 Harting und Helling - 0046 Hase and Igel - 0419 Hauppauge - 0089, 0113 Heliocom - 0161, 0280 Helium - 0161 Hinari - 0021, 0234, 0390 Hirschmann - 0010, 0033, 0046, 0098, 0108, 0155, 0158, 0161, 0163, 0388, 0403, 0404, 0406, 0409 Hisawa - 0035, 0398 Hitachi - 0020, 0281 Hivion - 0282 HNE - 0153 Homecast - 0283 Houston - 0040, 0284, 0392 Humax - 0011, 0012, 0050, 0071, 0085, 0086, 0094, 0097, 0121, 0122, 0123, 0124, 0128, 0129, 0149 Huth - 0023, 0026, 0034, 0035, 0036, 0040, 0046, 0153, 0161, 0171, 0392, 0395, 0398, 0400, 0401, 0410 Hypson - 0013 ID Digital - 0071 Imex - 0013 Imperial - 0044 Ingelen - 0108 Innovation - 0028, 0059, 0062  $InOutTV - 0285$ International - 0153 Interstar - 0170 Intertronic - 0026, 0286 Intervision - 0040, 0161, 0413 Inverto - 0287 InVideo - 0179 IRTE - 0288 ITT Nokia - 0020, 0387, 0404, 0409, 0429 Janeil - 0289 Jazztel - 0290 Johansson - 0035, 0398 JOK - 0163, 0418, 0420 JSR - 0040 JVC - 0015, 0159, 0291 Kamm - 0164

Kaon - 0292 Kathrein - 0033, 0037, 0047, 0052, 0054, 0068, 0073, 0080, 0091, 0092, 0093, 0095, 0118, 0120, 0130, 0131, 0152, 0155, 0163, 0164, 0165, 0173, 0388, 0391, 0406, 0412, 0423 Kathrein Eurostar - 0152 Kenwood - 0176, 0293 Key West - 0153 Klap - 0163 Kolon - 0177 Konig - 0161, 0294 Kosmos - 0045, 0046, 0047, 0295, 0406 KR - 0023, 0412, 0414 Kreatel - 0296 Kreiselmeyer - 0033, 0155, 0388 K-SAT - 0164 Kyostar - 0019, 0153, 0297, 0412 L and S Electronic - 0010, 0153 Lasat - 0010, 0024, 0028, 0048, 0049, 0050, 0056, 0152, 0153, 0154, 0161, 0401, 0402, 0416 Lemon - 0419 Lenco - 0010, 0019, 0045, 0051, 0152, 0161, 0164, 0257, 0392, 0402, 0407, 0419 Leng - 0035 Lennox - 0040 Lenson - 0158 Lexus - 0391 LG - 0045, 0208 Life - 0059 Lifesat - 0010, 0028, 0059, 0062, 0153, 0154, 0160, 0164, 0402, 0411 Lifetec - 0028, 0059, 0062 Lion - 0042, 0191 Loewe - 0147 Lorenzen - 0153, 0161, 0298, 0392, 0419, 0421 Lorraine - 0045 Lupus - 0010, 0028, 0402 Luxor - 0158, 0387, 0399, 0409, 0429 Luxorit - 0299 LuxSAT - 0300 Lyonnaise - 0060 M and B - 0160, 0411 M Technologies - 0301 Macab - 0060 Macom - 0183 Manata - 0013, 0153, 0163, 0164, 0420 Manhattan - 0020, 0024, 0040, 0163, 0420

Marann - 0302 Marantz - 0054 Marks and Spencer - 0303 Mascom - 0024, 0406 Maspro - 0020, 0052, 0155, 0159, 0164, 0386, 0388, 0414, 0419 Master's - 0037 Matsui - 0155, 0159, 0163, 0234, 0388, 0420 Max - 0161 Maxi - 0304 MB - 0160, 0411 Mediabox - 0156, 0396, 0427 Mediamarkt - 0026 Mediasat - 0030, 0156, 0158, 0396, 0407, 0427 Medion - 0010, 0028, 0059, 0062, 0132, 0153, 0164, 0402 Medison - 0164 Mega - 0054, 0391 Melectronic - 0165 Meta - 0305 Metronic - 0013, 0014, 0019, 0023, 0024, 0027, 0164, 0165, 0169, 0306, 0385, 0395, 0412, 0423 Metz - 0033, 0155, 0388 Micro Com - 0089 Micro electronic - 0158, 0161, 0164 Micro electronic - 0042, 0164, 0407 Micromaxx - 0010, 0028, 0059, 0062 Micronik - 0307 Microstar - 0028, 0059, 0062 Microtec - 0164 Minerva - 0033, 0159 Mitsubishi - 0020, 0033 Mitsumi - 0050 Mogen - 0308 Morgan Sydney - 0061 Morgan's - 0026, 0050, 0054, 0153, 0164, 0391, 0410, 0416 Motorola - 0167 Multichoice - 0168, 0175 Multiscan - 0309 Multistar - 0047, 0049 Multitec - 0154 Muratto - 0045, 0397 Mustek - 0310 Mysat - 0164 National Microtech - 0311 Navex - 0035, 0398

NEC - 0053, 0312, 0389 Nesco - 0313 Neta - 0314 Netgem - 0315 Network - 0390 Neuhaus - 0030, 0040, 0158, 0161, 0164, 0392, 0407, 0410, 0419 Neusat - 0164, 0419 Newave - 0316 NextWave - 0025, 0171, 0262 Nikko - 0026, 0164 Nokia - 0020, 0082, 0083, 0104, 0143, 0145, 0387, 0404, 0409, 0429 Nomex - 0063 Nordmende - 0019, 0020, 0021, 0024, 0060, 0234, 0398 Nova - 0168 Novis - 0035, 0398 Now - 0317 NTC - 0046 Numericable - 0380 Oceanic - 0039, 0042 Octagon - 0019, 0023, 0036, 0392, 0401, 0412 Okano - 0026, 0046, 0047 Ondigital - 0393 Optex - 0037, 0040 Optus - 0156, 0168, 0171 Orbit - 0031, 0381 Orbitech - 0019, 0154, 0156, 0158, 0408, 0410 Origo - 0042, 0157 Oritron - 0318 Osat - 0023, 0399 Otto Versand - 0033 Oxford - 0178 Pace - 0020, 0033, 0044, 0055, 0074, 0088, 0102, 0110, 0112, 0116, 0125, 0134, 0135, 0163, 0173, 0319, 0384, 0390, 0393, 0426 Pacific - 0039, 0320 Packsat - 0163 Pal - 0321 Palcom - 0021, 0029, 0043, 0234, 0322 Palladium - 0026, 0158, 0159 Palsat - 0154, 0158 Paltec - 0029 Panasat - 0168 Panasonic - 0020, 0055, 0074, 0078, 0142, 0426 Panda - 0020, 0155, 0161, 0384, 0387

Pansat - 0323 Pantech - 0324 Patriot - 0153, 0163 Philon - 0325 Phoenix - 0036, 0044, 0390, 0401 Phonotrend - 0020, 0023, 0040, 0046, 0395 Pioneer - 0087, 0156, 0326, 0427 Polsat - 0060 Polytron - 0037 Praxis - 0327 Predki - 0035, 0398 Preisner - 0153, 0328, 0403, 0410, 0416 Premiere - 0040, 0071, 0156, 0396, 0427 Priesner - 0026 Profi - 0051 Profile - 0163 Promax - 0020 Prosat - 0021, 0023, 0044, 0234, 0395, 0413 Prosonic - 0421 Protek - 0039, 0329 Provision - 0024 Pye - 0159 Pyxis - 0166 Quadral - 0010, 0021, 0023, 0028, 0163, 0173, 0234, 0395, 0402, 0410, 0413, 0420 Quelle - 0033, 0152, 0161, 0394 Quiero - 0060 Radiola - 0054, 0391 Radix - 0032, 0079, 0108, 0330, 0403, 0414 Rainbow - 0023, 0412, 0414 Rediffusion - 0053 Redpoint - 0030, 0407 RedStar - 0010, 0028, 0402 Regency - 0331 RFT - 0023, 0054, 0391, 0392, 0395, 0408 Roadstar - 0164 Roch - 0013 Rockdale - 0184 Rover 0010, 0164, 0413 Ruefach - 0051 Saba - 0024, 0042, 0056, 0152, 0161, 0163, 0169, 0390, 0418, 0419, 0420 Sabre - 0020 Sagem - 0005, 0060, 0146, 0332, 0424 Sakura - 0036, 0044, 0401 Salora - 0053, 0387

Samsung - 0017, 0018, 0019, 0076, 0081, 0096, 0137 Sansui - 0333 Sanyo - 0334 SAT - 0021, 0031, 0158, 0397, 0415 Sat Cruiser - 0171 Sat Partner - 0019, 0023, 0024, 0035, 0045, 0046, 0158, 0398 Sat Team - 0164 Satcom - 0034, 0160, 0161, 0400, 0411 SatConn - 0335 Satec - 0164, 0390 Satelco - 0010, 0402 Satford - 0034, 0400 Satline - 0413 Satmaster - 0034, 0400 Satplus - 0154 Satstar - 0336 Schacke - 0412 Schneider - 0028, 0059, 0062, 0154, 0163, 0422 Schwaiger - 0037, 0039, 0153, 0154, 0160, 0161, 0169, 0390, 0410, 0411 Scientific Atlanta - 0337 SCS - 0152 Sedea Electronique - 0153, 0170 Seemann - 0026, 0030, 0032, 0402, 0407 SEG - 0010, 0019, 0028, 0035, 0160, 0398, 0402, 0411, 0421 Seleco - 0040, 0428 Septimo - 0169 Servi Sat - 0013, 0164 Setec - 0338 Sharp - 0115 Siemens - 0033, 0133, 0155, 0339, 0383, 0388, 0416 Silva - 0045 SilverCrest - 0340 Simz - 0341 Skantin - 0164 Skardin - 0030, 0407 Skinsat - 0158 SKR - 0164 SKT - 0342 SKY - 0084, 0167 Sky Digital - 0055 Sky New Zealand - 0343 Sky Television - 0344

Skymaster - 0003, 0004, 0023, 0138, 0139, 0154, 0160, 0164, 0395, 0411, 0413, 0430 Skymax - 0054, 0391 SkySat - 0154, 0158, 0160, 0161, 0164 Skyvision - 0040 SL - 0153, 0419 SM Electronic - 0154, 0164 Smart - 0108, 0152, 0153, 0164, 0345 Sogo - 0346 Sonaecom - 0347 Sony - 0055, 0156 SR - 0026, 0050, 0153 Star Clusters - 0348 Star Trak - 0349 Star View - 0350 Starland - 0164 Starring - 0035, 0398 Start Trak - 0019 Strong - 0010, 0019, 0023, 0028, 0045, 0168, 0170, 0271, 0402 STVI - 0013 Sumida - 0026 Sunny Sound - 0010, 0402 Sunsat - 0164, 0351, 0407 Sunstar - 0010, 0026, 0050, 0153, 0402 Sunstech - 0352 Super Sat - 0162 Super Track - 0353 SuperGuide - 0354 Supermax - 0171 SVA - 0355 Swisstec - 0303 Systec - 0153, 0356 S-ZWO - 0357 TaeKwang - 0358 Tandberg - 0060 Tandy - 0023 Tantec - 0020, 0043 Tatung - 0038 TBoston - 0359 TCM - 0028, 0059, 0062, 0379 Techniland - 0034, 0400 TechniSat - 0007, 0008, 0009, 0032, 0154, 0156, 0158, 0391, 0408 Technology - 0168 Technomate - 0277 Technosat - 0171

Ελληνικά

Technosonic - 0360 TechnoTrend - 0133 Technowelt - 0153, 0161, 0169 Teco - 0026, 0050 Tee-Comm - 0185 Telanor - 0021 Telasat - 0152, 0160, 0161, 0411 Teleciel - 0412 Telecom - 0164 Teledirekt - 0390 Telefunken - 0019, 0056, 0163, 0420 Teleka - 0023, 0026, 0032, 0158, 0161, 0403, 0406, 0412, 0419 Telemaster - 0024 Telemax - 0048 Telesat - 0160, 0161, 0411 Telestar - 0154, 0156, 0158 Teletech - 0430 Televes - 0020, 0061, 0153, 0158, 0345 Telewire - 0040 Tempo - 0171 Tevion - 0028, 0059, 0062, 0164 Thomson - 0006, 0020, 0057, 0060, 0103, 0106, 0117, 0141, 0150, 0151, 0152, 0156, 0161, 0163, 0164, 0396 Thorens - 0039, 0361 Thorn - 0020 Tioko - 0037, 0153 Tokai - 0391 Tonna - 0020, 0034, 0040, 0158, 0164, 0400 Topfield - 0126, 0362, 0382 Toshiba - 0363 TPS - 0058, 0364 Tratec - 0365 Triad - 0031, 0045, 0366, 0397 Triasat - 0158, 0405 Triax - 0033, 0056, 0152, 0153, 0158, 0164, 0405 Turnsat - 0164 Tvonics - 0114, 0367, 0368 Twinner - 0013, 0061, 0153, 0164 UEC - 0168, 0172 Uher - 0154 Uniden - 0415 Unisat - 0026, 0036, 0153, 0391, 0401 Unitor - 0027, 0035

Universum - 0033, 0152, 0155, 0159, 0161, 0388, 0404, 0415, 0421 Unnisat - 0369 Vantage - 0370 Variosat - 0033, 0155, 0388 Vector - 0042 Vega - 0010 Ventana - 0054, 0391 Vestel - 0421 Via Digital - 0057 Viasat - 0173, 0371 Viewstar - 0372 Vision - 0373 Visionic - 0170 Visiosat - 0035, 0040, 0163, 0164, 0418 Viva - 0392 Vivanco - 0064 Vivid - 0172 Vortec - 0019, 0374, 0393 VTech - 0031, 0165, 0397, 0418, 0423 Watson - 0375 Wela - 0410 Welltech - 0154 WeTeKom - 0154, 0158, 0160 Weyasat - 0020 Wewa - 0020 Winersat - 0035, 0398 Wintergarten - 0395 Wisi - 0020, 0031, 0032, 0033, 0155, 0158, 0161, 0388, 0397, 0403, 0410, 0418 Woorisat - 0024 World - 0398 Worldsat - 0163, 0376 Xcom Multimedia - 0186 Xoro - 0377 Xrypton - 0010, 0402 XSat - 0164, 0173 Zaunkonig - 0419 Zehnder - 0010, 0024, 0027, 0028, 0047, 0105, 0107, 0152, 0165, 0397, 0402, 0421, 0423 Zenith - 0167 Zinwell - 0071 Zodiac - 0023, 0412 Zwergnase - 0026

#### Κωδικοί HTS: Σύστημα Home Theatre, Ενισχυτής

Philips - 0000, 0001, 0002, 0003, 0009, 0011, 0022, 0029, 0030, 0031, 0032, 0039, 0044, 0046, 0118, 0119, 0120, 0130, 0131, 0132, 0133, 0137, 0144, 0145, 0146, 0147, 0148, 0189, 0219, 0220 Aiwa - 0006, 0025, 0160, 0161, 0221, 0222, 0227, 0247, 0248 Akai - 0259, 0260 Alba - 0171 AMW - 0069 Andersson - 0070 Basic Line - 0071 BOSE - 0067, 0068, 0072, 0073, 0074, 0075, 0076, 0077 Bush - 0051, 0261, 0262, 0263 Celestron - 0078 Centrum - 0079 Clatronic - 0080 Daewoo - 0060 Daytek - 0081 Denon - 0126, 0127, 0128, 0129, 0138, 0139, 0264, 0265, 0266 Denver - 0156, 0157, 0176, 0177 Digix Media - 0082 DK Digital - 0007 Dmtech - 0083 Dual - 0084 Eltax - 0004, 0081 Euroline - 0085 Finlux - 0086 Fintec - 0087 Futronic - 0088 Goodmans - 0174, 0175, 0267, 0268 Harman/Kardon - 0064 Hitachi - 0024, 0166, 0167, 0168 Hyundai - 0089 Infotech - 0090 Jamo - 0091 JBL - 0092 JVC - 0008, 0016, 0020, 0050, 0123, 0124, 0125, 0187, 0188, 0190, 0191, 0209, 0210, 0223, 0224, 0225, 0236 KEF - 0093 Kenwood - 0019, 0094, 0164, 0165, 0213, 0214, 0243, 0244, 0249, 0250, 0251 Lenoxx - 0095

LG - 0026, 0041, 0042, 0043, 0048, 0049, 0062, 0065, 0169, 0170, 0178, 0179, 0180, 0181 Linn - 0096 Loewe - 0097 Lumatron - 0098 Magnavox - 0011, 0118, 0132 Medion - 0099 MiCO - 0100 Mivoc - 0101 Mustek - 0013 NAD - 0102 Nakamichi - 0103 Palladium - 0104 Panasonic - 0005, 0010, 0012, 0020, 0021, 0033, 0034, 0035, 0036, 0037, 0053, 0054, 0063, 0141, 0142, 0143, 0217, 0218, 0228, 0229, 0240, 0241 peeKTON - 0105 Pioneer - 0027, 0045, 0047, 0153, 0154, 0155, 0200, 0201, 0256 Redstar - 0106 Saba - 0172, 0173 Samsung - 0018, 0056, 0057, 0061, 0158, 0159 Sansui - 0085 Sanyo - 0015, 0017, 0149, 0150, 0151, 0246 Sharp - 0134, 0135, 0136, 0194, 0195, 0196, 0213, 0214, 0234, 0235 Sony - 0006, 0014, 0023, 0038, 0040, 0113, 0114, 0115, 0116, 0117, 0152, 0182, 0183, 0184, 0185, 0186, 0197, 0202, 0203, 0204, 0205, 0206, 0207, 0208, 0215, 0216, 0230, 0237, 0238, 0239, 0242, 0245, 0253, 0254, 0255 T+A - 0107 TCM - 0111, 0273, 0274, 0275, 0276 Teac - 0108, 0121, 0122, 0269, 0270, 0271, 0272 Technics - 0005, 0020, 0112, 0140, 0142, 0211, 0212, 0226 Thomson - 0055, 0059, 0152, 0192, 0193, 0197, 0198, 0199, 0231, 0232, 0233, 0252 Toshiba - 0058 Union - 0066 Universum - 0109 Xoro - 0110 Yamaha - 0028, 0052, 0162, 0163, 0257, 0258

# 11 Ευρετήριο

#### φορμά εικόνας

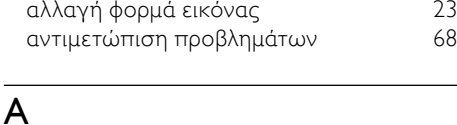

#### Ambilight

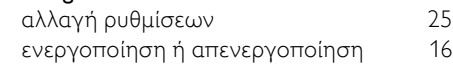

# $\mathsf{D}$

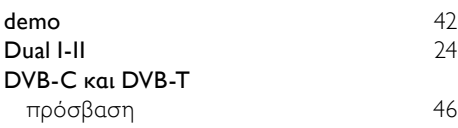

# E

#### EasyLink απενεργοποίηση [62](#page-62-0) ενεργοποίηση [62](#page-62-0) Ηχεία τηλεόρασης [63](#page-63-1) μετακίνηση των πλήκτρων του τηλεχειριστηρίου προς τα εμπρός [63](#page-63-2) πλήκτρα [61](#page-61-0) χαρακτηριστικά [61](#page-61-1)

# M

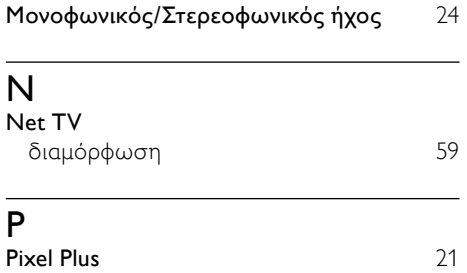

# T

Teletext

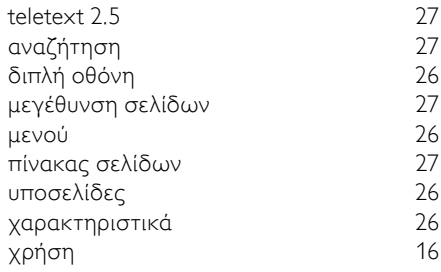

# Έ

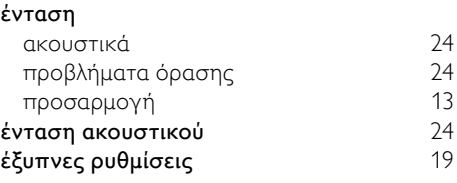

### Κ

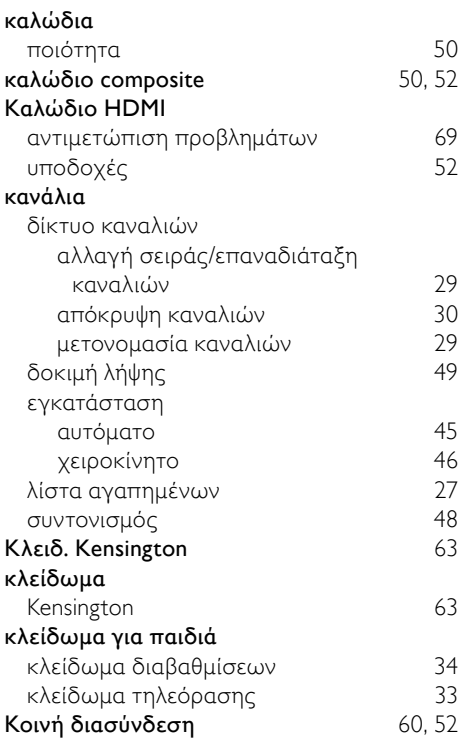

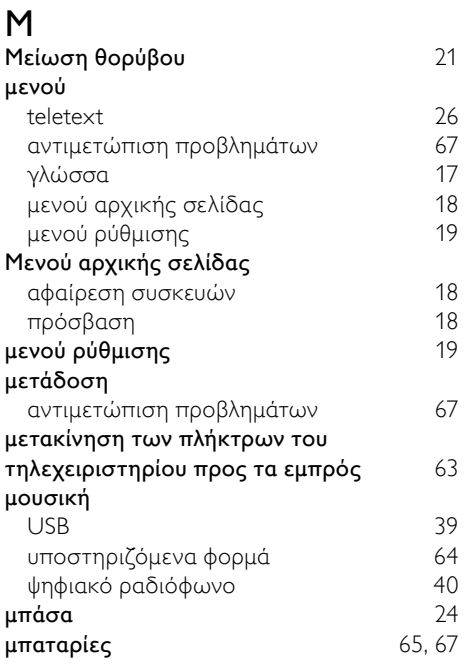

## Ο

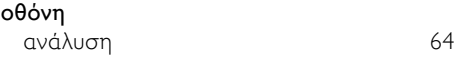

# Π

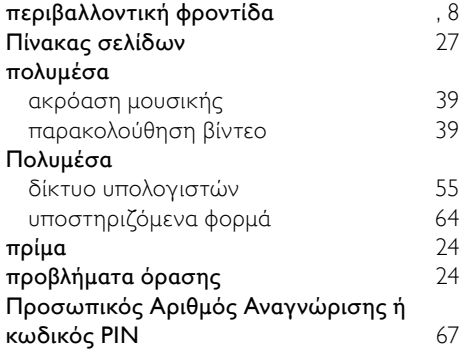

# Φ

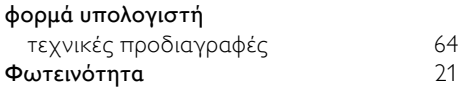

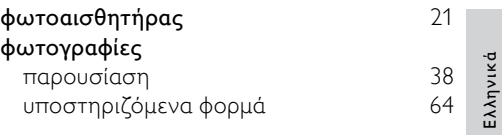

#### Ψ

#### ψηφιακές υπηρεσίες teletext [27](#page-27-0), [26](#page-26-2) Υπομονάδα Περιορισμένης Πρόσβασης [60](#page-60-0) ψηφιακό κανάλι γλώσσα υποτίτλων [36](#page-36-0) δοκιμή λήψης [49](#page-49-0) ψηφιακό ραδιόφωνο [40](#page-40-0)

### Ρ

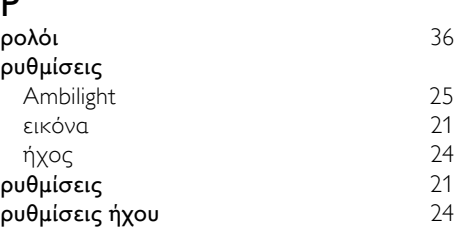

# Α

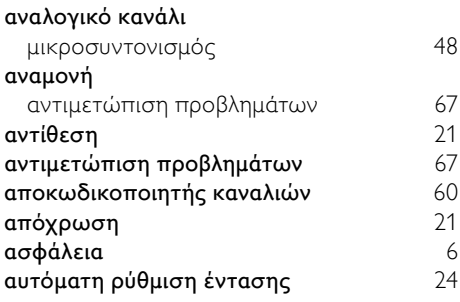

# Β

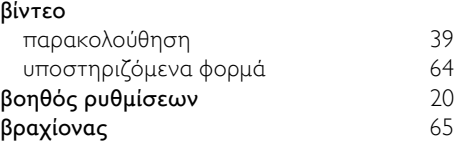

# Γ

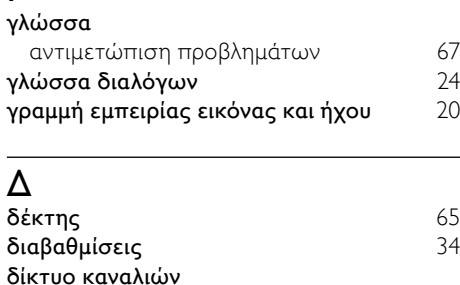

μετάβαση σε και αλλαγή καναλιών [13](#page-13-1)

# Λ

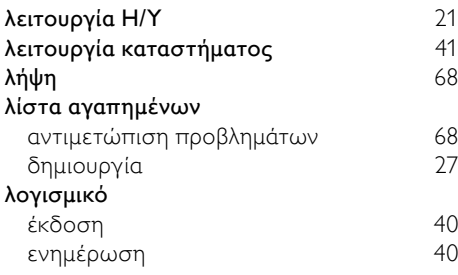

# Σ

### συνδέσεις

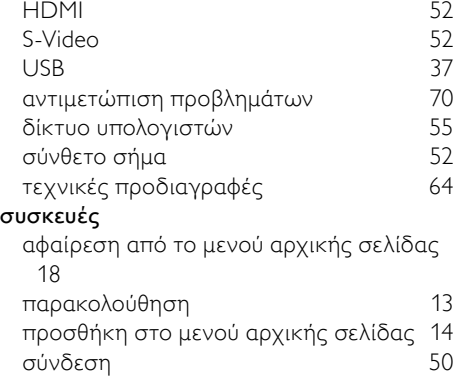

# Τ

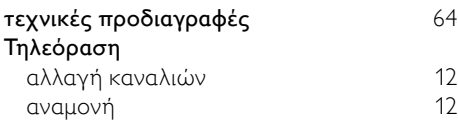

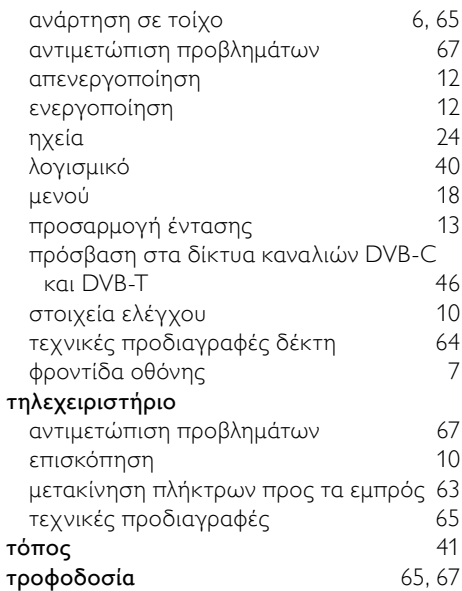

### Υ

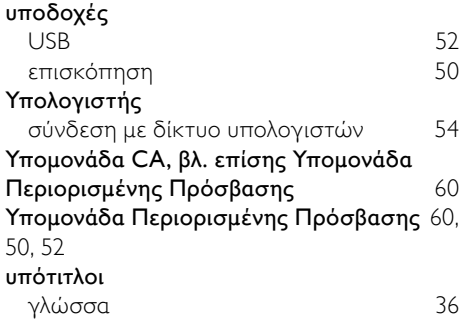

## Χ

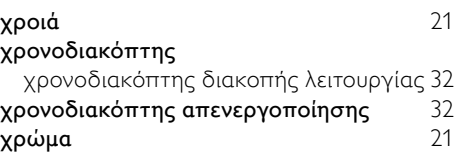

# Ε

### εγκατάσταση καναλιών

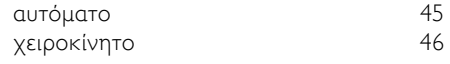

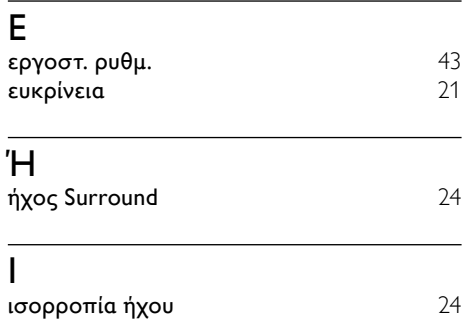